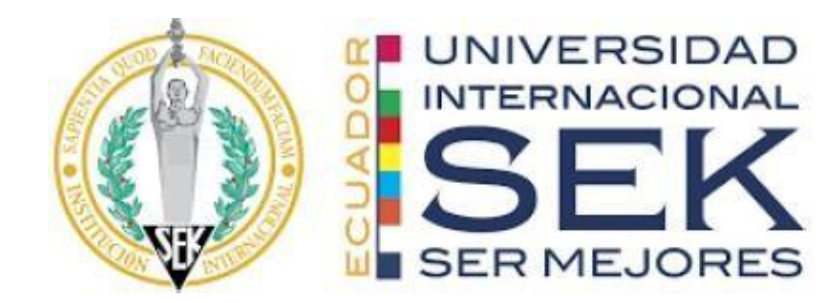

# **FACULTAD DE INGENIERÍA Y CIENCIAS APLICADAS**

# **Trabajo de fin de Carrera titulado:**

Optimización topológica para el rediseño de una plataforma de carga para vehículo categoría N2 que transporta cilindros de gas industrial y medicinal, validación CAD- CAE y evaluación comparativa cae utilizando el software Ansys y Hyperworks

# **Realizado por:**

Nelson Fabian Llumigusin Yambay

# **Director del proyecto:**

Ing. Diana Belén Peralta Zurita, M.Sc.

# **Como requisito para la obtención del título de:**

# **MAGISTER EN DISEÑO INDUSTRIAL Y PROCESOS**

QUITO, octubre del 2022

# **DECLARACIÓN JURAMENTADA**

Yo, Nelson Fabian Llumigusin Yambay, ecuatoriano, con Cédula de ciudadanía N° 1717327934, declaro bajo juramento que el trabajo aquí desarrollado es de mi autoría, que no ha sido presentado anteriormente para ningún grado o calificación profesional, y se basa en las referencias bibliográficas descritas en este documento.

A través de esta declaración, cedo los derechos de propiedad intelectual a la

UNIVERSIDAD INTERNACIONAL SEK, según lo establecido en la Ley de Propiedad Intelectual, reglamento y normativa institucional vigente.

------------------------------------------------

Nelson Fabian Llumigusin Yambay

C.I.: 1717327934

# **DECLARACIÓN DEL DIRECTOR DE TESIS**

Declaro haber dirigido este trabajo a través de reuniones periódicas con el estudiante,

orientando sus conocimientos y competencias para un eficiente desarrollo del tema

escogido y dando cumplimiento a todas las disposiciones vigentes que regulan los Trabajos

de Titulación.

 $-1$ 

Diana Belén Peralta Zurita

Master en Sistemas de Manufactura

#### **LOS PROFESORES INFORMANTES:**

Jorge Luis Cepeda Miranda

Jaime Vinicio Molina Osejos

Después de revisar el trabajo presentado lo han calificado como apto para su defensa

oral ante el tribunal examinador.

 $\frac{1}{2}$ 

Ing. Jorge Luis Cepeda Miranda Ing. Jaime Vinicio Molina Osejo

Quito, 19 de Octubre de 2022

# **DECLARACIÓN DE AUTORÍA DEL ESTUDIANTE**

Declaro que este trabajo es original, de mi autoría, que se han citado las fuentes correspondientes y que en su ejecución se respetaron las disposiciones legales que protegen los derechos de autor vigentes.

--------------------------------------------------

Nelson Fabian Llumigusin Yambay

C.I.: 1717327934

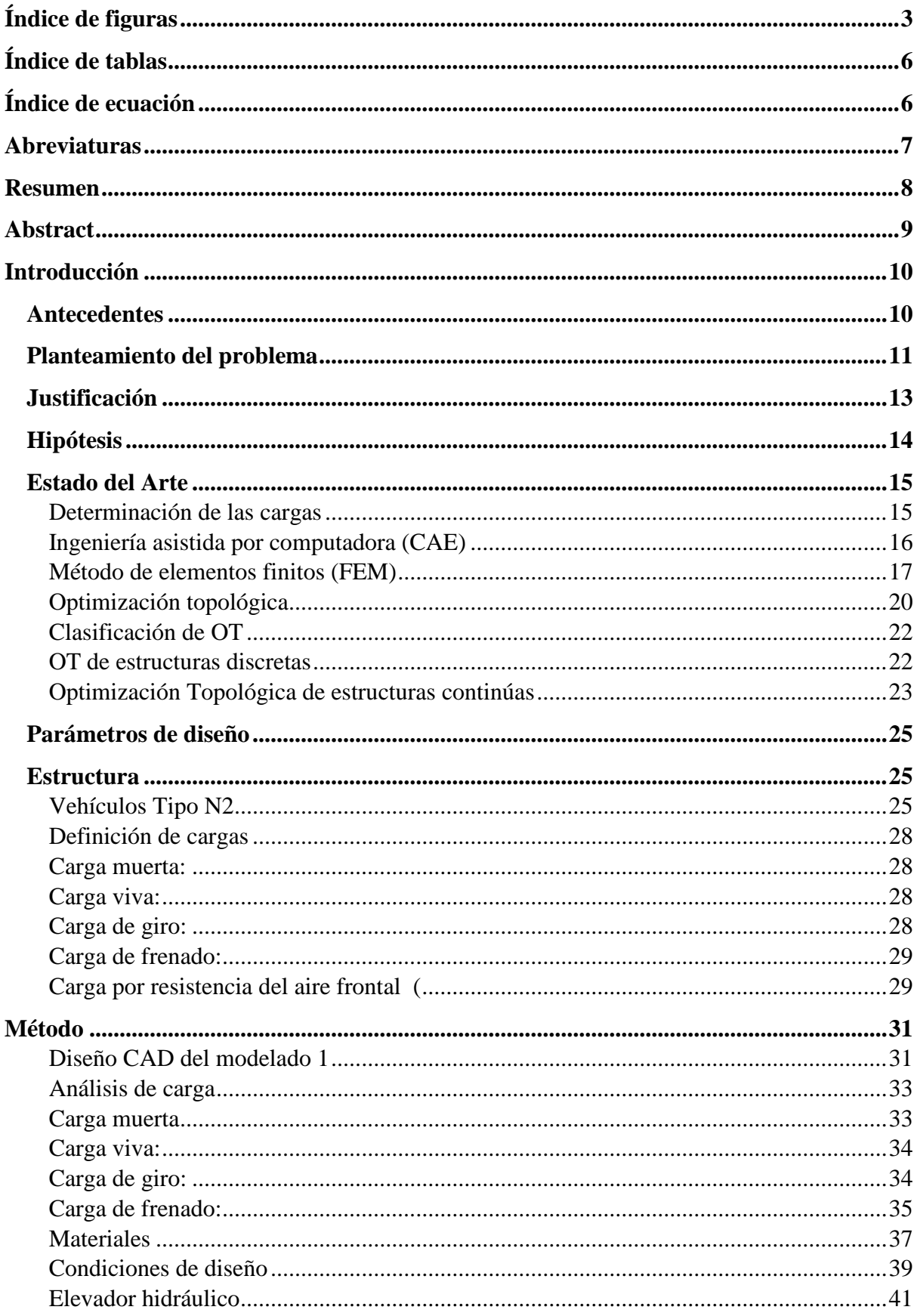

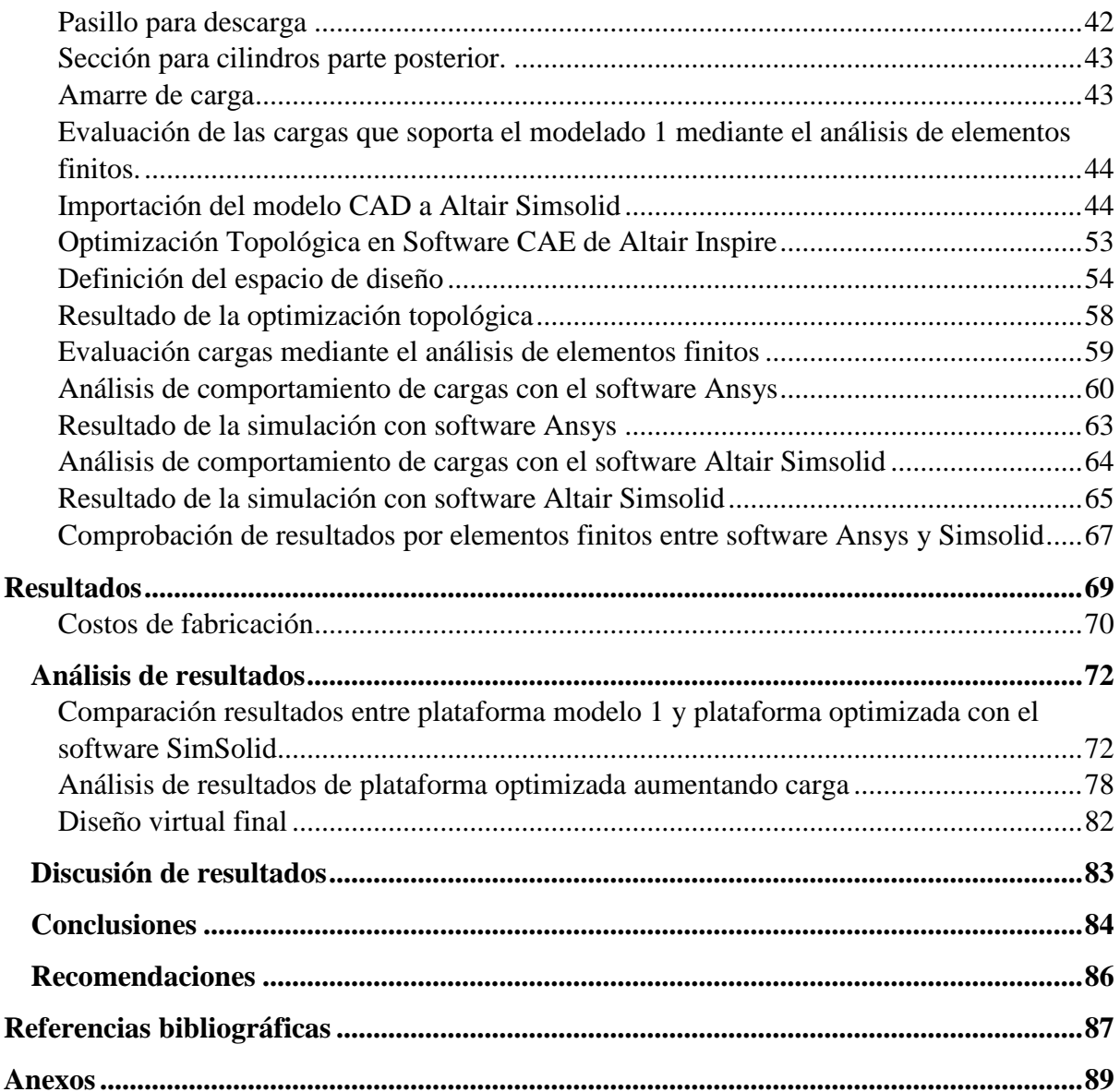

# **Índice de figuras**

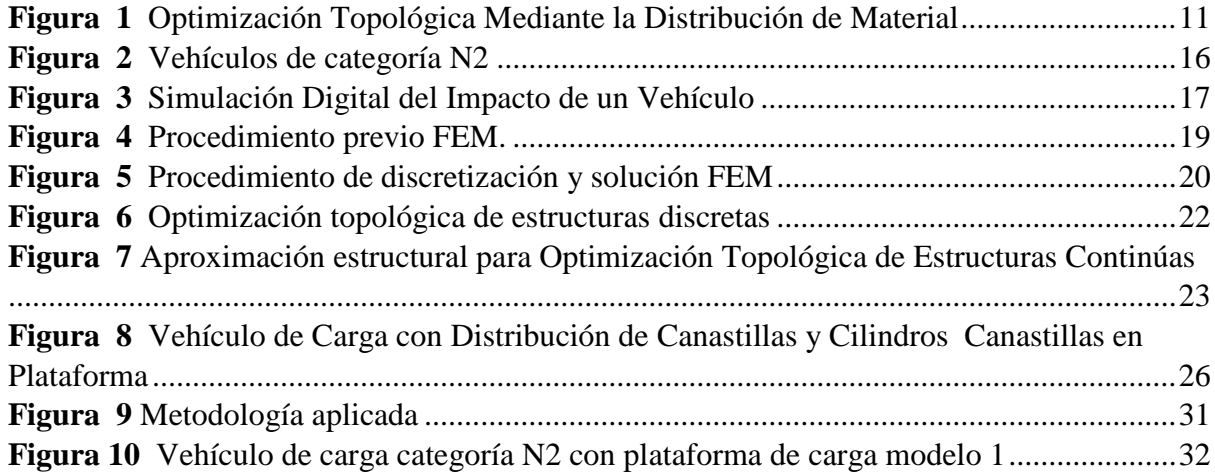

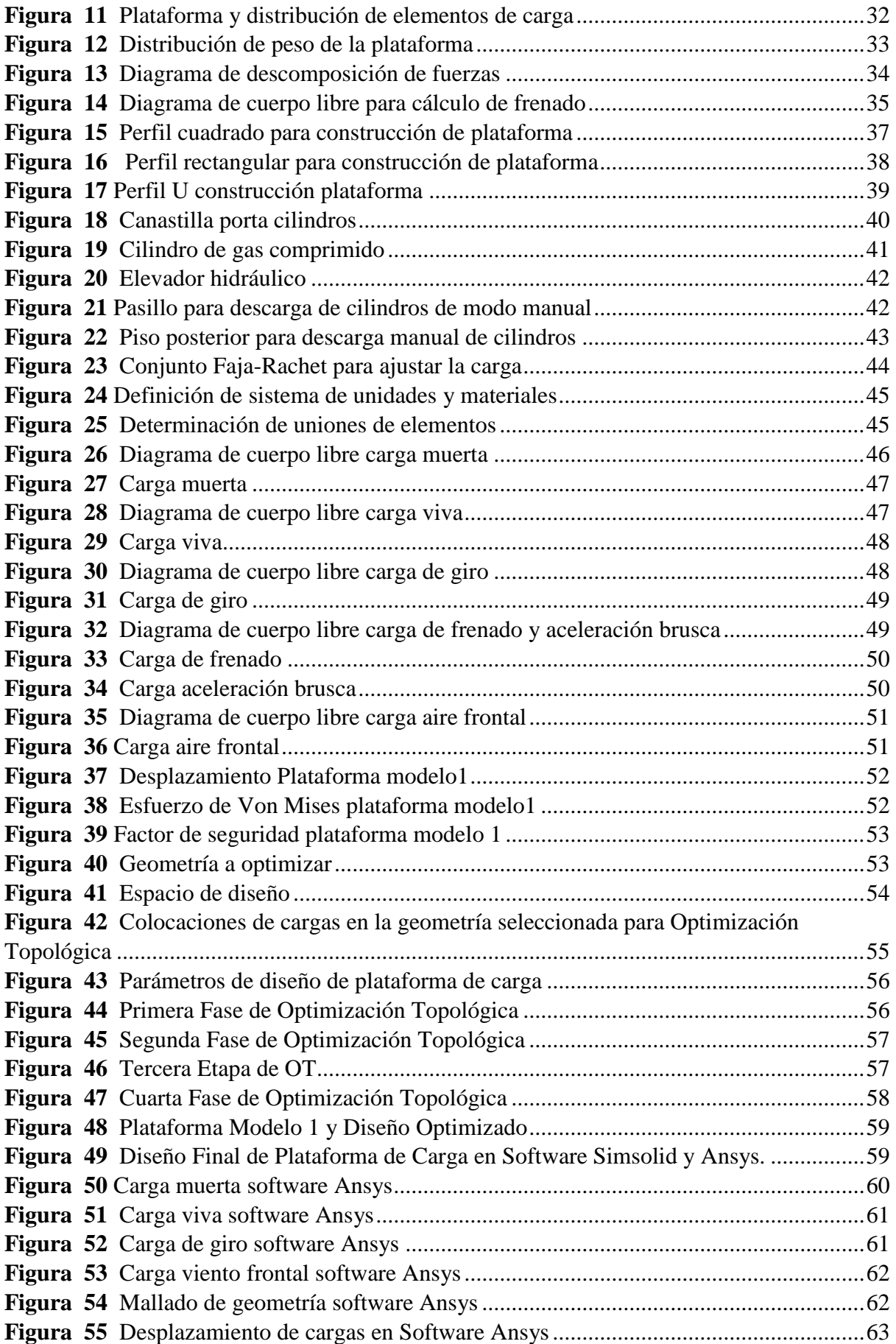

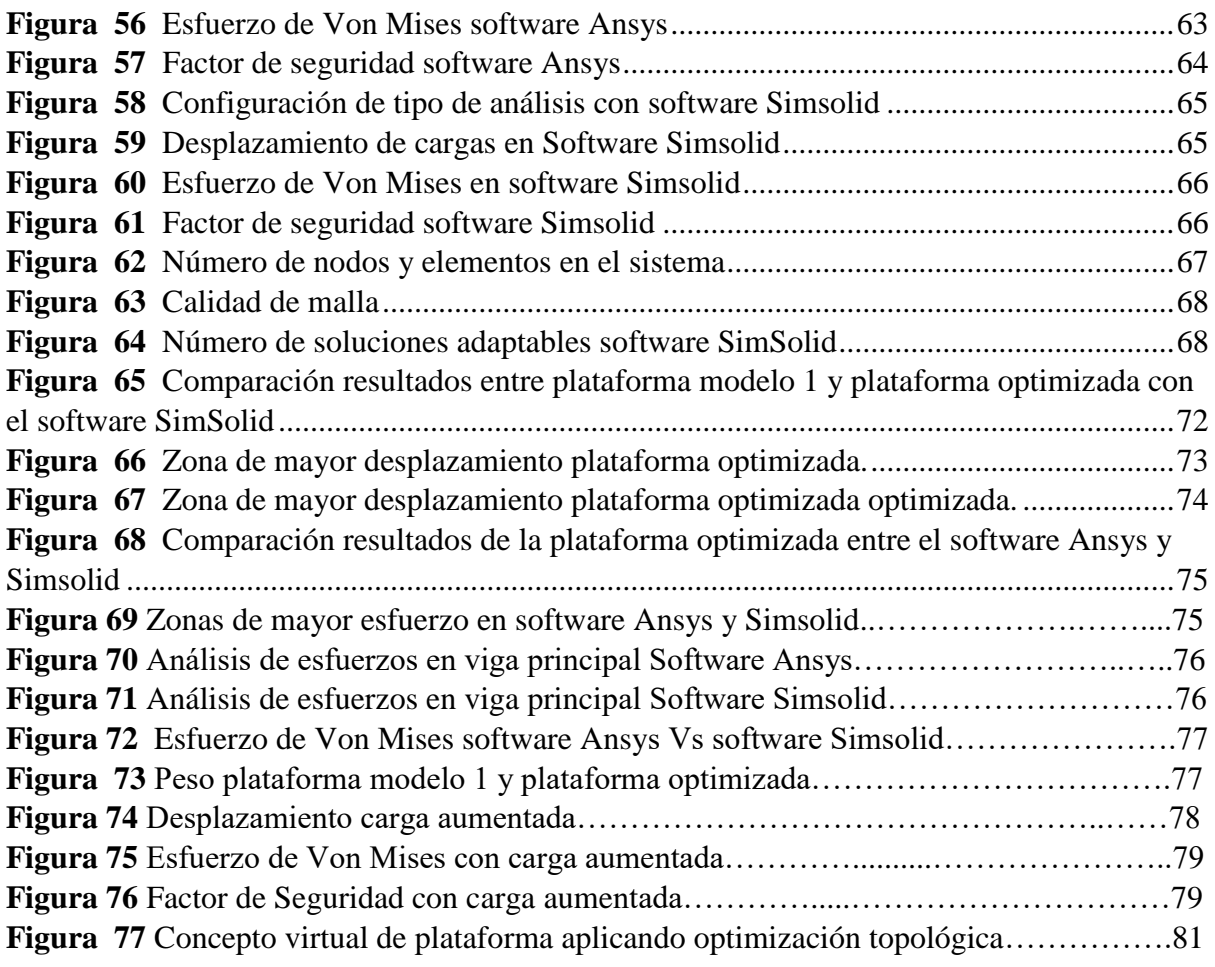

# Índice de tablas

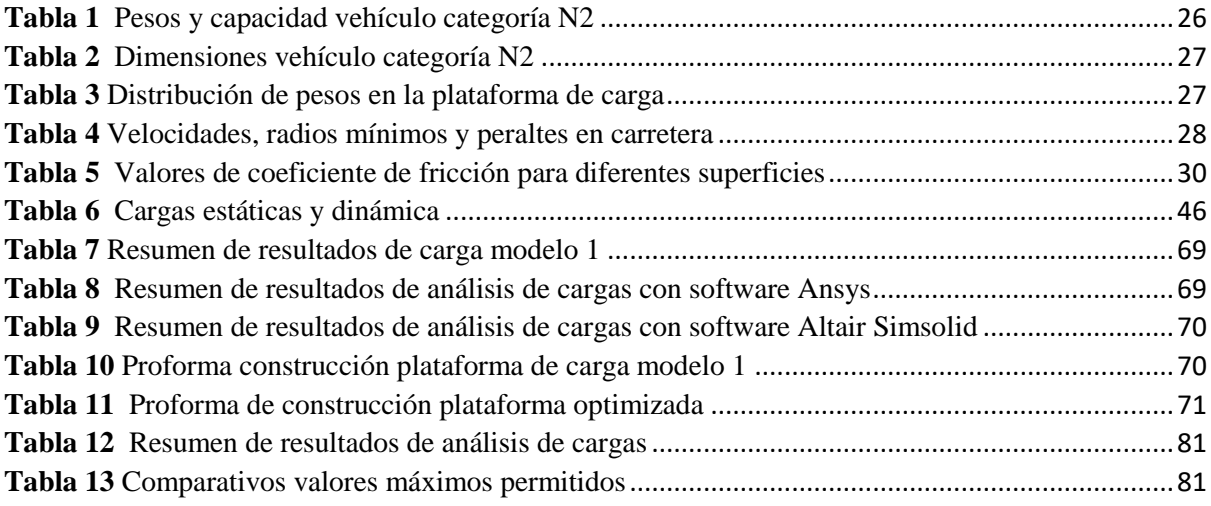

# Índice de ecuación

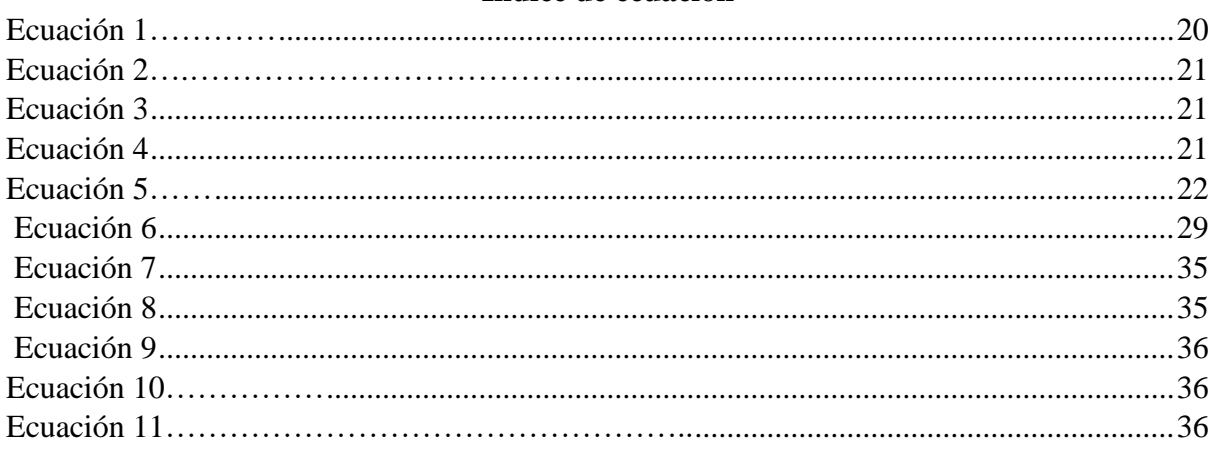

# **Abreviaturas**

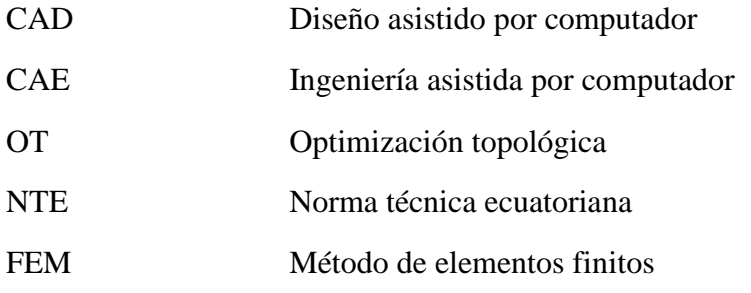

#### **Resumen**

En el presente estudio se describe el rediseño de una plataforma de carga para vehículo categoría N2 mediante optimización topológica y validación CAD- CAE para el transporte cilindros de gas industrial y medicinal utilizando el software Ansys y Altarir One Hyperworks, para ello se toma como punto de partida el análisis estructural de la plataforma de carga construida y posteriormente se emplea el estudio de optimización topológica a través de geometrías simples obtenidas en el software Inspire de Altair donde muestra la distribución de material en función de las cargas aplicadas obteniendo una disminución de material en el piso de la plataforma, adicional se construye un prototipo virtual de la plataforma optimizada con el fin de reducir el peso sin que se vea afectada las características estructurales de la plataforma.

El estudio muestra el comportamiento de la carga viva, muerta, de aceleración y frenado brusco, carga de giro y de viento frontal, tanto en plataforma modelo 1, así como también el comportamiento de dichas cargas en la plataforma de carga optimizada, para el análisis se toma las variables de desplazamiento, esfuerzo de Von Mises y el factor de seguridad, cabe indicar que el análisis de estos prototipos permite tener una visión más clara de la aplicación de optimización topológica en sistemas de carga para el transporte comercial y de esta manera proponer estudios de ingeniería para la construcción de las mismas, promoviendo la seguridad vial y la optimización de recursos en la logística de transporte.

*Palabras clave;* Optimización topológica, estructura, plataforma de carga, simulación, diseño.

#### **Abstract**

This study describes the redesign of a loading platform for category N2 vehicle by means of topological optimisation and CAD-CAE validation for the transport of industrial and medicinal gas cylinders using Ansys and Altarir One Hyperworks software, For this purpose, the structural analysis of the built loading platform is taken as a starting point and then the topological optimisation study is used through simple geometries obtained in Altair's Inspire software, which shows the distribution of material according to the applied loads, obtaining a reduction of material on the platform floor. In addition, a virtual prototype of the optimised platform is built in order to reduce the weight without affecting the structural characteristics of the platform.

The study shows the behaviour of the live load, dead load, acceleration and abrupt braking, turning load and frontal wind load, both in platform model 1, as well as the behaviour of these loads in the optimised load platform, for the analysis the variables of displacement, Von Mises stress and the safety factor are taken, It is worth mentioning that the analysis of these prototypes allows us to have a clearer vision of the application of topological optimisation in load systems for commercial transport and in this way propose engineering studies for the construction of the same, promoting road safety and the optimisation of resources in transport logistics.

*Keywords***;** topological optimization, structure, loading platform, simulation, design

#### **Introducción**

#### **Antecedentes**

 El transporte de productos en el Ecuador a nivel comercial representa el 4.6% del parque automotor, considerado como una parte importante en la economía del país (NEC, 2020). Para el transporte de dichos productos se debe tomar en cuenta la capacidad de carga de los vehículos, al no contar con una norma técnica para la construcción de plataformas de carga así como los parámetros de construcción, este tipo de estructuras se elaboran en su mayoría de manera artesanal.

 En este sentido, al adquirir plataformas de carga, un gran porcentaje de construcciones son realizadas sin un previo diseño por parte de los constructores; lo que consecuentemente podría desencadenar en sobrecargas, accidentes, y problemas con permisos de operación (Manjarrés Arias et al., 2015)

 Actualmente, dentro del proceso de diseño estructural se ha utilizado herramientas computacionales (CAD-CAE), estas herramientas mejoran significativamente la producción del proceso de diseño; así también se ha demostrado su efectividad al simular con precisión la respuesta a estudios de diseño de elementos mecánicos de acuerdo a las condiciones de operación programadas en cada uno de los análisis (Muñoz, 2020). A través de simulaciones y análisis con herramientas CAE se puede ejecutar una validación de diseños modelados CAD (García & Castillo, 2007).

 La optimización topológica (OT) es un método matemático que tiene como objetivo distribuir de manera óptima la cantidad de masa de material dentro de un dominio de diseño, con un máximo de rigidez posible en proporción a su peso, para una determinada carga específica y manteniendo las condiciones de diseño estructurales (ZHU et al., 2021).

De esta manera, con la optimización de material en partes mecánicas hay una relación directa entre la disminución de peso de la estructura y el bajo consumo de combustible en los vehículos de transporte. (Bendsoe & Sigmund, 2004). Por ello, el diseño de un componente mecánico sólo es aceptable si y sólo si existe una capacidad eficiente para fabricarlo (Marchesi et al., 2015).

En la Figura 1 se muestra diferentes tipos optimización estructural de las cuales los problemas se muestran en el lado izquierdo de la tabla mientras las posibles soluciones de optimización se muestran en el derecho (Bendsoe & Sigmund, 2004).

#### **Figura 1**

*Optimización Topológica Mediante la Distribución de Material*

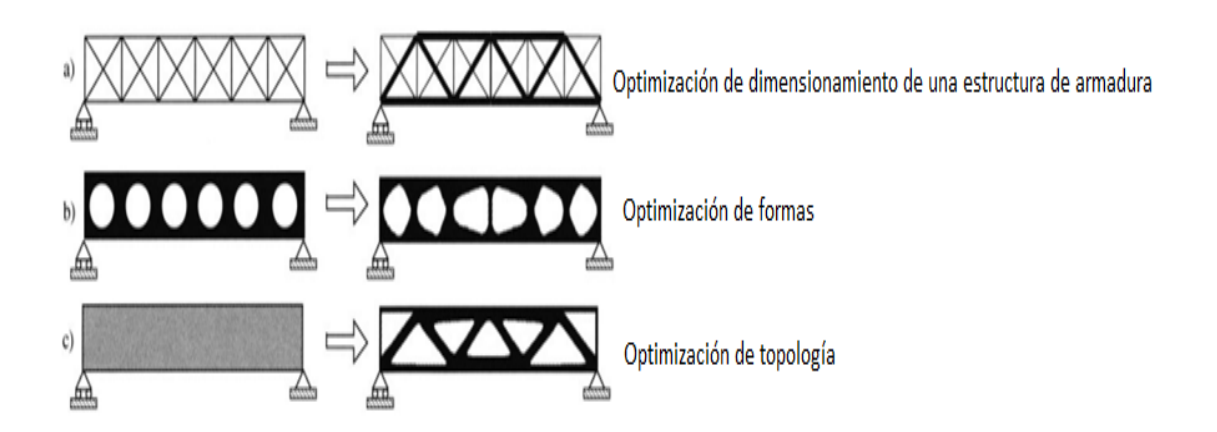

*Nota.* Tipos de optimización topológica y posibles soluciones. Optimización topológica, de Bendsoe & Sigmund, 2004*.*

### **Planteamiento del problema**

 Es importante resaltar que el transporte en la cadena de suministros se encarga de trasladar productos de un centro de distribución a diferentes puntos, sean

comercializadores o clientes finales, por ello se considera importante realizar las mejoras en la distribución de los productos para satisfacer la demanda existente.

 Nuestro país no es ajeno a los problemas existentes a nivel global, en la temporada de la pandemia, la cadena de suministros y el transporte se afectaron debido a las restricciones de movilidad y al crecimiento de la demanda en productos medicinales como el oxígeno. Debido al incremento en la demanda del consumo de oxígeno a nivel regional, el Ecuador incremento en 3.565% la exportación de oxígeno en el año 2020, en comparación con el año 2019, cuando representaron apenas USD 29.963, este crecimiento se debe a la demanda de este insumo por efectos de la pandemia del Covid-19 (Primicias.ec, 2021).

 Las ciudades como Guayaquil también tomaron acciones a fin de afrontar el problema de desabastecimiento de Oxigeno en varios lugares de la ciudad adquiriendo 2000 cilindros para distribuir en los zonas más afectados (Diario El Comercio, 2021).

 En consecuencia, los proveedores de transporte incrementaron el volumen de entrega de productos y las rutas de entrega fueron más largas, teniendo como una de las restricciones la capacidad de carga en los vehículos de repartición del producto.

 Al observar los diseños y construcciones de plataformas de carga para este tipo de producto lamentablemente no siguen un proceso determinado de diseño para prestar mayores ventajas, lo único en lo que se basan las construcciones es en no superar la capacidad de carga y dimensiones máximas del vehículo.

 La OT en nuestro país no es considerada como criterio de diseño, al contrario de los países que utilizan esta técnica de diseño, obteniendo estructuras más livianas y ser eficientes (Córdova, 2020).

#### **Justificación**

 La OT es una técnica que contiene un algoritmo de optimización y una solución numérica (FEM) (Marchesi et al., 2015). Están involucradas varias disciplinas como las matemáticas, la mecánica y la informática, y existen importantes aplicaciones prácticas en la industria(Mesa et al., 2015), en el diseño de elementos mecánicos permite sintetizar estructuras con valores aceptables a varios parámetros de construcción, la disminución de pesos en las estructuras es importante por ahorro de material de construcción (Mina et al., 2020).

 Este documento está enfocado al rediseño estructural de plataformas de carga para unidas unidades de transporte tipo N2 mediante la técnica de la optimización topológica utilizando el software de la plataforma Altair, tomando como referencia el diseño de plataformas que se encuentra en operación (modelo 1) y presentar un rediseño en concepto virtual de la plataforma de carga.

 A través de esta investigación se proporcionará mayores ventajas en la construcción de plataformas de carga para camiones semi-pesados, con este estudio se pretende beneficiar a los constructores de este tipo de estructuras y propietarios, ya que se podrá realizar estructuras más livianas con ahorro de material en su fabricación y un costo de fabricación bajo con mayor disponibilidad de capacidad de carga en los vehículos comerciales.

En la actualidad, la OT es usada en las industrias aeroespacial, automotriz y obras civiles (Mina et al., 2020). Este estudio busca rediseñar una plataforma de carga para vehículo categoría N2 mediante optimización topológica y validación CAD- CAE para el transporte cilindros de gas industrial y medicinal y posterior evaluación comparativa CAE utilizando el software Ansys y Altarir One Hyperworks.

Entre los objetivos específicos se detalla:

- Evaluar las cargas que soporta actualmente el diseño (modelo 1) mediante el análisis de elementos finitos con software Hyperworks (CAE) para obtención de criterios de diseño.
- Rediseñar una plataforma de carga para vehículo categoría N2 mediante el método de optimización topológica y validación (HYPERWORKS )CAD-CAE para el transporte de cilindros de gas industrial y medicinal.
- Evaluar cargas mediante el análisis de elementos finitos con software Hyperworks y Ansys para la validación en el aumento de carga del rediseño de la plataforma de carga.
- Evaluar el porcentaje de confiabilidad de resultados mediante el análisis de elementos finitos para la validación del rediseño de la plataforma de carga para vehículos tipo N2.
- Establecer la diferencia de costos de fabricación mediante una matriz comparativa entre el modelo 1 y el rediseño aplicando la optimización topológica de la proforma de carga para vehículos tipo N2.

## **Hipótesis**

 La OT podrá reducir el peso estructural de la plataforma de carga para el vehículo categoría N2 y tener mayor disponibilidad de carga y así transportar más productos aprovechando la capacidad de carga del vehículo evaluando la eficiencia estructural mediante el análisis de elementos finitos con los softwares Ansys y Altair Simsolid

#### **Estado del Arte**

Esta investigación se enfoca en la construcción de estructuras optimizadas para vehículos semi pesados que transportan cilindros de gas medicinal e industrial, partiendo de una geometría y material estructural ya construido, y también teniendo en cuenta los problemas en la logística de transporte y normativas vigentes en el Ecuador que limitan la capacidad de carga en las unidades de transporte, además aplicando técnicas de optimización topológica se busca reducir el peso en las plataformas de carga y de esta manera tener mayor eficiencia tanto en ahorro de combustible como la mejora de las rutas de entrega del producto ya que se contara con estructuras más livianas y por ende se puede aumentar la capacidad de carga del vehículo, para ello es importante analizar las diferentes cargas que ejercen sobre el sistema.

## **Determinación de las cargas**

El transporte de materiales peligrosos, puede acarrear desde la exposición aguda, en caso de fugas, hasta explosiones derivadas por accidentes de tránsito o por exposición a sustancias al entrar en contacto (LaMont, 2011).

Para el transporte y disposición final de materiales peligrosos es importante tener en cuenta los medios en los cuales vaya a ser transportados estos productos, para ello se deben cumplir como mínimo características que se especifica dicta la norma "TRANSPORTE, ALMACENAMIENTO Y MANEJO DE MATERIALES PELIGROSOS REQUISITOS", como es el tipo, capacidad y dimensiones de sus carrocerías deben contar con una estructura que permita contener o estibar el material peligroso de tal manera que no se derrame, caiga o se escape.

Según la NTE INEN 226 "El equilibrio de peso debe tener una distribución homogénea del producto a transportar, asegurada correctamente para ellos se debe considerar

que la carga se encuentre debidamente asegurada, compartimentos, esta se debe sujetar utilizando cuerdas, correas, aparatos de tensión, redes u otros, según sea el caso, para evitar el desplazamiento de la carga sobre la plataforma o piso para lo cual se deben emplear cuñas al frente, atrás y a los lados y anclajes o cualquier otro mecanismo idóneo de sujeción"

Según la norma NTE INEN 2656 establece la clasificación de todos los vehículos

diseñados para circulación terrestre vehículos motorizados y plataformas de carga (INEN,

2016).

Subcategoría N2 incluye a vehículos con un peso bruto vehicular entre 3500 kg y 12 000

kg (INEN, 2016).

## **Figura 2**

Vehículos de categoría N2

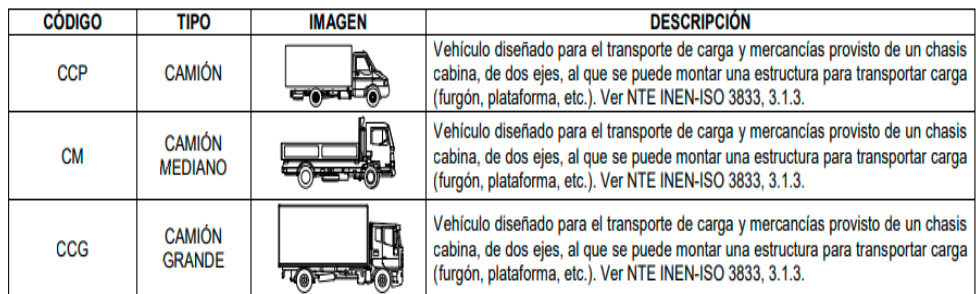

*Nota*. Clasificación de tipo de vehículo y descripción de diseño, Categorías y Tipo de Vehículo, de INEN, 20216.

## **Ingeniería asistida por computadora (CAE)**

 Es la disciplina que permite analizar y simular los diseños de ingeniería ejecutados por medio de un ordenador, para valorar sus características, propiedades, viabilidad, y rentabilidad.(Bautista, J. 2020)

 Su finalidad es optimizar el desarrollo y los costes de fabricación resultantes, y minimizar las pruebas para obtener el producto deseado, las bases de todas ellas se presentan como módulos o extensiones de aplicaciones CAD (Bautista, J. 2020).

# **Figura 3**

*Simulación Digital del Impacto de un Vehículo*

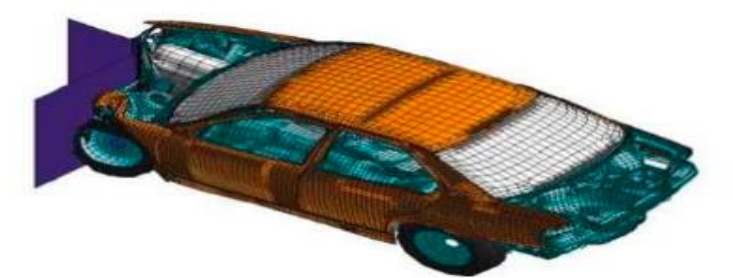

*Nota.* Diseño y simulación de vehículo en circunstancias de un choque frontal. Ingeniería Asistida por Computador, de Bautista,J, 2020.

Las áreas que cubre la Ingeniería asistida por computadora son:

- Análisis tensional y dinámico de los componentes y conjuntos utilizados FEM
- Análisis de fluidos CFD
- Sistema multicuerpo (MBD)
- Herramientas analíticas para simulación y procesos de fabricación.
- Optimización del desarrollo del producto

## **Método de elementos finitos (FEM)**

 Es una técnica numérica para resolver problemas de campo descritos por un conjunto de ecuaciones diferenciales parciales (SolidWorks Corporation, 2017)

 El análisis FEM es solucionador en el campo de la ingeniería, caracterizados por modelos matemáticos más o menos complejos que utilizan un conjunto de parámetros para predecir fallas en cualquier sistema físico continuo con ciertos materiales específicos (Naula et al., 2016). Este tipo de análisis es una alternativa mejorada al enfoque tradicional de diseño y desarrollo utilizado en la llamada modo "prueba y error", que implica costos y tiempo de fabricación para desarrollar prototipos, creando limitaciones en la prueba de todo el conjunto de propiedades físicas y sólo algunos elementos pueden ser examinados (Benito Muñoz, J et al., 2014), El proceso de discretización, mejor conocido como mallado, divide la geometría en entidades relativamente pequeñas en relación al tamaño real del modelo, la solución es aproximada para todo el modelo (González Woge et al., 2020)

Cada aplicación de este requiere tres pasos:

- Procesamiento previo. El modelos se divide en elementos finitos estudia fenómenos, estáticos, térmicos, propiedades del material, cargas y restricciones
- Solución Informática de resultados deseados
- Postproceso Analiza los resultados del diseño (González Woge et al., 2020)

La metodología del Análisis del Elemento Finito, se mencionan los siguientes pasos:

1. Construir el modelo matemático

 El análisis de simulación comienza con la geometría presentada como modelos de una sola pieza se debe asegurar que la geometría CAD mallada proporcione la solución correcta para los datos que le interesan, como desplazamientos, tensiones, distribuciones temperatura (González Woge et al., 2020)

2. Construcción del modelo de elementos finitos

 Defina propiedades de material, carga, soporte y restricción, así como información sobre el tipo de análisis a realizar. Este procedimiento completa la generación del modelo matemático, el modelado matemático no incluye análisis FEM (González Woge et al., 2020)

# **Figura 4**

*Procedimiento previo FEM.*

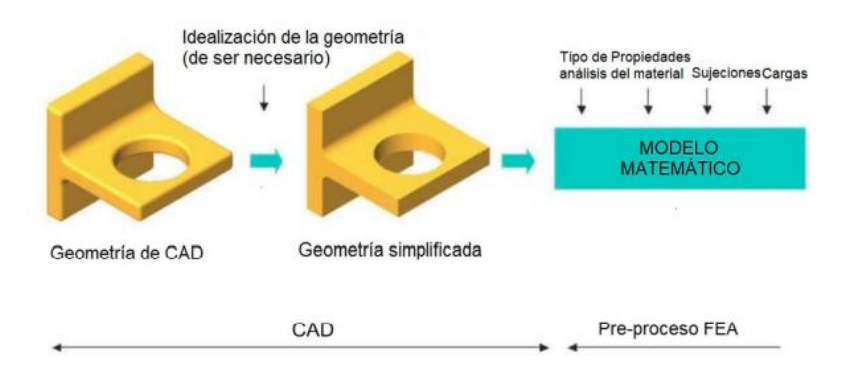

*Nota.* Etapas de diseño por el metodo elementos finitos. Procedimento Elementos Finitos, de SolidWorks Corpotarion, 2017

## 3. Resolver el modelo de elementos finitos

El modelo matemático se puede dividir en elementos finitos usando el procedimiento de discretizacion, las cargas y sujeciones también se discritizan, después de que el modelo es mallado, las cargas y las sujeciones malladas son aplicadas a los nodos en la malla de elemento finito (González Woge et al., 2020).

### **Figura 5**

*Procedimiento de discretización y solución FEM*

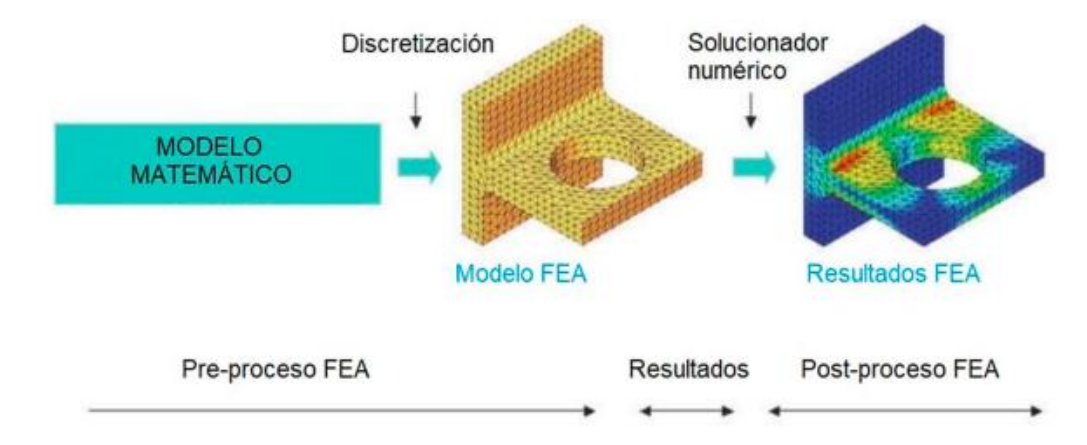

*Nota 5.* Fases de solucion del metodo de elementos finitos. Proceso Elementos Finitos, de Solidworks Corporation, 2017.

## 4. Analizar los resultados

 La interpretación precisa de los resultados requiere tener en cuenta las suposiciones, simplificaciones y errores cometidos en las primeras tres fases: construcción del modelo matemático, construcción de modelos de elementos finitos y resolución de modelos de elementos finitos(González Woge et al., 2020).

#### **Optimización topológica**

 La optimización topológica consiste en la disminución del peso, el volumen de una estructura, al mismo tiempo que se garantiza el cumplimiento de las restricciones, como puede ser la resistencia. (Pachapuri et al., 2021)

 En el sistema de ecuaciones lineales la solución de problemas de elasticidad lineal aplicando FEM (Mesa et al., 2015).

$$
K * u = f
$$
 *Ecuación 1*

Donde:

 $u = desplazamiento$ } aplicadas a nodos

 $f = fuerzas externas$  aplicadas a nodos

 $K =$  matriz de rigidez globa

El valor está dado por la sumatoria de las matrices de rigidez de cada elemento (Mesa et al., 2015).

$$
K = \sum_{k} K^{\epsilon}
$$
 para  $i = 1, 2, \ldots, N\epsilon$  *Ecuación 2*

 Donde Ne es el número total de elementos finitos usados para discretizar el dominio, La matriz de rigidez de cada elemento se obtiene de la siguiente ecuación (Mesa et al., 2015).

$$
K^{e} = \int a B^T D B \, d\Omega
$$
 *Ecuación 3*

Donde:

 $D$  = matriz del material

B = matriz de la derivada de las funciones de forma.

 $\Omega$  = dominio de diseño.

Para distribuir el material en el dominio, de tal forma que la rigidez sea la máxima posible, el modelo a utilizar con material solido isotrópico con penalización (SIMP). Tendrá un elemento finito asociado a una variable densidad  $(\rho)$ , que multiplica la matriz de rigidez del elemento de la siguiente manera:

$$
K_{e=\rho_i^p K_i^p}^i
$$

 *Ecuación 4*

Donde:

 $\rho$  = factor de penalización para reducir los valores intermedios de pseudodensidad.

 Estará entre 0 y 1, donde 0 representa ausencia total del material y 1 representa la presencia de material de base usado en el diseño, se deberá tener una variación continua entre estos valores:(Bendsoe & Sigmund, 2004)

$$
0 \le \rho \le 1
$$
 *Ecuación 5*

## **Clasificación de OT**

 Existen dos tipos de OT estas dependerán del tipo de estructura si es discreta o continua (Ramirez & Gil, 2013).

## **OT de estructuras discretas**

 Implica determinar el número, la ubicación y la conexión óptima de los elementos estructurales, este tipo de estructura es presentado el dominio de diseño, la discretización con elementos tipo beam y la estructura óptima (Córdova, 2020).

## **Figura 6**

*Optimización topológica de estructuras discretas*

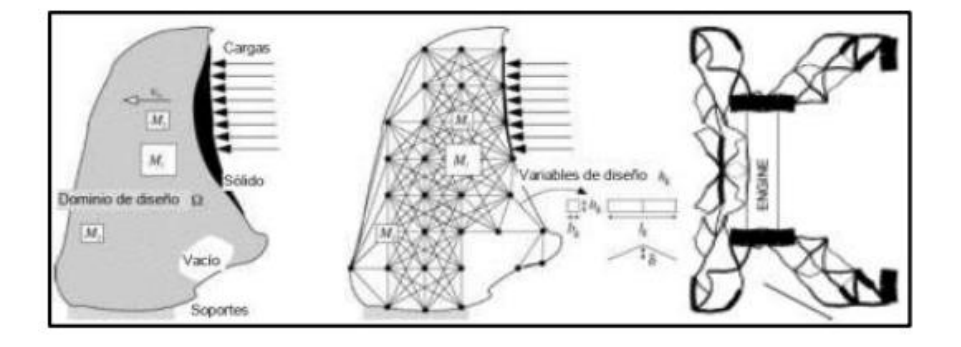

*Nota.* Etapas de dicretizacion para la aplicación de Optimización topológica. Discretizacion de Elementos Tipo Ben, de Ramirez & Gil, 2013.

### **Optimización Topológica de estructuras continúas**

 Este método el material estructural se especifica en una determinada cantidad , además el dominio de diseño, tiene las condiciones de frontera específica, hay dos tipos de solución: el enfoque de material microestructura y el enfoque geométrico o macro estructural (Córdova, 2020).

## **a) Micro estructural o de material**

Maneja una malla constante de elementos finitos para describir la geometría, esto consiste en determinar si cada elemento debe tener material (Ramirez & Gil, 2013)

## **b) Macro estructural o geométrica**

Esta optimización considera a la forma de material, la forma puede cambiar de acuerdo a la cantidad de material lo que permite disminuir peso, el mallado no es fijo este va variar de acuerdo al cambio de contornos del diseño (Ramirez & Gil, 2013).

## **Figura 7**

*Aproximación estructural para Optimización Topológica de Estructuras Continúas*

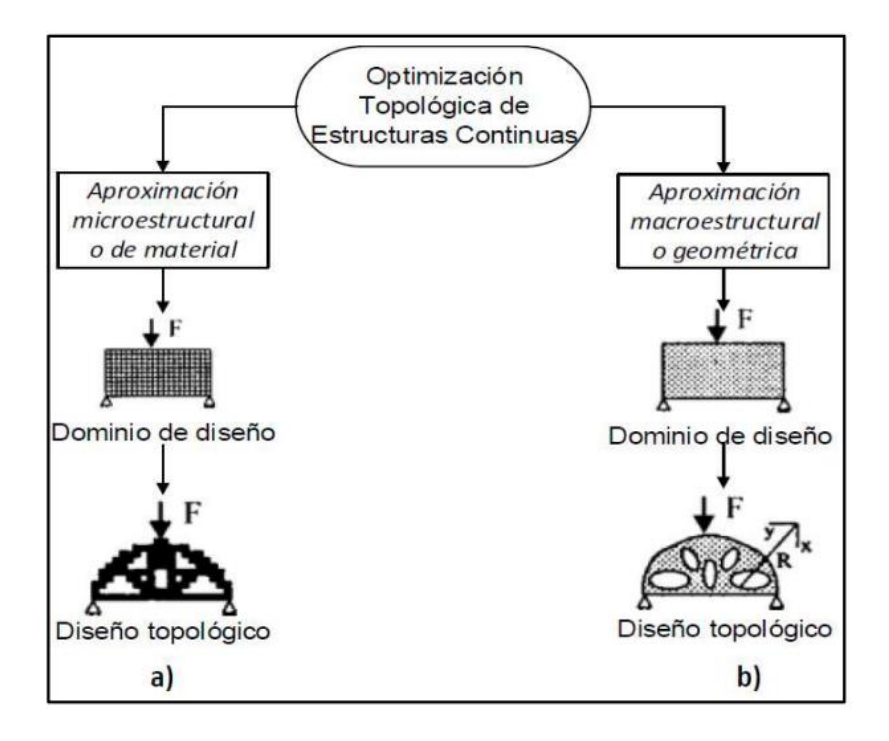

*Nota.* Diferentes enfoques para el diseño topológico de estructuras continuas. Estructuras Continuas, de Ramírez & Gil, 2013.

La Figura 7 representa dos tipos de optimización de estructuras continuas las cuales son: a) micro-estructural y b) macro estructural (Ramirez & Gil, 2013).

Según Fu et al., (2019) menciona que "los resultados de optimización discreta se comportan con mayor masa y un rendimiento levemente mejor que los resultados de optimización continua"

# **Determinación de software CAD-CAE**

**Ansys:** Este software ayuda a investigar los efectos físicos, innovando y optimizando el diseño global del producto y sus aplicaciones pueden ser: para rendimiento de antenas, refrigeración electrónica, electromagnetismo de baja frecuencia, electrónica de potencia, software incrustado, sistemas multi-físicos, estructurales de impacto, esfuerzos, térmicos, vibraciones, sistemas de prototipos virtuales etc.(ANSYS., 2017)

**HyperWorks:** Este software incluye un entorno de modelado de ensamblaje y construcción de modelos de extremo a extremo, que va desde CAD hasta un modelo de simulación multidisciplinaria.(Altair Engineering, 2022)

El flujo de trabajo del espacio de diseño de HyperWorks agiliza el proceso de creación de modelos para la optimización de la topología. (Altair Engineering, 2022)

#### **Parámetros de diseño**

## **Estructura**

Para el estudio de rediseño de la plataforma de carga aplicando optimización topológica se ha propuesto realizar a un vehículo categoría N, este vehículos está diseñado para cargan tanques de gas industrial y medicinal, consta de varios compartimientos para colocar canastillas donde están alojados los tanques de gas, en la parte posterior cuenta con un elevador hidráulico tipo rampa para bajar los tanque que están en la parte posterior de vehículo, se detalla las especificaciones del vehículo al cual se va a estudiar.

### **Vehículos Tipo N2**

Vehículos motorizados de cuatro ruedas o más diseñados y construidos para el transporte de mercancías, subcategoría N2 Vehículos cuyo peso bruto vehicular sea mayor de 3500 kg y no supere los 12 000 kg (INEN, 2016), para este estudio se utilizará el vehículo Chevrolet FRR112.

# *Figura 8*

*Vehículo de Carga con Distribución de Canastillas y Cilindros Canastillas en Plataforma*

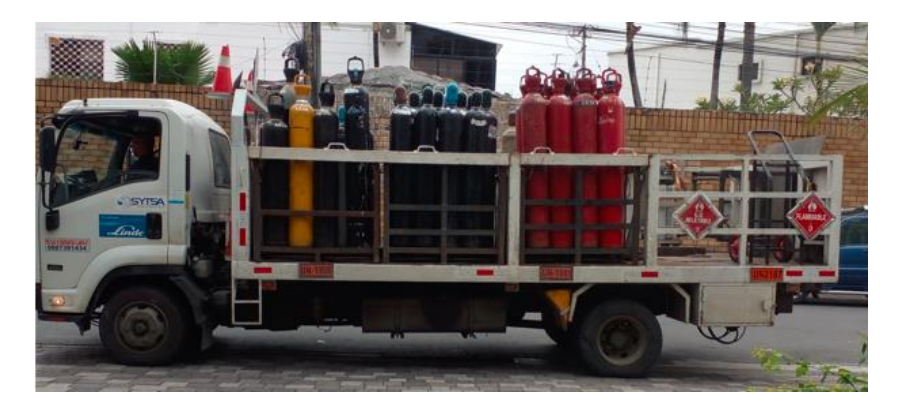

Vehículos motorizados de cuatro ruedas o más diseñados y construidos para el

transporte de mercancías, subcategoría N2 Vehículos cuyo peso bruto vehicular sea mayor de

3500 kg y no supere los 12 000 kg (INEN, 2016), para este estudio se utilizará el vehículo

Chevrolet FRR112.

# **Tabla 1**

*Pesos y capacidad vehículo categoría N2*

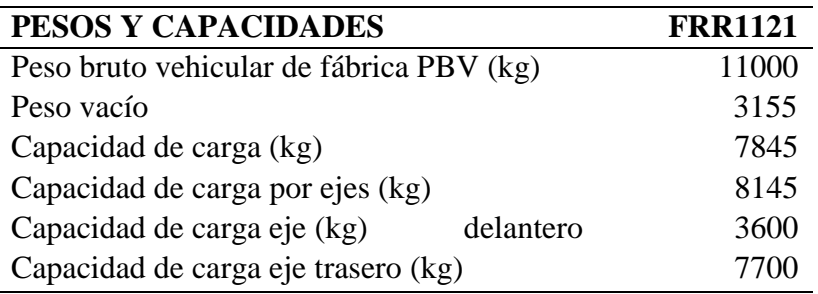

*Nota.* Capacidad de peso del vehículo N2. Capacidad de Peso, de Chevrolet, 2016

(www.chevrolet.com.ec)

También se muestra las dimensiones para tener de referencia para el modelado de la

plataforma de carga.

# **Tabla 2**

*Dimensiones vehículo categoría N2*

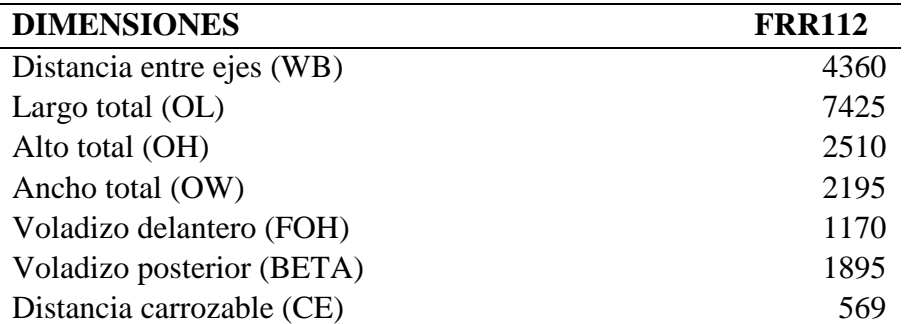

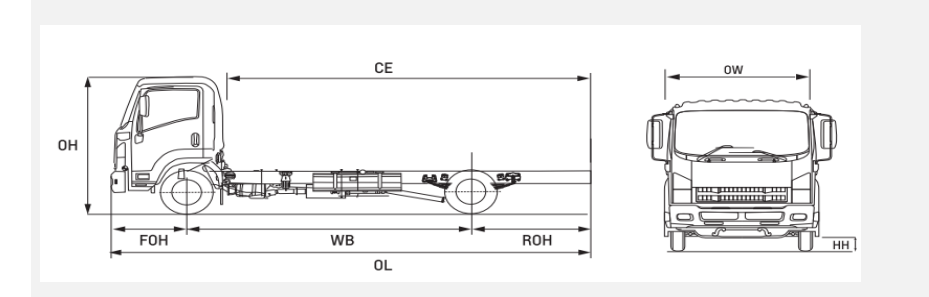

*Nota*. Dimensiones vehículo N2. Dimensiones y grafico de información de las dimensiones

del vehículo N2, de Chevrolet, 2016 (www.chevrolet.com.ec)

Adicional se adjunta los pesos de los diferentes elementos de carga en la unidad de

transporte.

# **Tabla 3**

*Distribución de pesos en la plataforma de carga*

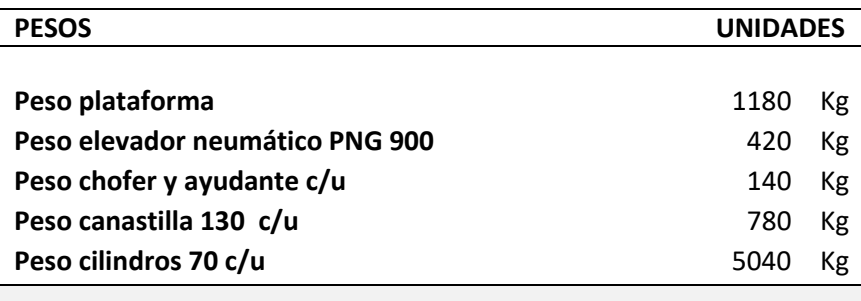

# **Definición de cargas**

Considerando como referencia la norma NTE INEN 1323 para el análisis estructural

se toma en cuenta las siguientes cargas:

# **Carga muerta:**

Es el peso de todos los elementos de carga transportada (plataforma, canastillas, cilindros, elevador)

# **Carga viva:**

Consiste en las cargas generadas por los ocupantes en las unidades de transporte

# **Carga de giro:**

Está determinada por la fuerza centrífuga y cierta velocidad, según la norma INEN 1223 se establece los siguientes parámetros a considerar en el cálculo de la velocidad de giro G.

# **Tabla 4**

*Velocidades, radios mínimos y peraltes en carretera*

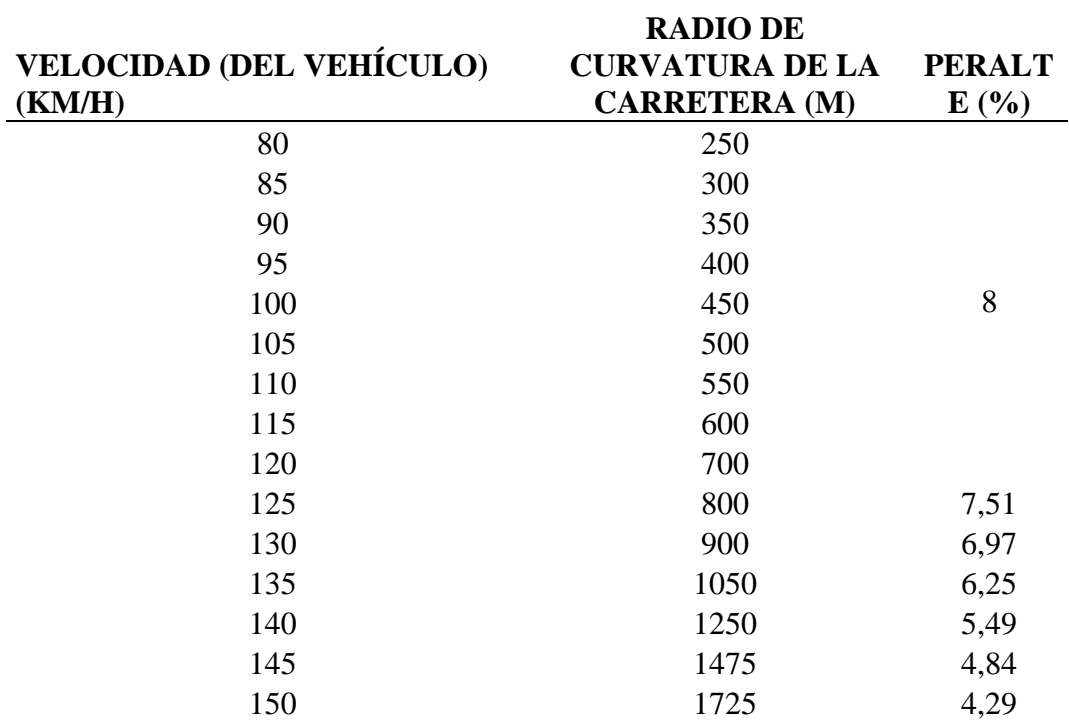

*Nota.* Velocidades y radios de giro a diferente porcentaje de inclinación den una

curva. Velocidad y Porcentaje de Peralte, de NTE INEN 1323,2009.

**Carga de frenado:** Se obtiene por el cálculo tomando una desaceleración mayor o igual a 4 m/s.

**Carga por resistencia del aire frontal**  $(R_{af})$ **:** Se aplica como la fuerza del aire actuante sobre un área perpendicular a eje longitudinal.

Esta dada por la siguiente ecuación 6

$$
R_{af} = \left(\frac{1}{2}\right) * (Cx) * p * Af * V^2
$$
 *Ecuación 6*

Donde

 $R_{af}$  Carga por resistencia Aerodinámica, en (N).

 $p$  = Densidad del aire, en (kg/m<sup>3</sup>).

*V* = Velocidad del aire, en (m/s). (Como mínimo 25 m/s).

 $Af =$  Área correspondiente a la proyección del bus en un plano perpendicular a su eje longitudinal, en  $(m<sup>2</sup>)$ .

Cx = Coeficiente de resistencia frontal del aire. (Como mínimo 0.7)

En condiciones dinámicas el peralte y velocidad depende directamente del rozamiento de los neumáticos y la superficie de contacto, para establecer algunos valores de coeficiente de fricción según la superficie de contacto tomamos como referencia la siguiente tabla. (Di Rado et al., 2013)

El estudio y análisis de la mecánica y los principios físicos que intervienen en el funcionamiento de los neumáticos son de fundamental importancia para comprender las características de funcionamiento y movimiento de los vehículos terrestres, determina los valores del coeficiente de fricción estática para diferentes superficies: Los neumáticos son la principal interacción entre el vehículo y la carretera. Consideraciones sobre la fricción de los

neumáticos Para realizar un análisis de carga en un sistema giratorio con inclinación dinámica y condiciones de velocidad, dependerá directamente de la fuerza de fricción para evitar que patine o gire. En su interfaz se generan fuerzas de acción y reacción, las cuales son las encargadas de proporcionar tracción, frenado y dirección al vehículo en cuestión (Gudiño, 2019).

# **Tabla 5**

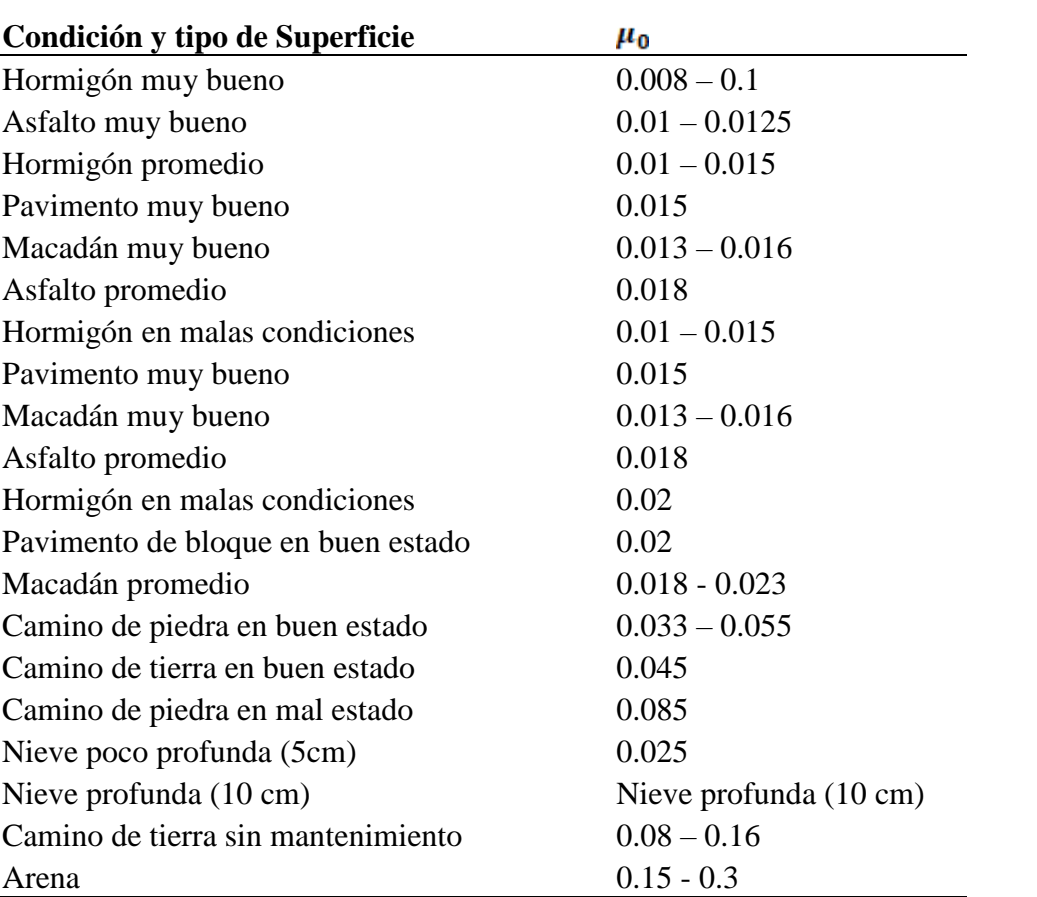

*Valores de coeficiente de fricción para diferentes superficies*

*Nota*. Valores del coeficiente de fricción estática para diferentes superficies. Coeficientes de

Fricción, de Di Rado et al, 2013.

#### **Método**

Es importante apoyarse en métodos numéricos y programas computacionales para resolver las variables planteadas, siendo de gran importancia la validación de resultado entre dos softwares de la misma aplicabilidad.

El tipo de investigación en este proyecto se va a establecer la manipulación de las variables independiente como el peso en escenarios controlados y posteriormente medir la consecuencia que este tendrá sobre la variable dependiente como la deformación y los esfuerzos máximos permisibles, en esta investigación se identificaran las distintas formas de la estructura de la plataforma de carga, también se identificara el peso de la estructura y la geometría del diseño computacional de la estructura.

Se establece el siguiente proceso para determinar el orden de las actividades que se va a seguir en el desarrollo de esta investigación.

### **Figura 9**

#### *Metodología aplicada*

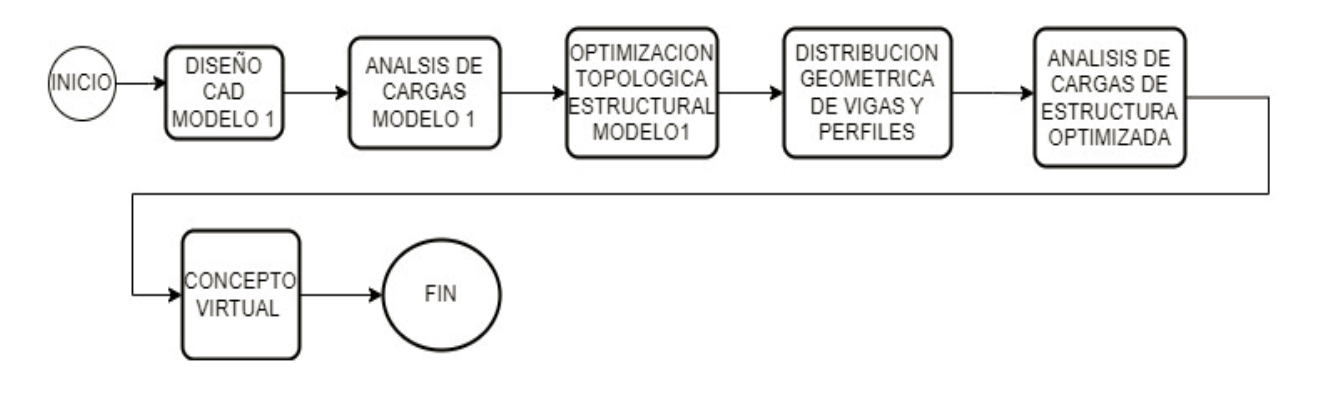

#### **Diseño CAD del modelado 1**

Siguiendo la metodología de diseño se realiza el diseño de la estructura de la plataforma para vehículos categoría N2. En el siguiente gráfico podemos observar la estructura del vehículo conjuntamente con la plataforma de carga.

# **Figura 10**

*Vehículo de carga categoría N2 con plataforma de carga modelo 1*

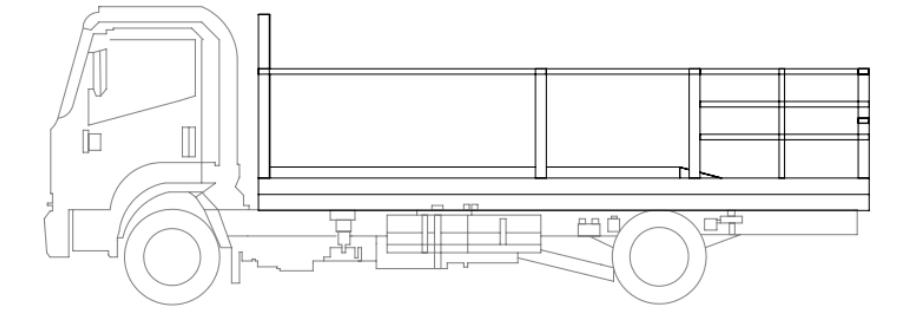

Como parte de la generación del modelado también se coloca los elementos de carga en la plataforma con el fin de identificar los pesos de cada uno de los elementos y como están distribuidos para realizar los respectivos análisis.

# **Figura 11**

*Plataforma y distribución de elementos de carga*

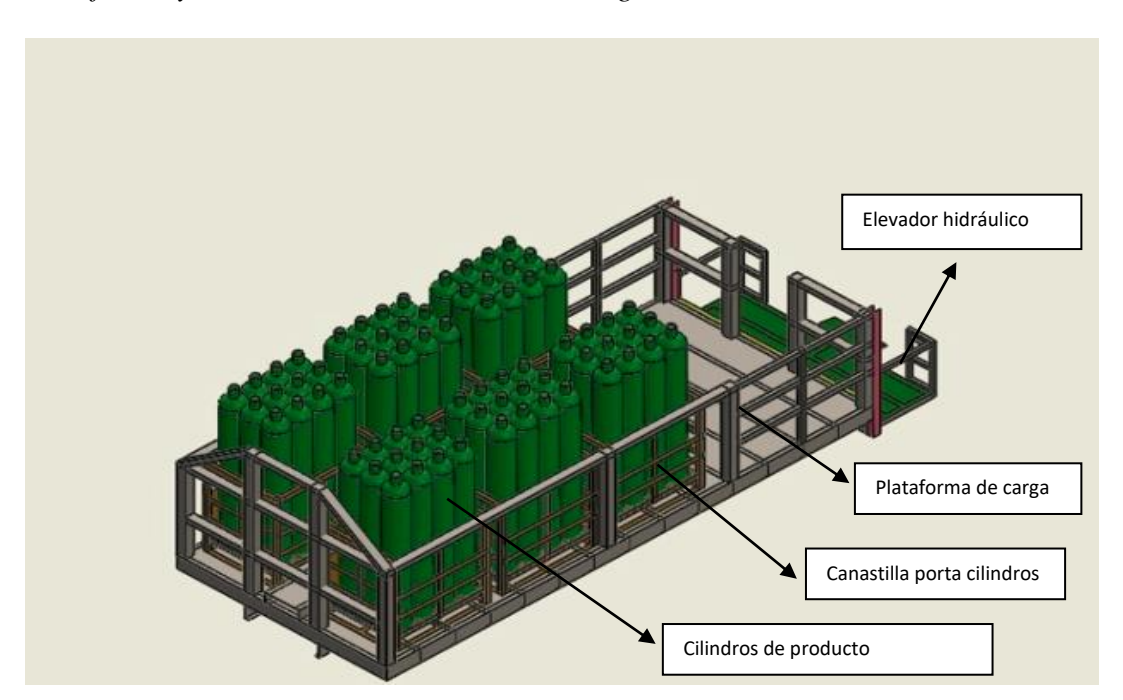
### **Análisis de carga**

#### **Carga muerta**

Determinadas en función del área de carga de la plataforma y la distribución de carga de las canastillas conjuntamente con los cilindros, en el siguiente esquema podemos ver el área disponible de las canastillas y cilindros cargadas.

# **Figura 12**

### *Distribución de peso de la plataforma*

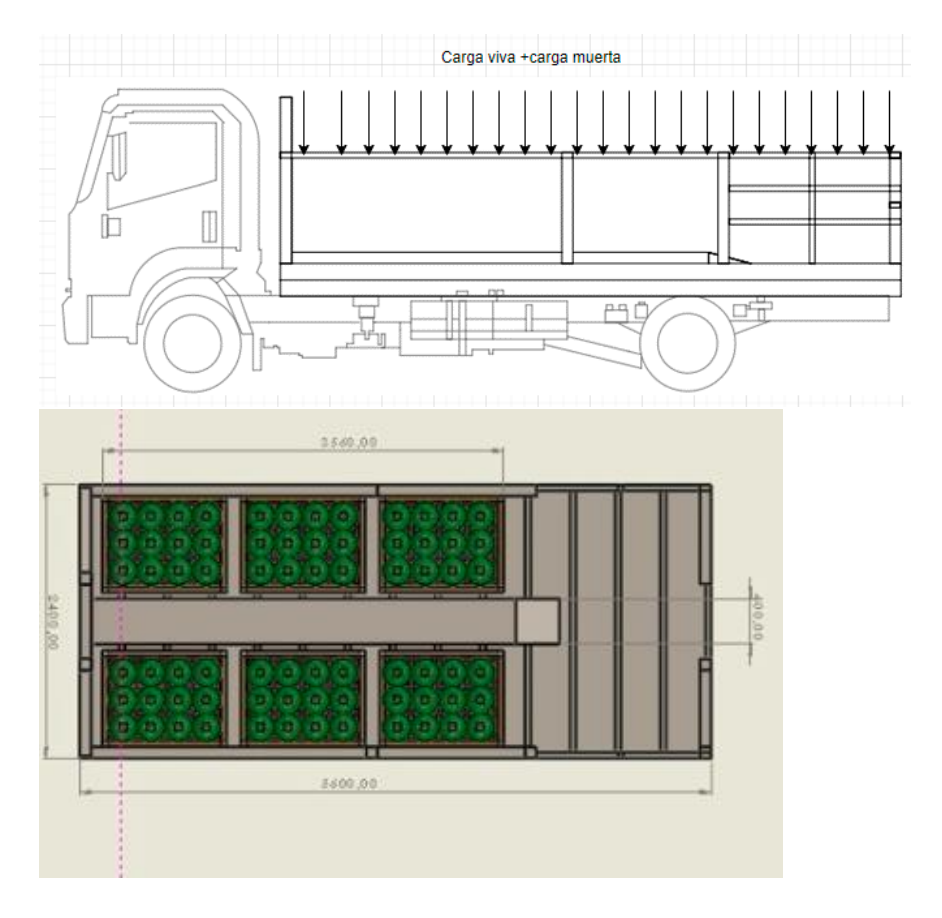

Carga muerta= peso total cilindros + peso total canastillas + peso elevador

Carga muerta= 5040 kg +780 kg+ +420kg

Carga muerta= 6240 kg

#### **Carga viva:**

Son los ocupantes del vehículo multiplicado por 70 kg

Carga viva= número de personas \* 70 kg

Carga viva=2 \*70 kg

Carga viva  $=140 \text{ kg}$ 

### **Carga de giro:**

Según la norma INEN 1323 se considera una velocidad menor a 90 km/h por hora se considera los radios mínimos y peralte de carretera está establecida con 350 metros y peralte de 8%.

### **Figura 13**

*Diagrama de descomposición de fuerzas*

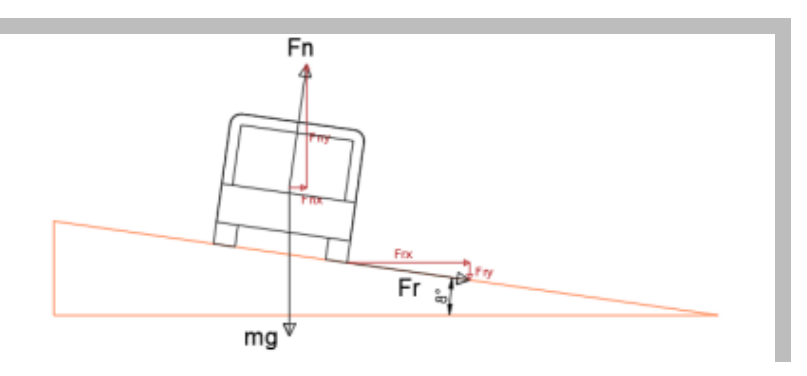

*Nota*. Descomposición de fuerzas que actúan cuando se aplica cargas de giros, Diagrama de Cuerpo Libre, de Gudiño, 2019.

Donde:

- Fn: Fuerza Normal (N)
- Fr: Fuerza de rozamiento (N)

- mg: Peso (N)

Para el análisis dinámico de la estructura aplica en el eje X y para el análisis estático consideramos el eje Y

 $\Sigma$ Fy=0

$$
\sum Fy = Fyn-Fry-mg
$$
 *Ecuación 7*

*(Fn\*cos(8°))-(μ\*Fn\*sen (8°))-mg=0*

$$
Fn = \frac{mg}{\cos(8^\circ) - \mu sen(8^\circ)}
$$

 $μ=0.018$ 

Comportamiento en X

$$
\sum Fx = Fnx - Frx = G
$$
 *Ecuación 8*

*G=(Fn\*sen(8°))-(μ\*Fn\*cos(8°))*

$$
G = \left(\frac{mg}{\cos(8^\circ) - \mu \sin(8^\circ)}\right) * (sen(8^\circ) + 0.018 * \cos(8^\circ))
$$
  

$$
G = \left(\frac{11000Kg * 9.8 m/s}{\cos(8^\circ) - 0.018sen(8^\circ)}\right) * (sen(8^\circ) + 0.018 * \cos(8^\circ))
$$

$$
G{=}15192.5\,N
$$

# **Carga de frenado:**

La normativa INEN 1323 menciona que la desaceleración debe ser mayor o igual a 4m/s²

#### **Figura 14**

*Diagrama de cuerpo libre para cálculo de frenado*

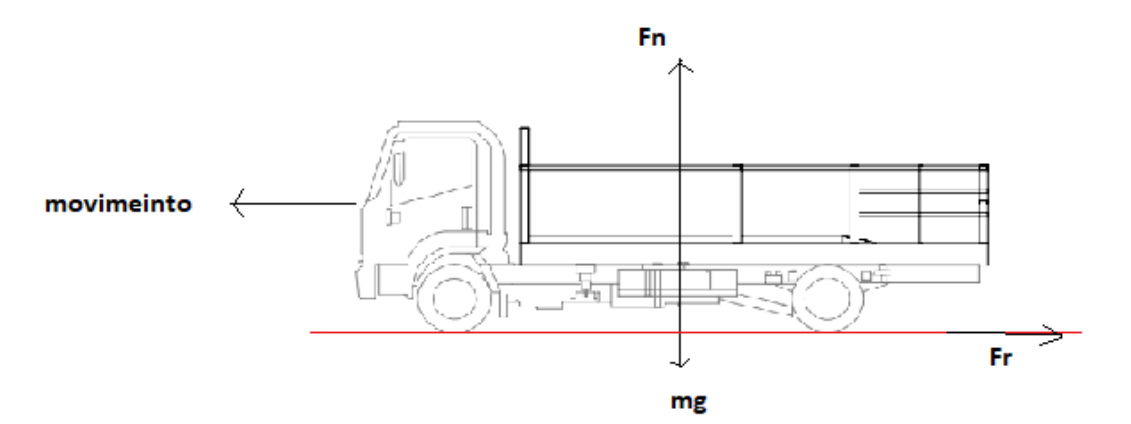

Se considera la carga de frenado a la fuerza de rozamiento *Fr*

*∑Fx=-Fr=m Ecuación 9*

*Fr=F=7240 kg\*(-4m/s²)*

*Fr=28960 N*

La aceleración brusca está definida por el por el valor contrario a la fuerza de frenado

 $A_{b=-Fr}$ 

*Ecuación 10*

*F=-28960N*

Carga por resistencia de aire frontal  $(R_{af})$ 

$$
R_{af} = (1/2) * (Cx) * \rho * Af * V^2
$$
 *Ecuación 11*

 $R_{af}$ : Caga por resistencia aerodinámica, (N)

 $\rho$ : Densidad del aire (kg/m<sup>3</sup>)

V: Velocidad del aire (m/s²), 25m/s.

*Af* : área correspondiente a la parte frontal de la plataforma

Longitudinal, en  $(m<sup>2</sup>)$ 

Cx: Coeficiente de resistencia de aire frontal (0,7).

La densidad del aire es de 0,293 kg/m³ (Cevallos et al., 2018)

Para el área se toma en cuenta la estructura frontal de la plataforma

*Raf=(1/2)\*(0,7)\*0,293\*5,51\*25²*

*Raf=353,15 N*

#### **Materiales**

El acero A-36 es aplicado en la construcción de una gran variedad de perfiles estructurales laminados en caliente y a placas de la misma calidad que están disponibles en nuestro mercado. Tiene un esfuerzo de fluencia de 250 MPa y un esfuerzo de ruptura en tensión es de 400 a 550 MPa, y su soldabilidad es adecuada. Su densidad es de 7,85 gramos por centímetro cúbico.

Tipo de perfiles tubo cuadrado de acero estructural con forma cuadrada, norma de fabricación NTE INEN 2415; Calidad SAE J 403 1008

### **Figura 15**

*Perfil cuadrado para construcción de plataforma*

|                  |         | Dimensiones      |              |                         | Ejes X-Xe Y-Y |          |          |
|------------------|---------|------------------|--------------|-------------------------|---------------|----------|----------|
|                  | A<br>mm | Espesor<br>mm(e) | Peso<br>Kg/m | Área<br>cm <sub>2</sub> | cm4           | W<br>cm3 | ı<br>cm3 |
|                  | 20      | 1.2              | 0.72         | 0.90                    | 0.53          | 0.53     | 0.77     |
|                  | 20      | 1.5              | 0.88         | 1.05                    | 0.58          | 0.58     | 0.74     |
|                  | 20      | 2.0              | 1.15         | 1.34                    | 0.69          | 0.69     | 0.72     |
|                  | 25      | 1.2              | 0.90         | 1.14                    | 1.08          | 0.87     | 0.97     |
|                  | 25      | 1.5              | 1.12         | 1.35                    | 1.21          | 0.97     | 0.95     |
|                  | 25      | 2.0              | 1.47         | 1.74                    | 1.48          | 1.18     | 0.92     |
| A                | 30      | 1.2              | 1.09         | 1.38                    | 1.91          | 1.28     | 1.18     |
| Y                | 30      | 1.5              | 1.35         | 1.65                    | 2.19          | 1.46     | 1.15     |
|                  | 30      | 2.0              | 1.78         | 2.14                    | 2.71          | 1.81     | 1.13     |
|                  | 40      | 1.2              | 1.47         | 1.80                    | 4.38          | 2.19     | 1.25     |
|                  | 40      | 1.5              | 1.82         | 2.25                    | 5.48          | 2.74     | 1.56     |
| $\boldsymbol{x}$ | 40      | 2.0              | 2.41         | 2.94                    | 6.93          | 3.46     | 1.54     |
| $\leftarrow$     | 40      | 3.0              | 3.54         | 4.44                    | 10.20         | 5.10     | 1.52     |
|                  | 50      | 1.5              | 2.29         | 2.85                    | 11.06         | 4.42     | 1.97     |
|                  | 50      | 2.0              | 3.03         | 3.74                    | 14.13         | 5.65     | 1.94     |
|                  | 50      | 3.0              | 4.48         | 5.61                    | 21.20         | 4.48     | 1.91     |
|                  | 60      | 2.0              | 3.66         | 3.74                    | 21.26         | 7.09     | 2.39     |
|                  | 60      | 3.0              | 5.42         | 6.61                    | 35.06         | 11.69    | 2.34     |
|                  | 75      | 2.0              | 4.52         | 5.74                    | 50.47         | 13.46    | 2.97     |
|                  | 75      | 3.0              | 6.71         | 8.41                    | 71.54         | 19.08    | 2.92     |
|                  | 75      | 4.0              | 8.59         | 10.95                   | 89.98         | 24.00    | 2.87     |
|                  | 100     | 2.0              | 6.17         | 7.74                    | 122.99 24.60  |          | 3,99     |
|                  | 100     | 3.0              | 9.17         | 11.41                   | 176.95 35.39  |          | 3.94     |
|                  | 100     | 4.0              | 12.13        | 14.95                   | 226.09 45.22  |          | 3.89     |
|                  | 100     | 5.0              | 14.40        | 18.36                   | 270.57 54.11  |          | 3.84     |

*Nota.* Perfil de contrucion de plataforma. Materiales de Construcion, de Dipac,2015 [\(www.dipacmanta.com\)](http://www.dipacmanta.com/)

Tipo de perfiles tubo rectángulo de acero estructural, norma de fabricación NTE INEN 2415; Calidad SAE J 403 1008

# **Figura 16**

*Perfil rectangular para construcción de plataforma*

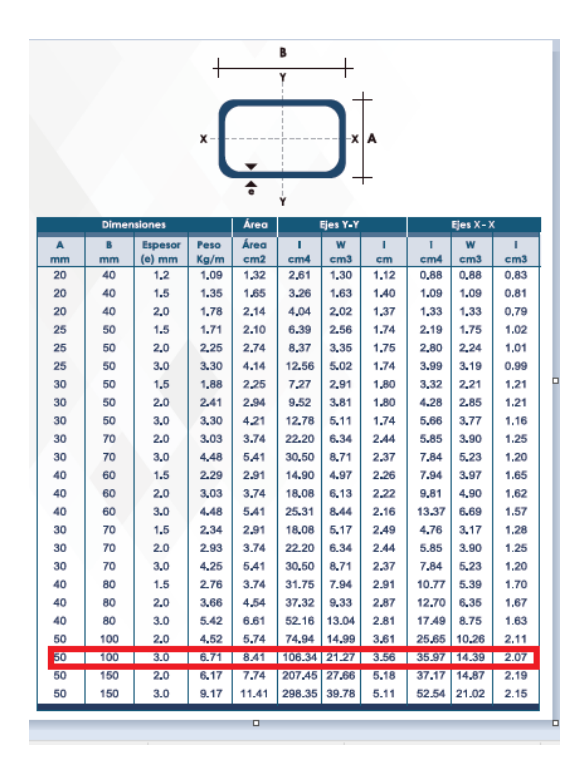

*Nota.* Perfil de contrucion de plataforma. Materiales de Construcion, de Dipac, 2015 [\(www.dipacmanta.com](http://www.dipacmanta.com/))

Perfil estructural de acero laminado en caliente en forma de "U", norma de fabricación NTE INEN 1623; Calidad ASTM A36 – SAE J 403 1008; disponible en presentación de Acero Negro

#### *Figura 17*

*Perfil U construcción plataforma*

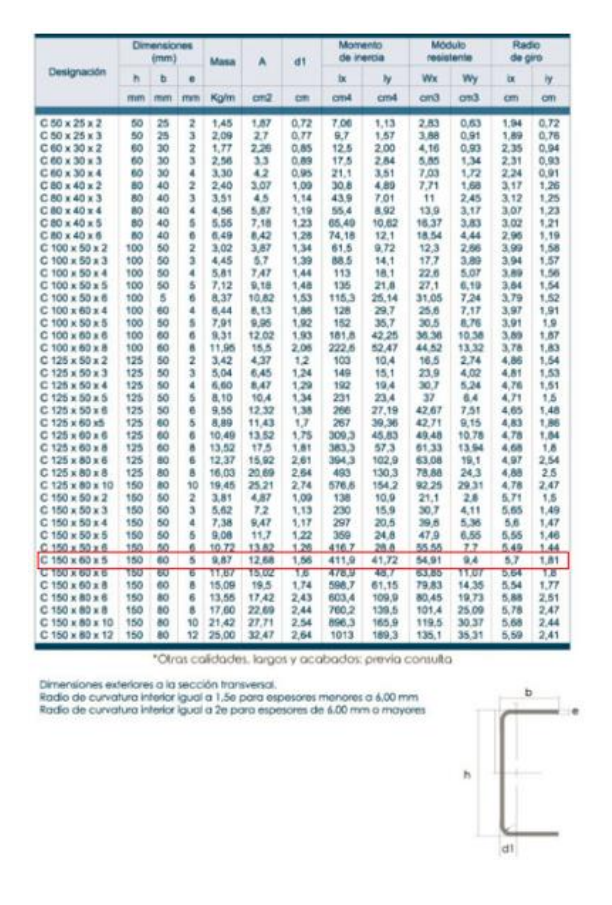

*Nota.* Perfil de contrucion de plataforma. Materiales de Construcion, de Dipac, 2015 [\(www.dipacmanta.com](http://www.dipacmanta.com/))

#### **Condiciones de diseño**

Para el análisis de cargas que está sometida la estructura de la plataforma de carga se tomara las condiciones de carga máxima en operación del vehículo debido a que estas serán consideradas las condiciones más críticas en las que tendrá que trabajar la unidad de transporte que se encarga de realizar entregas de cilindro de gas industrial y medicinal en las diferentes zonas urbanas del país.

Las condiciones más críticas se dan cuando el vehículo tipo N2 esté completamente lleno, por lo cual se asumirá la cantidad de 2 pasajeros, 1 elevador hidráulico, 6 canastillas

donde van alojados los cilindros con el propósito de no tener cargas sueltas, y 70 cilindros de gas industrial y medicinal, en la Tabla 3 se detalla cada uno de los pesos asignados a cada elemento mencionado, como se menciona el material seleccionado es el A-36 debido a que se realiza el primer análisis de una estructura ya construida.

#### **Canastilla porta cilindros**

En la canastilla se coloca los cilindros de producto, con un diseño constructivo tipo cubo y esqueleto de tubos cuadrados y con una base tipo rejilla, es importante tomar en cuenta el diseño de la canastilla debido a que no se va a realizar modificaciones sobre esta pieza, esta canastilla tiene una capacidad de 12 cilindros, para este estudio se considera la disposición de espacio en el vehículo que está configurado para colocar 6 canastillas, en este caso se dispone de 72 cilindros de producto en total, una vez cargado completamente, se procede a cargar con un montacargas en la plataforma de carga.

#### **Figura 18**

#### *Canastilla porta cilindros*

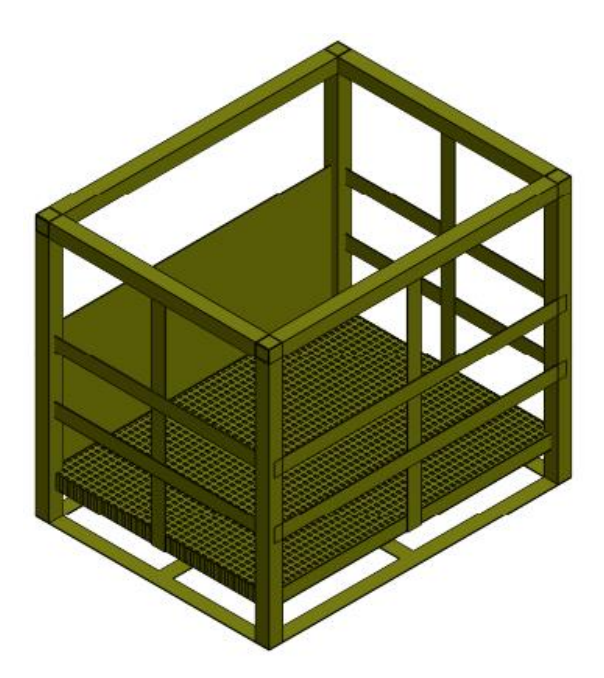

#### **Cilindros de gas industrial y medicinal**

Para suministro de gas industrial y medicinal hay una gran variedad cilindros, dependerá mucho de las propiedades de cada gas a trasportar, en este caso se toma como referencia el cilindro tipo botella que transporta oxigeno con un peso aproximado de 70 kg.

### **Figura 19**

*Cilindro de gas comprimido*

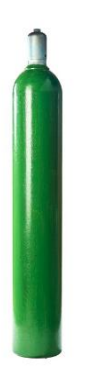

*Nota*. Cilindro contenedor de producto para transportar. Producto a Transportar, de Linde, 2022 (www.linde.ec)

# **Elevador hidráulico**

En la parte posterior de la plataforma de carga está incorporada una plataforma hidráulica tipo elevador para carga y descarga de cilindros a modo manual, esta elevador hidráulico también tiene la función de puerta posterior de la plataforma de carga, el peso de este elevador hidráulico es de 420 kg.

# **Figura 20**

*Elevador hidráulico*

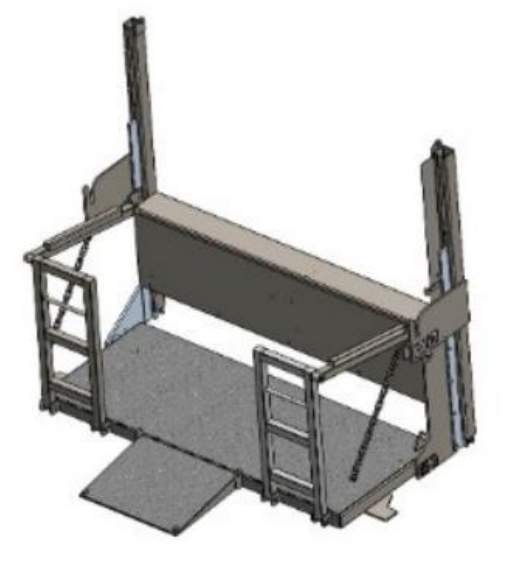

# **Pasillo para descarga**

Para las entregas al por menor de cilindros de producto se ha diseñado un pasillo en la parte intermedia de la plataforma, con el objetivo de descargar cilindros de forma manual a la parte posterior, por temas operacionales este pasillo no deberá eliminarse cuando se aplique la optimización.

# **Figura 21**

*Pasillo para descarga de cilindros de modo manual*

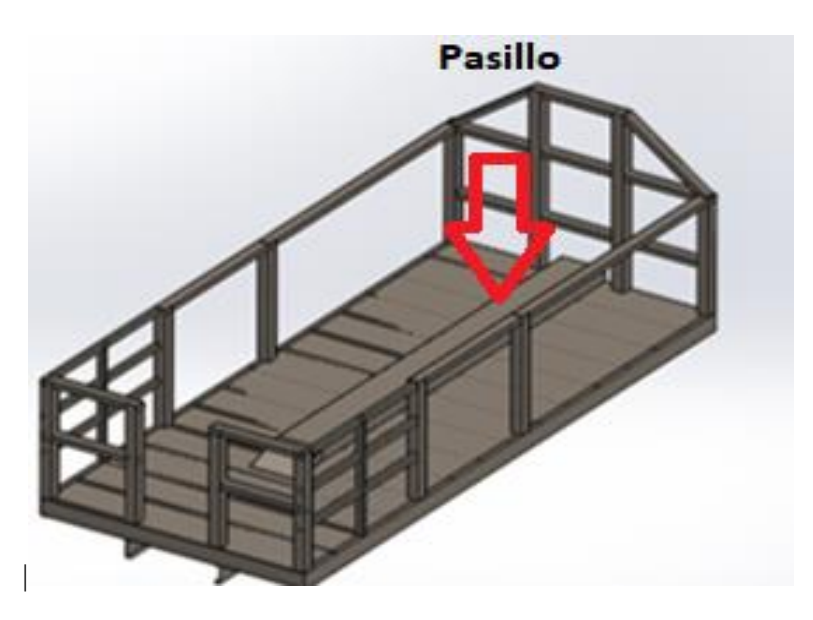

### **Sección para cilindros parte posterior.**

Es importante tener en cuenta que, al momento de la descarga manual los cilindros, los mismos deben tener un área para que el operador pueda manipular la carga y pueda colocar los cilindros en el elevador hidráulico, tanta para seguridad del operador como para la que la carga sea manipulada de forma correcta.

#### **Figura 22**

*Piso posterior para descarga manual de cilindros*

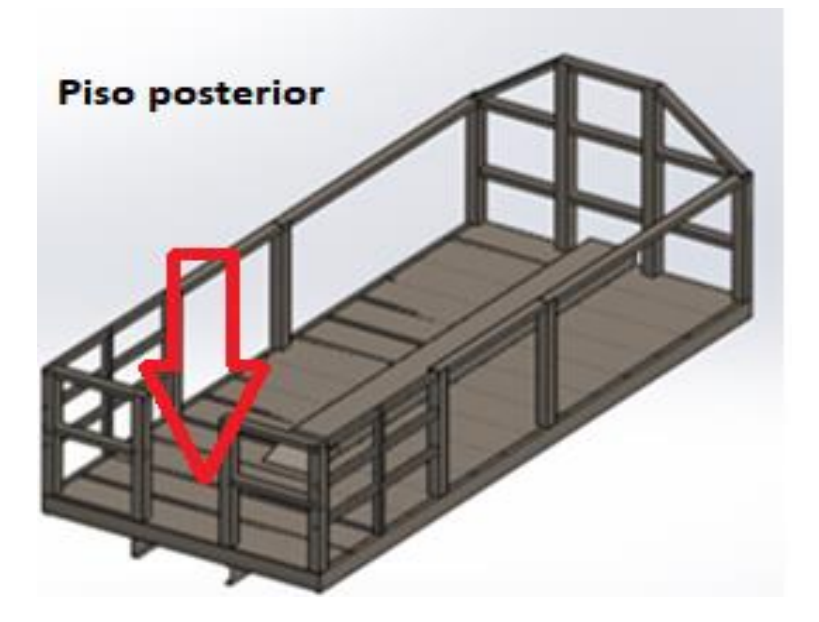

#### **Amarre de carga**

Por seguridad del transporte de carga, se utiliza eslingas tipo fajas de 3 pulgadas para tener más estabilidad sobre la carga; y, para ajustar la carga se utiliza Rachet, básicamente se considera en un mismo conjunto Faja-Rachet.

### **Figura 23**

*Conjunto Faja-Rachet para ajustar la carga*

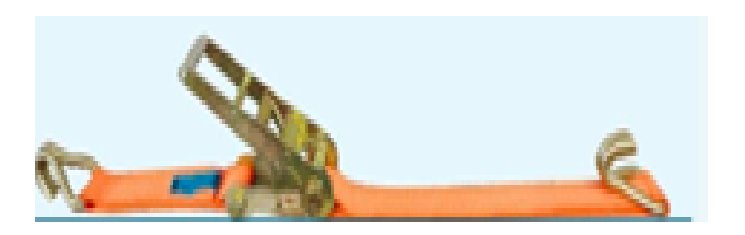

*Nota*. Faja para ajuste de carga para evitar que el producto se caiga: Fajas de Sujeción, de Cadenas e izajes Peru S.a., 2022 (www.cadenasizaje.pe)

# **Evaluación de las cargas que soporta el modelado 1 mediante el análisis de elementos finitos.**

En esta etapa se busca establecer los criterios de diseño y posteriormente realizar la optimización topológica de la plataforma de carga mediante el Software Altaír Simsolid, se evalúa tanto las cargas estáticas como las cargas dinámicas que se generan en el análisis, para ello se importa el modelado CAD al Software Altair que tiene una extensión CAE.

#### **Importación del modelo CAD a Altair Simsolid**

Simsolid permite obtener la geometría del estudio de diseño a partir un archivo CAD, se define las unidades de medida, las propiedades del material en la Figura 24 se observa la definición tanto del sistema de unidades como las propiedades del material.

# **Figura 24**

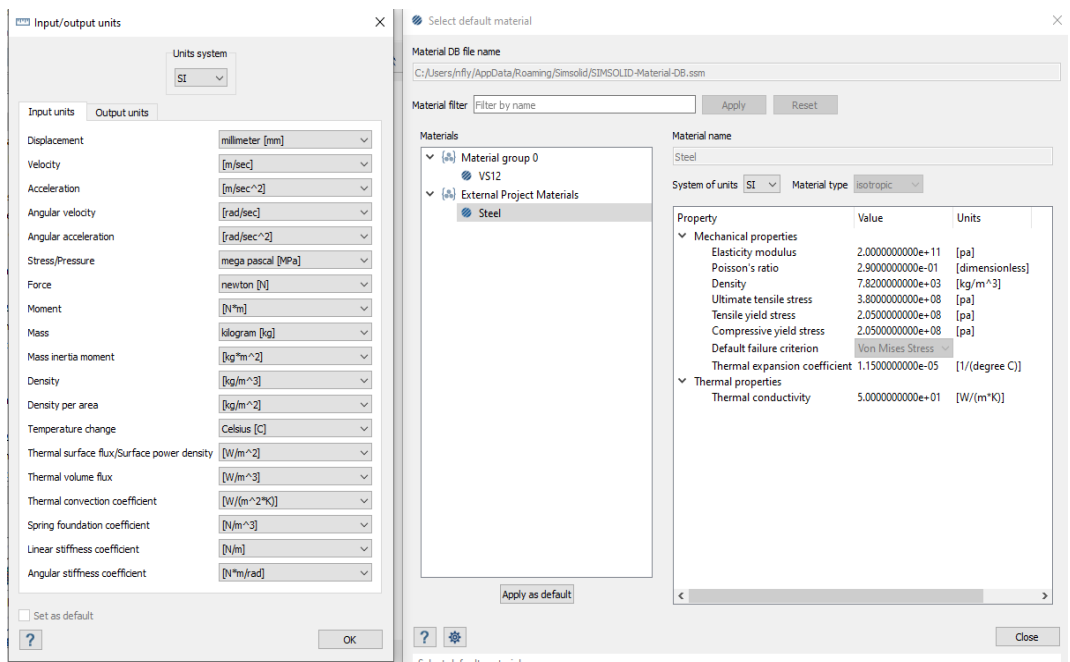

*Definición de sistema de unidades y materiales*

La conectividad de elementos es muy importante ya que el diseño se importó desde un archivo CAD, por lo tanto las uniones no están consideradas en el diseño y se debe generar la conectividad de los elementos en este caso se utiliza la herramienta de soldadura para unir dichos elementos, en la Figura 25 se muestra la uniones.

# **Figura 25**

*Determinación de uniones de elementos*

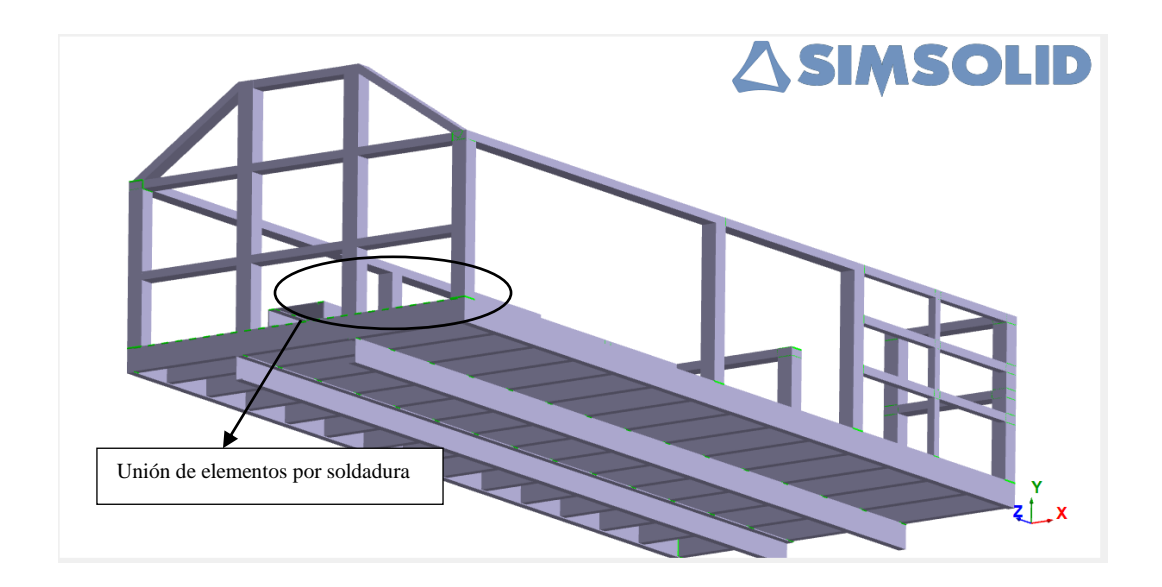

Para continuar con el estudio se establece los siguientes valores para colocar en la simulación que se describe en la Tabla 6

### **Tabla 6**

*Cargas estáticas y dinámica*

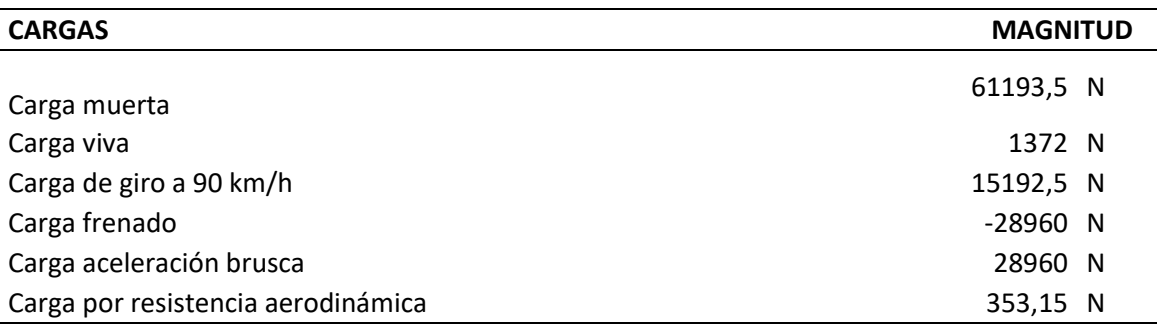

Para identificar las cargas que se va a colocar se procede a colocar el diagrama de

cuerpo libre de la carga muerta se identifica en la Figura 26.

### **Figura 26**

*Diagrama de cuerpo libre carga muerta*

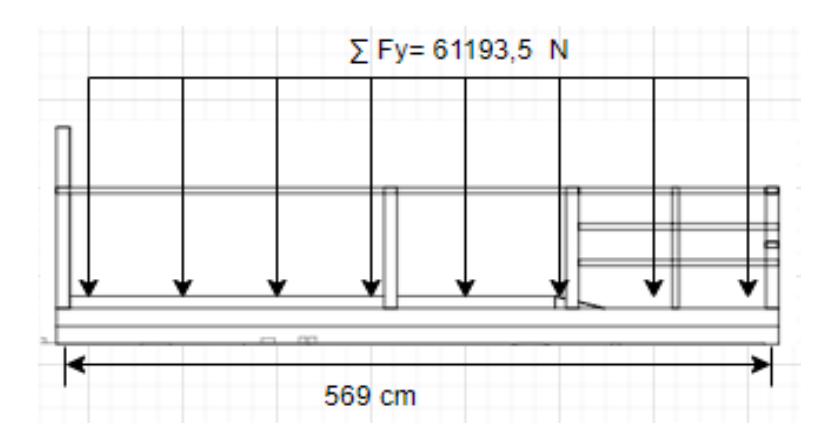

En el análisis de carga muerta se distribuye sobre el piso donde van colocados los pesos de las canastillas con los cilindros de producto y el elevador hidráulico como se muestra en la Figura 27.

# **Figura 27**

#### *Carga muerta*

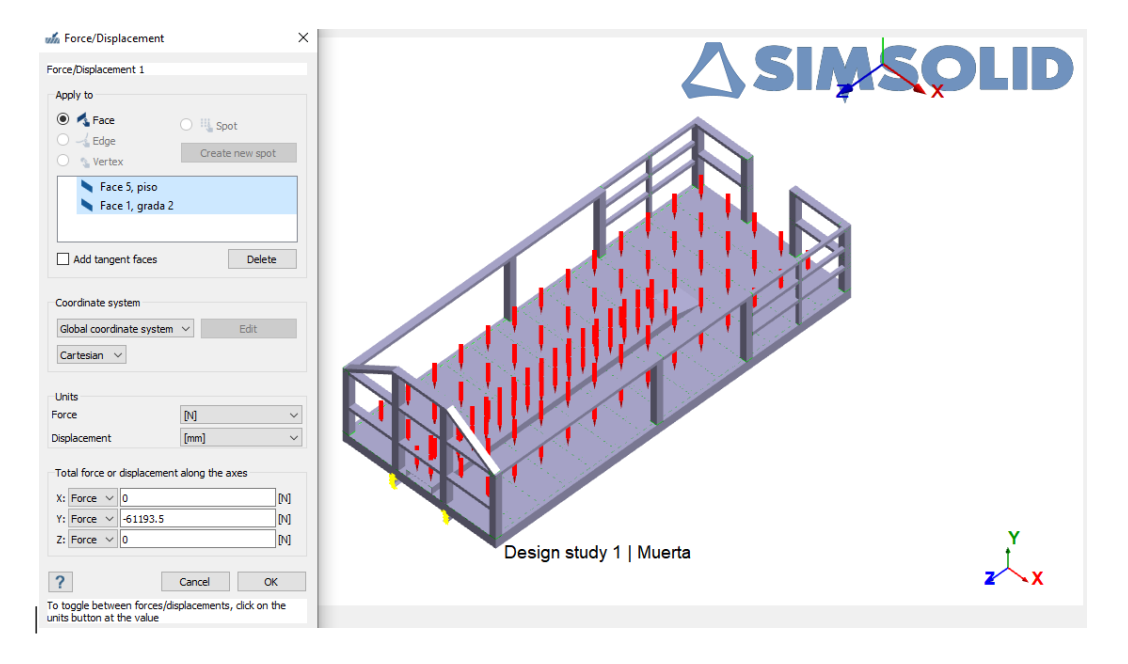

El diagrama de cuerpo libre para identificar la carga viva se observa en la Figura 28, la cual se coloca la interacción en el peso sobre la plataforma de carga.

### **Figura 28**

*Diagrama de cuerpo libre carga viva*

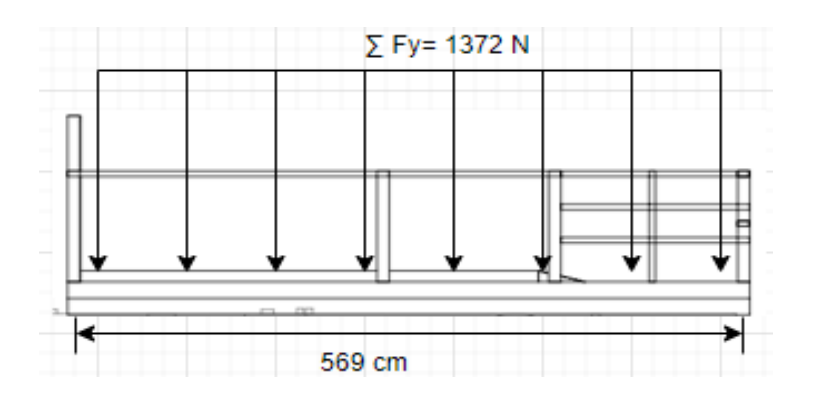

Para el análisis de viva muerta se distribuye sobre el piso donde van colocados los

pesos según muestra en la Figura 29.

# **Figura 29**

*Carga viva*

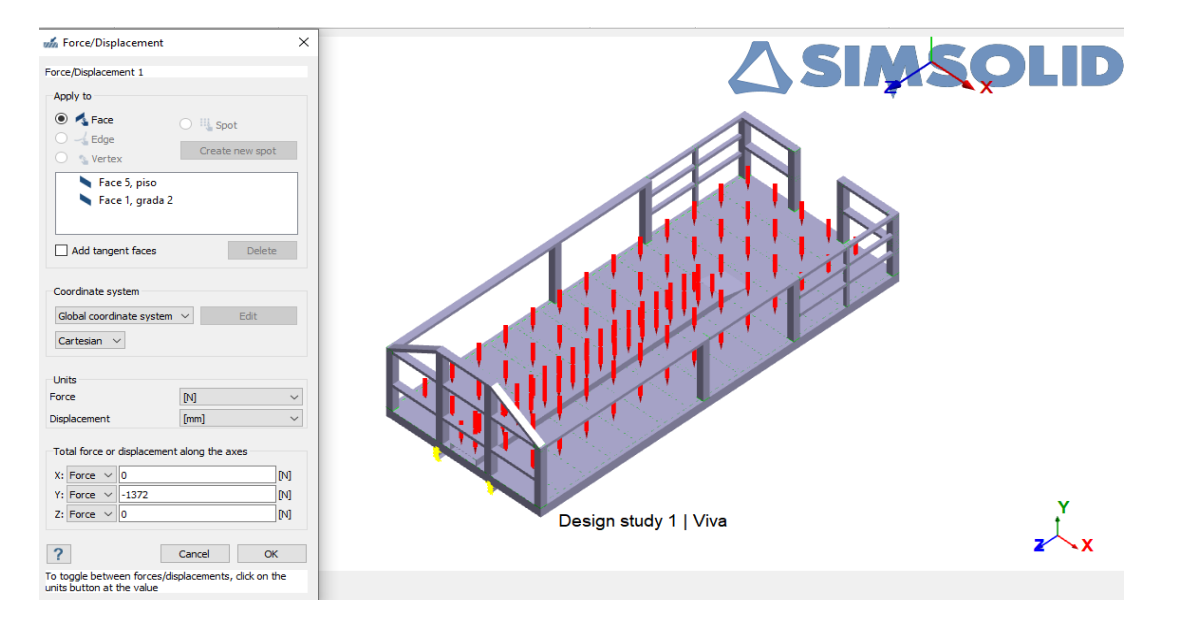

En la identificación de la carga de giro que se aplica en la plataforma se coloca el

diagrama de cuerpo libre para identificar el valor de la carga como se observa en la Figura 30

### **Figura 30**

*Diagrama de cuerpo libre carga de giro*

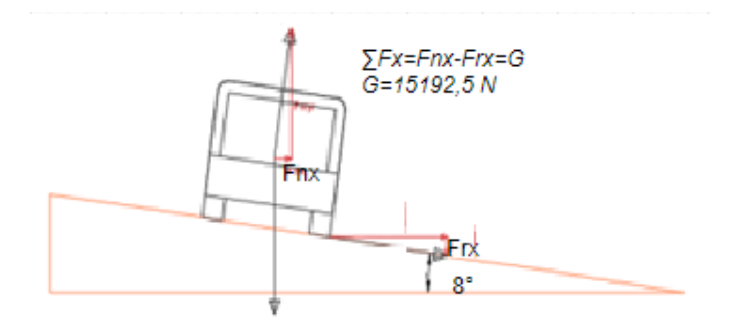

Para el análisis de ubicación de carga de giro se realiza en los parantes del costado de la plataforma, que es el lugar donde se aplicará la fuerza centrípeta como se aprecia en la Figura 31.

# **Figura 31**

*Carga de giro*

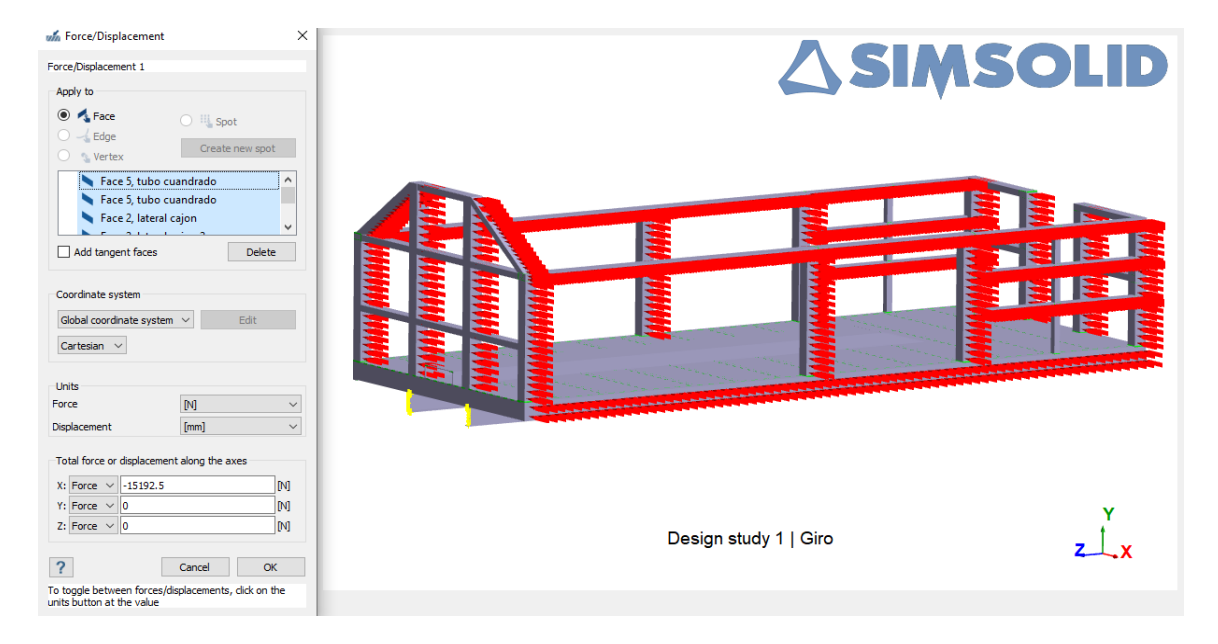

Para la carga de frenado y aceleración brusca se toma en cuenta el diagrama de cuerpo libre con las mismas magnitudes

### **Figura 32**

*Diagrama de cuerpo libre carga de frenado y aceleración brusca*

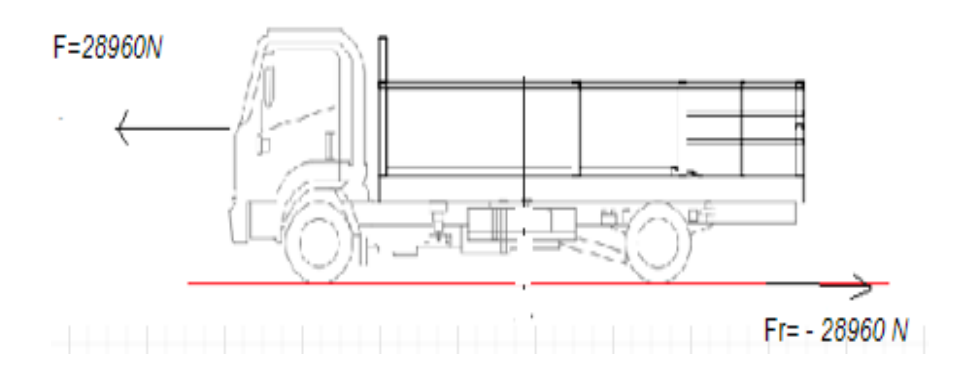

La carga de frenado tiene un valor negativo ya que es opuesta al movimiento del vehículo, para el análisis esta carga se coloca en los parantes frontales de la estructura de la

plataforma con la dirección contraria al movimiento asumiendo que este se está moviendo

hacia adelante, se presenta en la Figura 33 la ubicación y dirección de la fuerza de frenado.

# **Figura 33**

### *Carga de frenado*

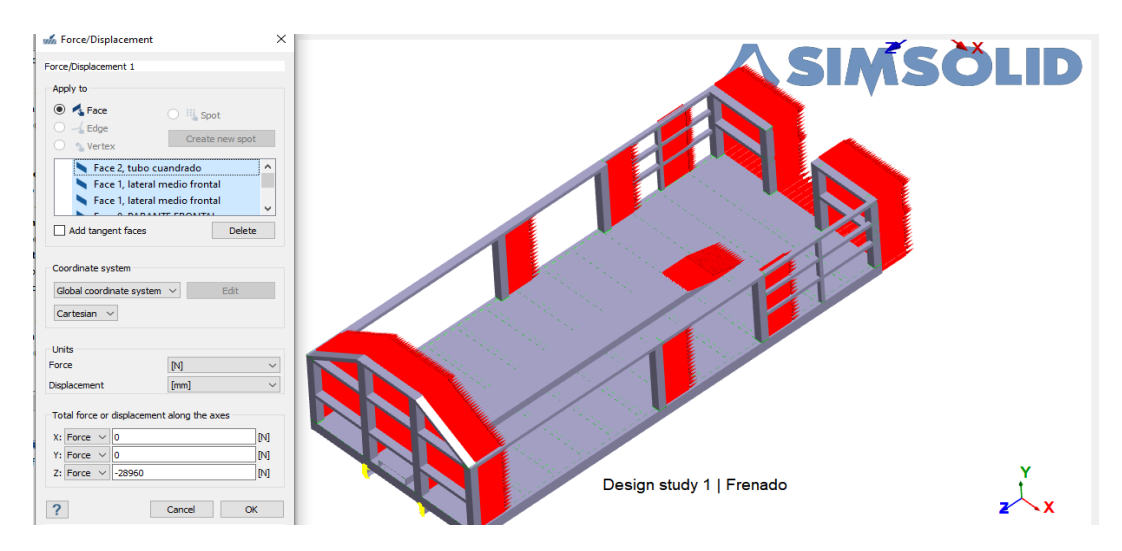

Para el análisis de la carga de aceleración brusca se toma la misma información de la carga de frenado, pero en sentido contrario, en la Figura 30 se muestra la disposición de la carga en mención.

# **Figura 34**

### *Carga aceleración brusca*

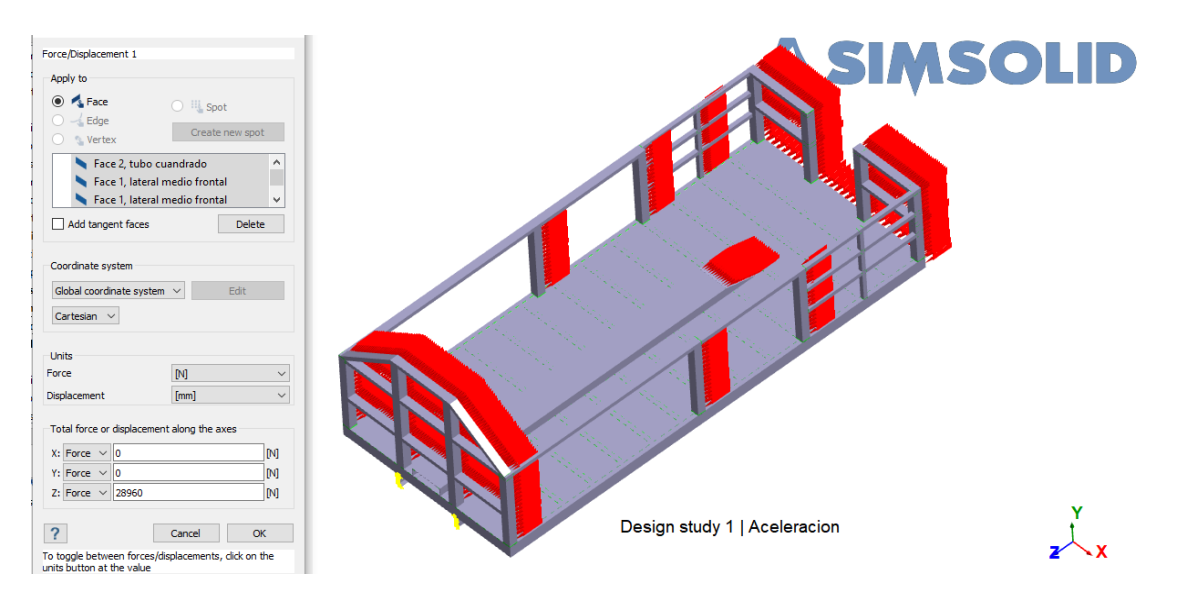

La carga de aire frontal está definida por Faf, la cual se calcula sobre la parte frontal

de la plataforma de carga, como se muestra en la figura 35.

# **Figura 35**

*Diagrama de cuerpo libre carga aire frontal*

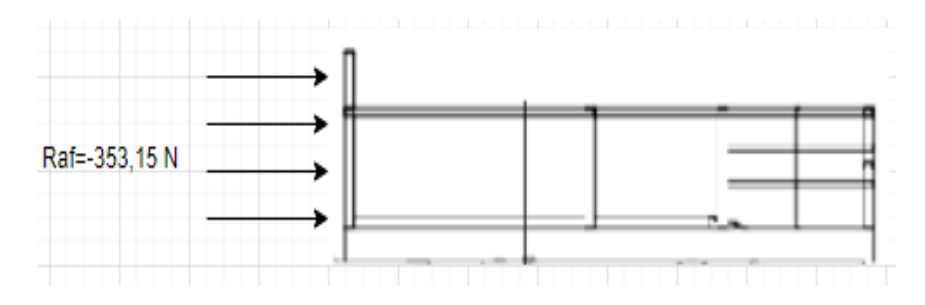

Los análisis de cargas de aire frontal tienen la misma dirección que la carga de

frenado, en este caso se toma toda la parte frontal de la plataforma de carga, como se muestra en la Figura 36.

### **Figura 36**

#### *Carga aire frontal*

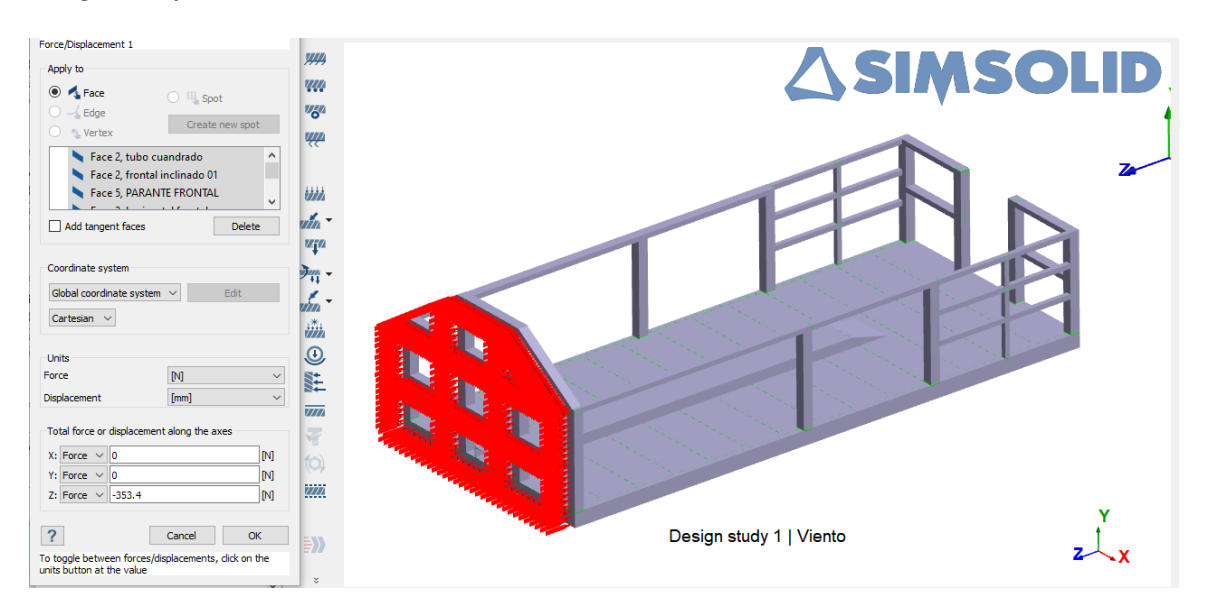

Análisis de cargas desplazamiento, esfuerzo de Von Mises, y factor de seguridad de plataforma modelo1 se muestran en las Figuras 37, Figura 38 y Figura 39 con el fin de establecer el criterio de diseño.

En la Figura 37 se puede observar la mayor incidencia del desplazamiento en el centro de la plataforma de carga Modelo 1, el valor obtenido en la condición más crítica es de 6,21 mm.

# **Figura 37**

### *Desplazamiento Plataforma modelo1*

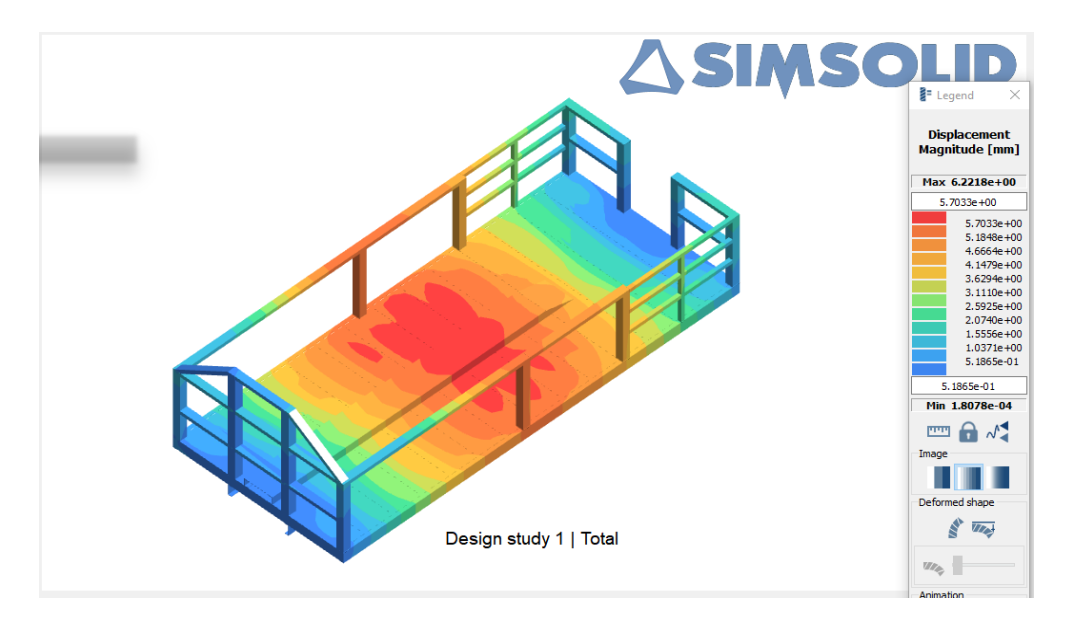

El esfuerzo máximo mostrado en la Figura 38 del modelo 1 es de 224,38 MPa siendo este un valor positivo, esto significa que esta sección de la estructura tiende a estirarse afectando directamente al lateral de la plataforma de carga.

# **Figura 38**

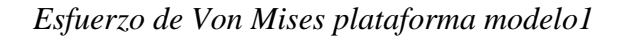

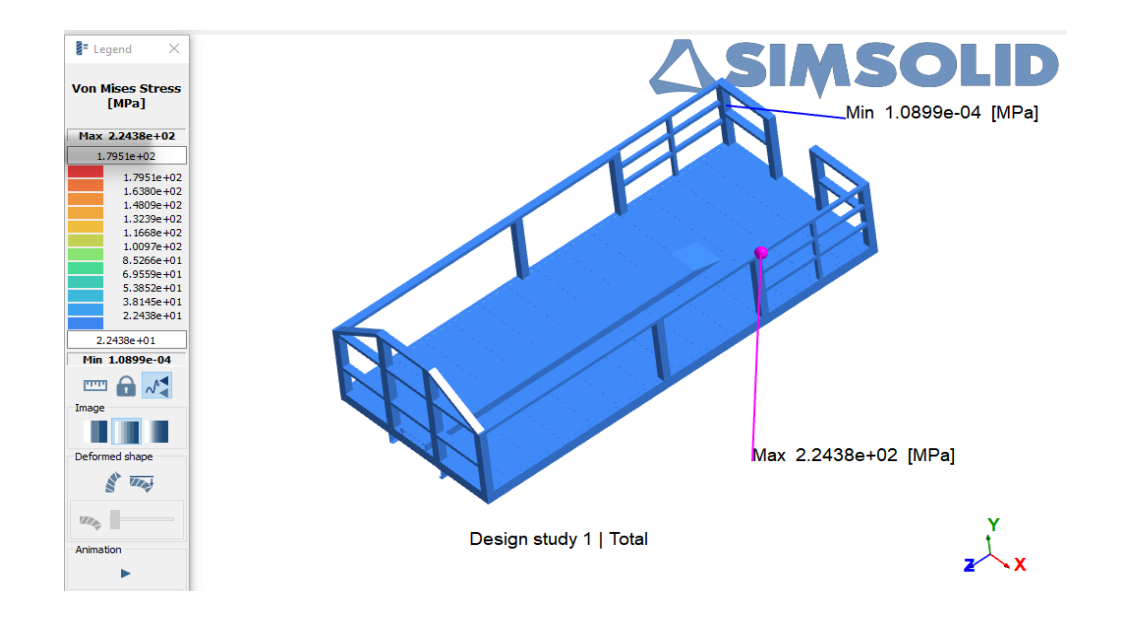

El factor de seguridad obtenido en la simulación de carga combina de la plataforma modelo 1 es de 1,35. En este sentido, es un número mayor a uno, lo cual representa la capacidad en exceso que tiene el sistema sobre los requerimientos de la plataforma de carga.

### **Figura 39**

*Factor de seguridad plataforma modelo 1*

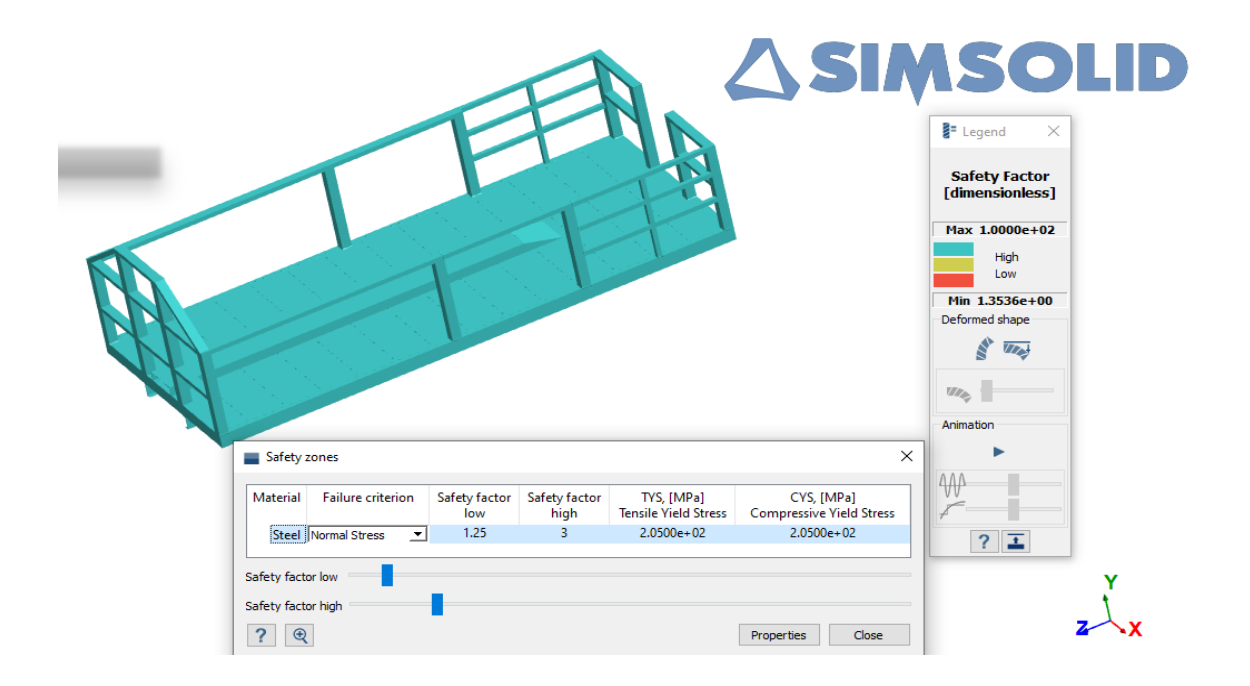

### **Optimización Topológica en Software CAE de Altair Inspire**

Para la optimización topológica se toma en cuenta el diseño Modelo 1 y se procede a importar al Software Altair Inspair, la geometría se importa desde un software CAD a un software CAE, es importante establecer el material a la geometría importada en la Figura 40 se observa la geometría importada y asignada a un material en específico.

#### **Figura 40**

*Geometría a optimizar*

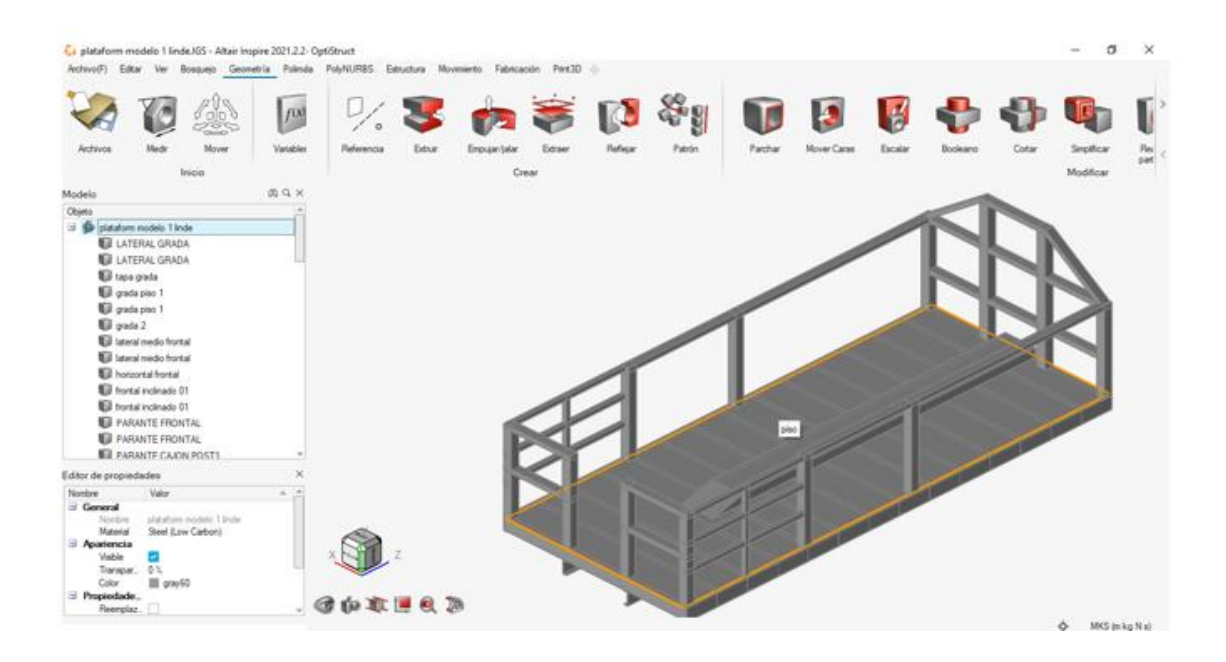

#### **Definición del espacio de diseño**

Una vez importada la geometría y para ejecutar la optimización, tenemos que definir el espacio de diseño, la carga, las fuerzas y restricciones, por lo tanto, se empieza con la definición del espacio de diseño.

# **Figura 41**

#### *Espacio de diseño*

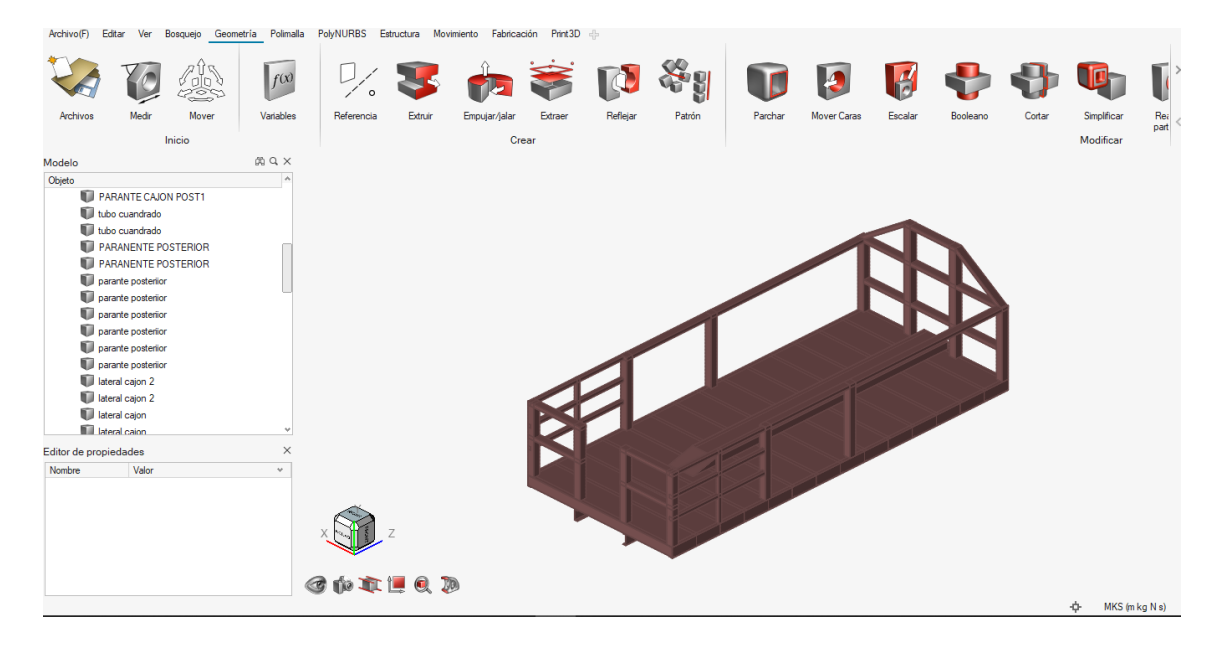

Las cargas a utilizar para la ejecución de la OT se describen en la Tabla 6, para ello se crea una geometría adicional para colocar todas las cargas en el diseño y también se selecciona espacios de diseño con los diferentes planos de simetría.

Para la simulación se toma en cuenta todas las cargas que van a actuar sobre la plataforma ya que las cargas no actúan de manera individual sobre la unidad, sino de manera simultánea y agrupada, según sus condiciones físicas constituyen combinaciones de cargas individuales que se presentan en la estructura de acuerdo a las condiciones de funcionamiento a la cual está sometida (Cepeda, 2006).

### **Figura 42**

*Colocaciones de cargas en la geometría seleccionada para Optimización Topológica*

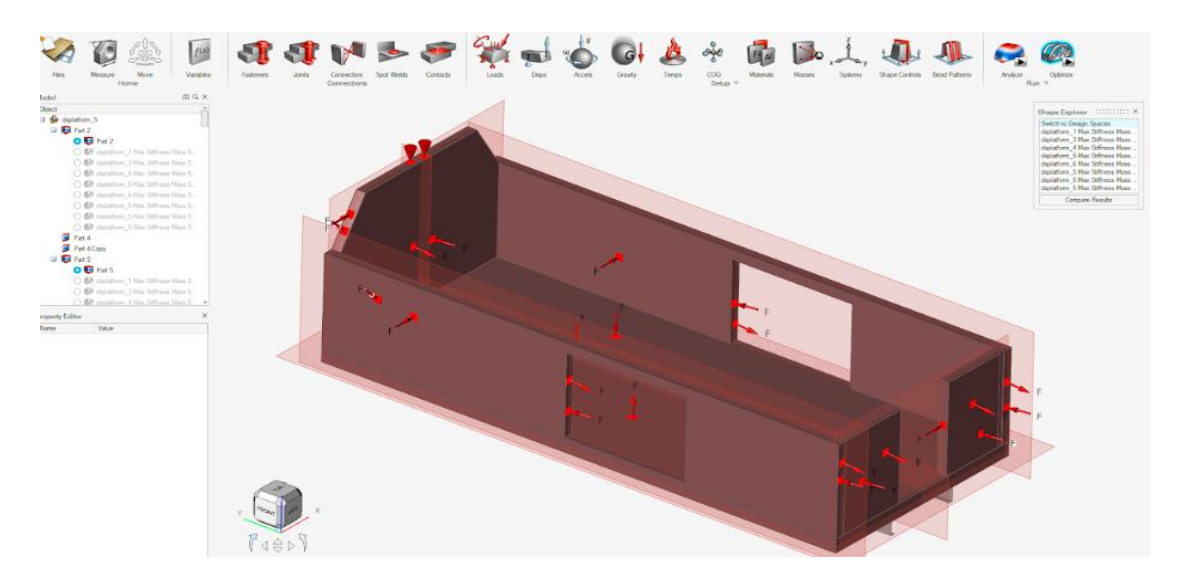

En la plataforma de carga es importante la interpretación de la distribución del material y el alcance del software que se utiliza, en este caso Altair Inspire facilita la interpretación de distribución del material en el diseño a estudiar con el objetivo de obtener su mayor rigidez, para este caso se establece un volumen total de diseño del 30%, en la etapa de optimización se debe considerar la resistencia en condiciones de flexión y torsión. Con la

finalidad de cumplir con los requisitos de máxima tensión de condiciones de flexión y torsión

(Gudiño, 2019)

# **Figura 43**

*Parámetros de diseño de plataforma de carga*

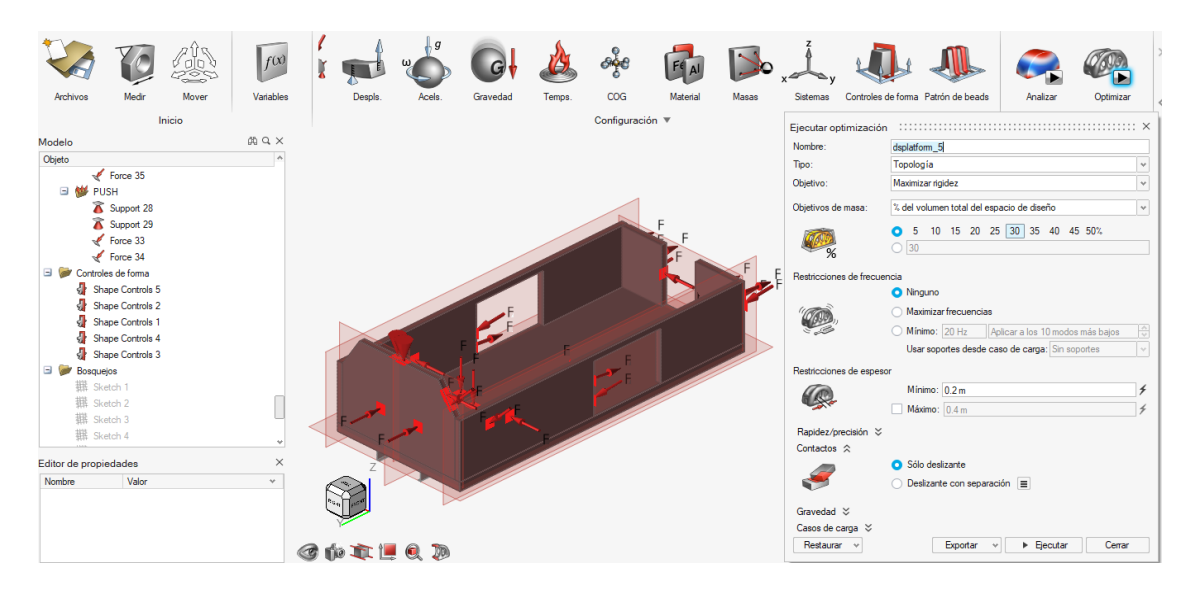

Aplicando la primera fase de OT a la plataforma de carga y respetando las condiciones de diseño se puede observar el decremento de material en el piso, como se muestra en la Figura 44.

# **Figura 44**

*Primera Fase de Optimización Topológica*

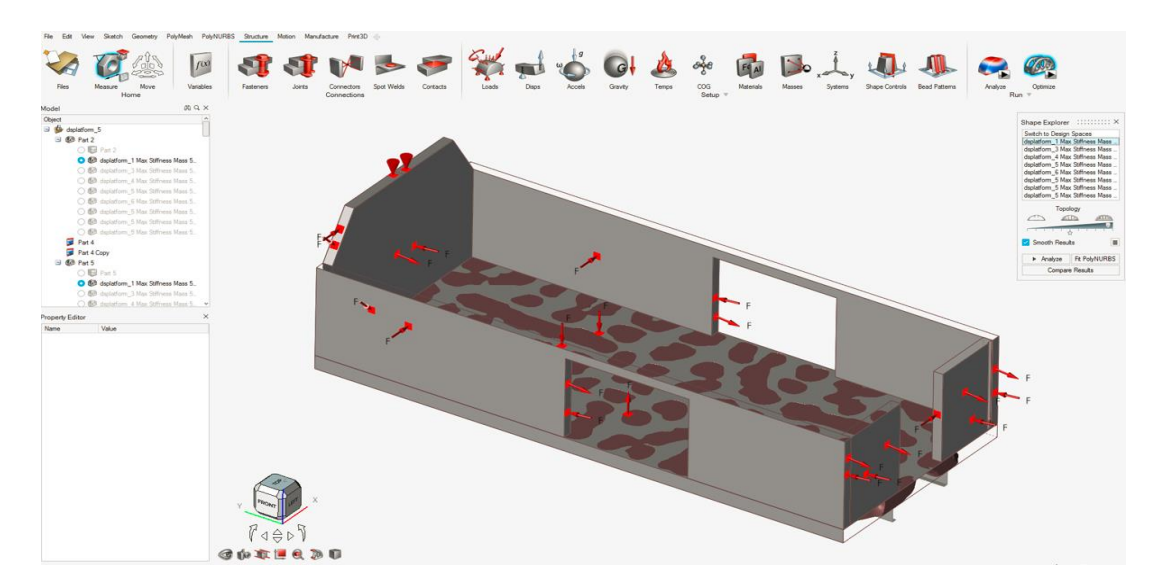

También se aplica sobre los parantes laterales teniendo una segunda fase de la OT del

diseño de la plataforma

# **Figura 45**

*Segunda Fase de Optimización Topológica*

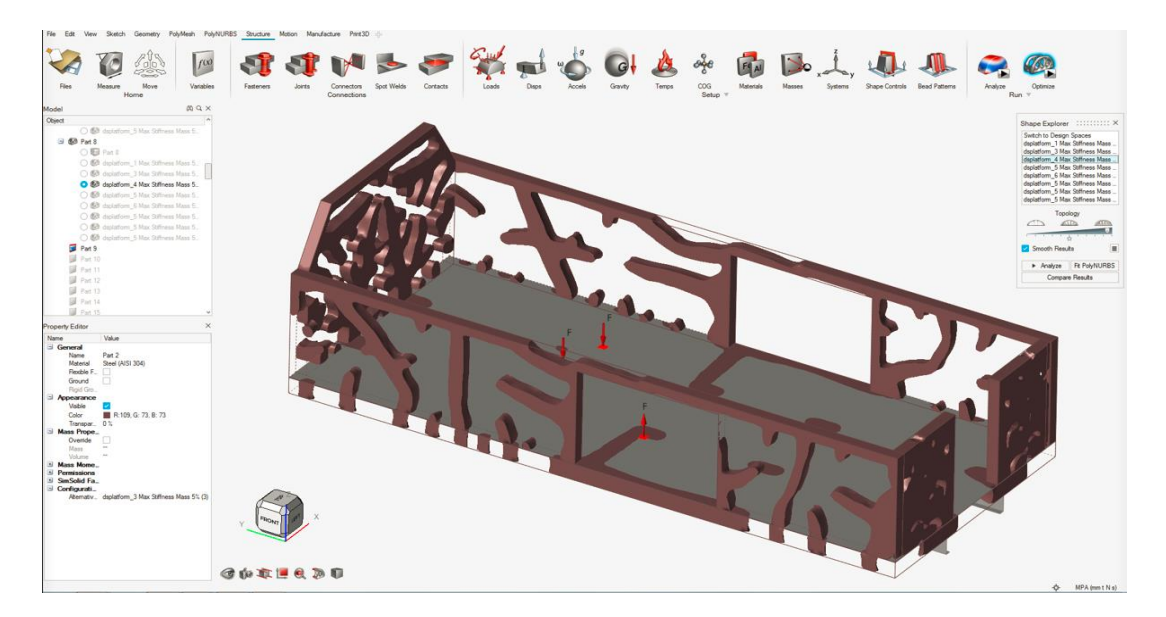

Siguiendo con la etapa de optimización se observa la disminución de material en la estructura de la plataforma.

# **Figura 46**

*Tercera Etapa de OT*

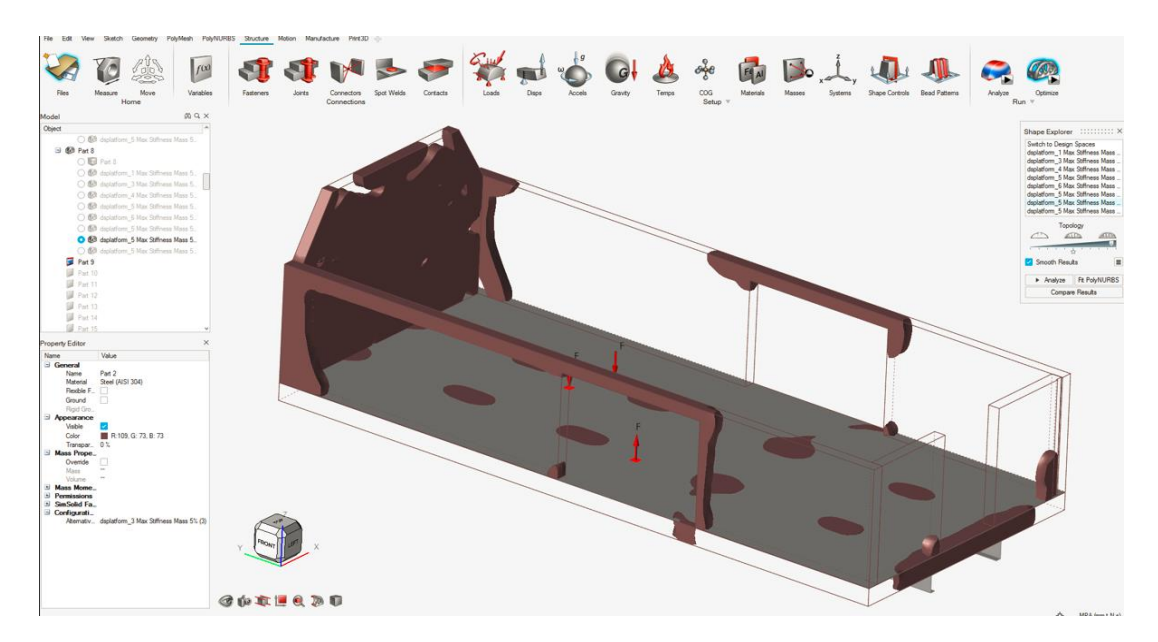

Por restricciones de diseño la disponibilidad la totalidad de los parantes laterales no se pueden retirar ya que sirven como apoyos de las cargas que van en la plataforma de carga, por ser una estructura tipo escalera se puede disminuir material del piso de la plataforma de carga y teniendo buenas referencias que brinda el Software Altair Inspair se puede hacer modificaciones en la geometría de la plataforma modelo 1.

### **Figura 47**

*Cuarta Fase de Optimización Topológica*

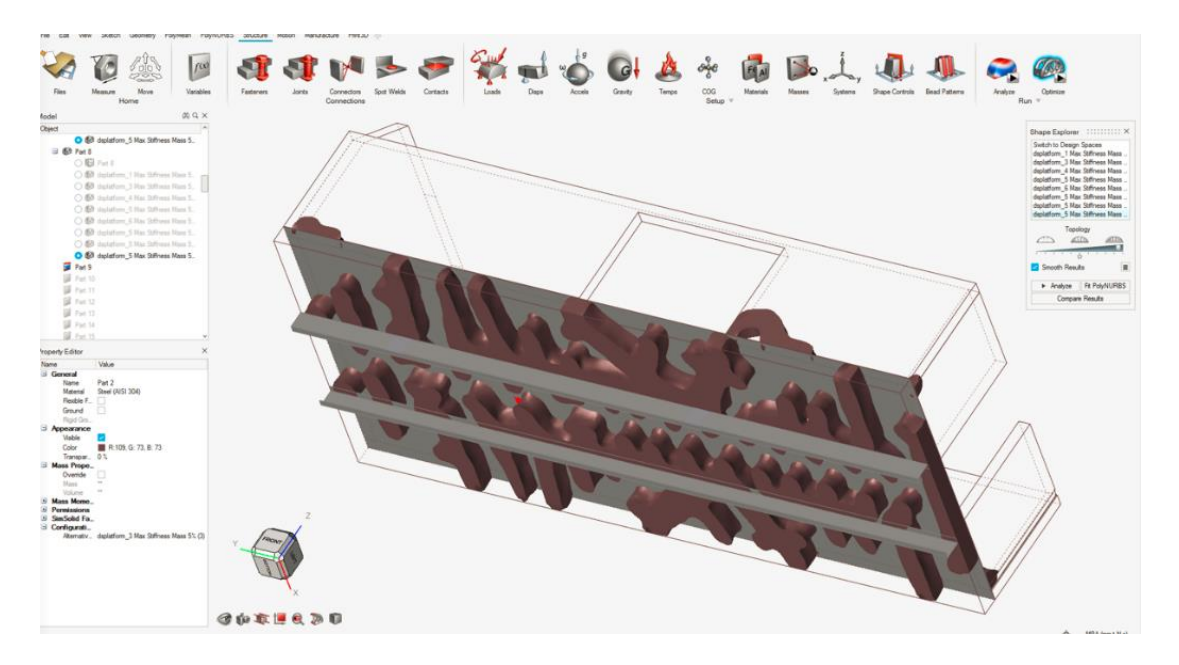

#### **Resultado de la optimización topológica**

Una vez aplicada las técnicas de optimización topológica y respetando la geometría del diseño y con estructuras tipo escalera se restringe el quitar materiales de partes funcionales de la plataforma de carga, en este caso se puede eliminar parantes laterales y piso de la plataforma, en la Figura 48 se muestra la plataforma de carga que se ha denominado modelo 1 y la plataforma de carga optimizada, se puede eliminar todo el piso de la plataforma pero debido a las restricciones de diseño, en este caso en la parte posterior normalmente es un espacio para que el operador pueda realizar cualquier actividad que conlleva a la carga, descarga o ajuste de algún elemento de carga que pueda ir en la plataforma.

# **Figura 48**

*Plataforma Modelo 1 y Diseño Optimizado*

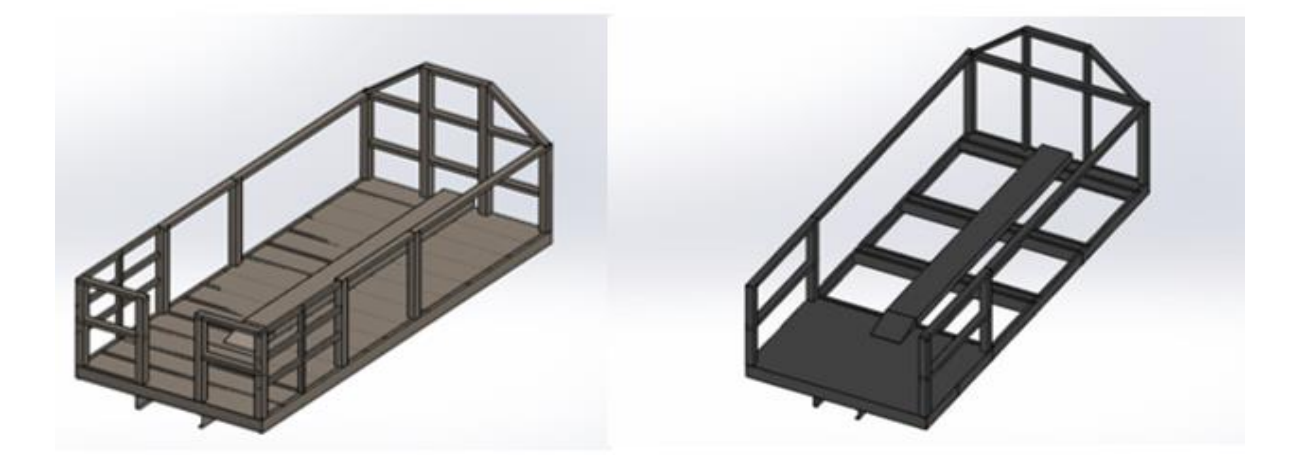

### **Evaluación cargas mediante el análisis de elementos finitos**

Para evaluar cargas estáticas y dinámicas, en la Figura 44 se muestra como concepto final en la plataforma optimizada se utilizan dos softwares Altair Simsolid y Ansys Workbench con el fin de validar las cargas que actúan en el rediseño de la plataforma de carga.

### **Figura 49**

*Diseño Final de Plataforma de Carga en Software Simsolid y Ansys.*

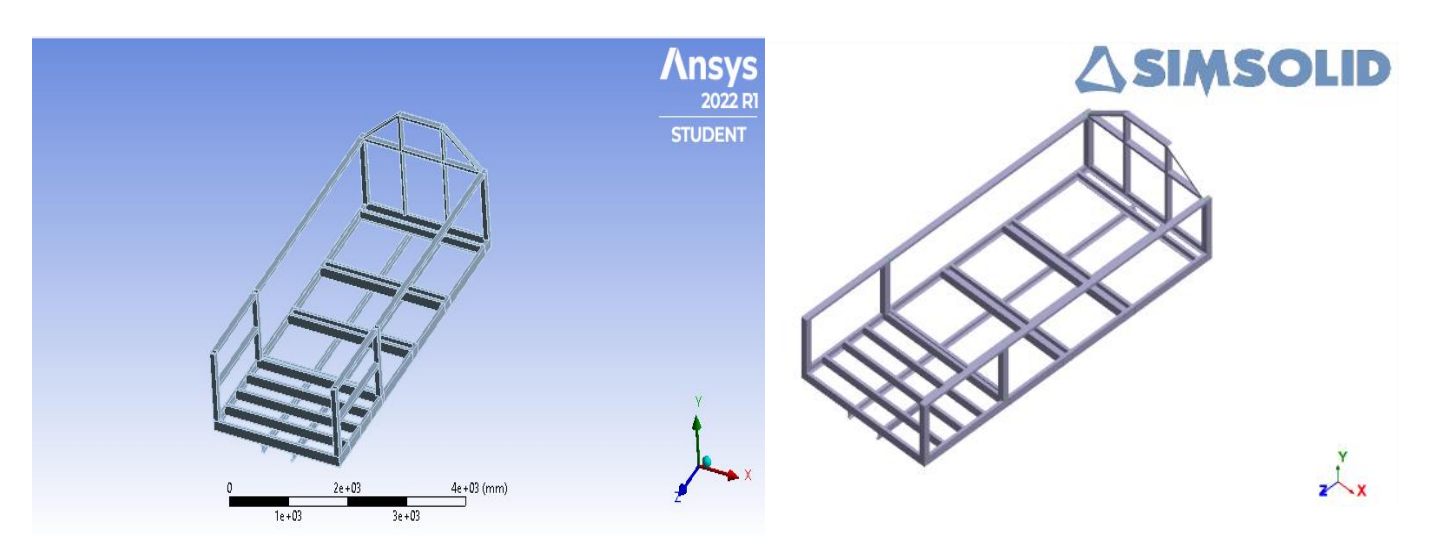

#### **Análisis de comportamiento de cargas con el software Ansys**

Como un paso importante se debe definir las superficies de apoyo de la estructura para el análisis de cargas sobre el diseño optimizado, la configuración de ingreso de información en el Software Ansys de la geometría que se importó desde un software CAD y posteriormente colocando el material, las condiciones de diseño como las uniones y las diferentes cargas a analizar las cuales son:

- Carga muerta
- Carga viva
- Carga de giro
- Carga de aire frontal

### **Figura 50**

*Carga muerta software Ansys*

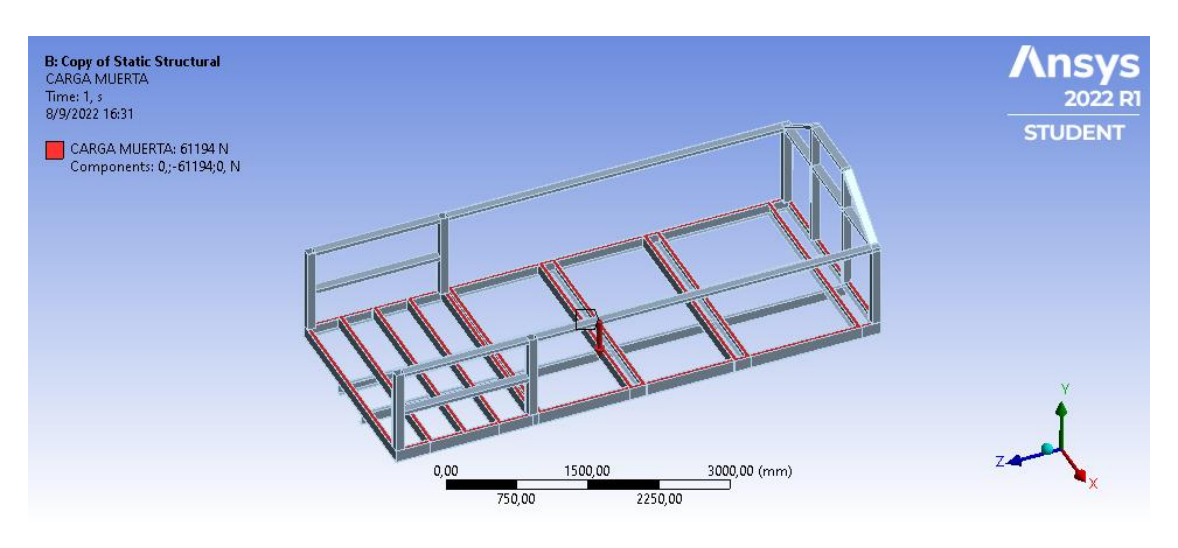

# **Figura 51**

*Carga viva software Ansys*

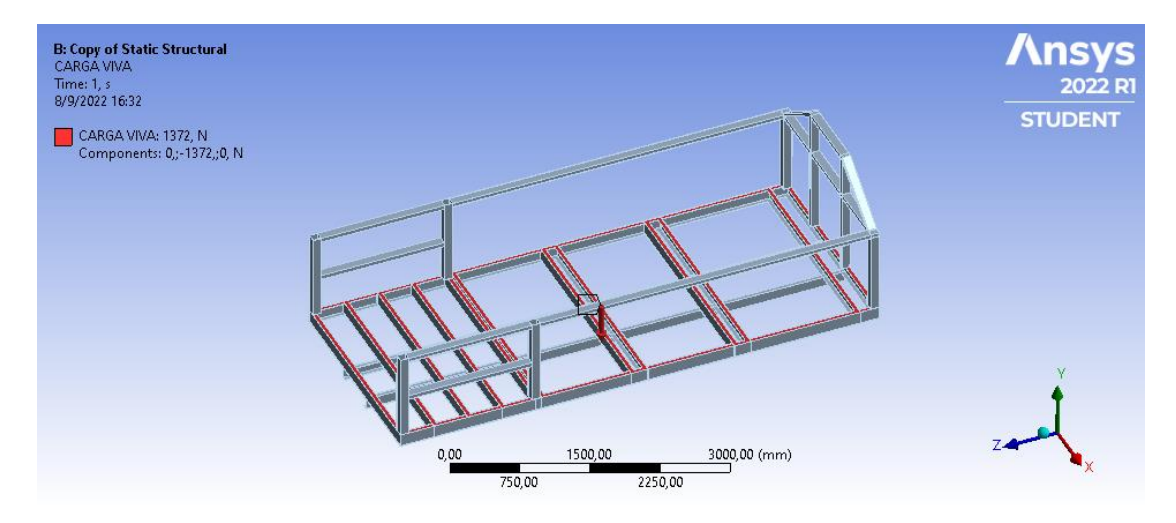

# **Figura 52**

*Carga de giro software Ansys*

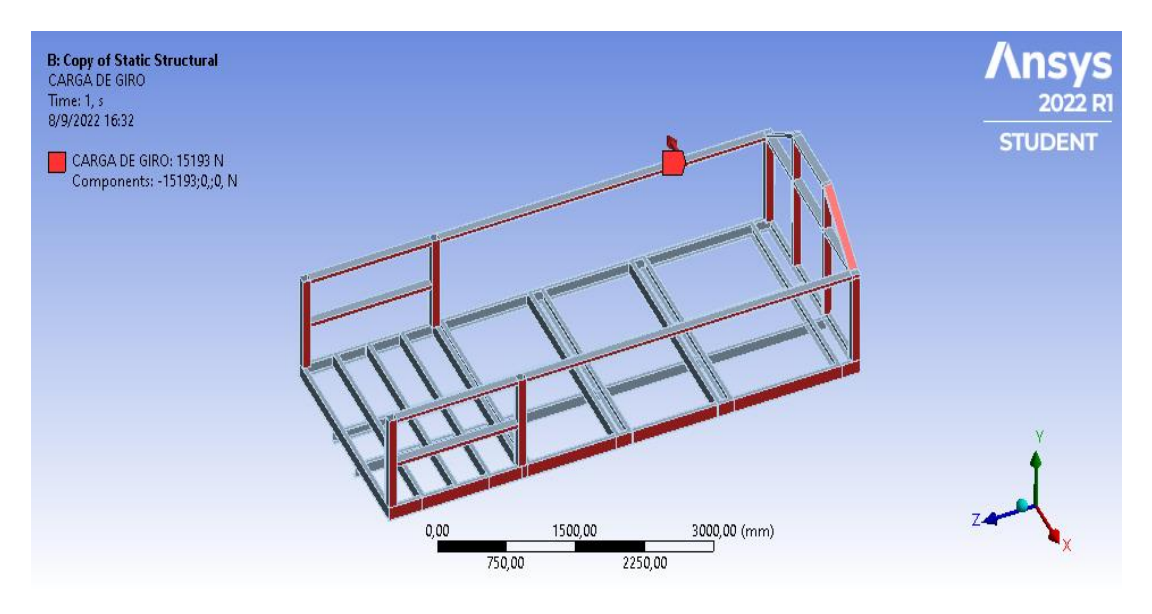

# **Figura 53**

# *Carga viento frontal software Ansys*

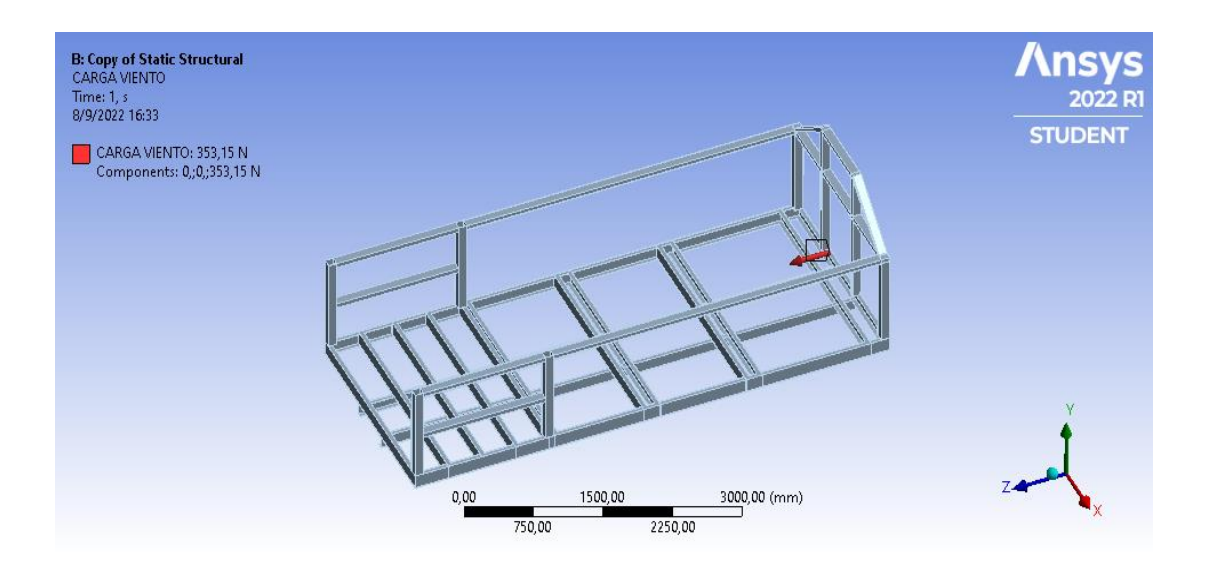

Para ejecutar dicho análisis, se establece la información de ingeniería y la geometría que se va a analizar, en este caso es el diseño de la plataforma de carga optimizada y posteriormente elegir el tipo de análisis que se va a realizar, para luego importar la geometría, establecer criterio de diseño y proceder a generar la malla.

# **Figura 54**

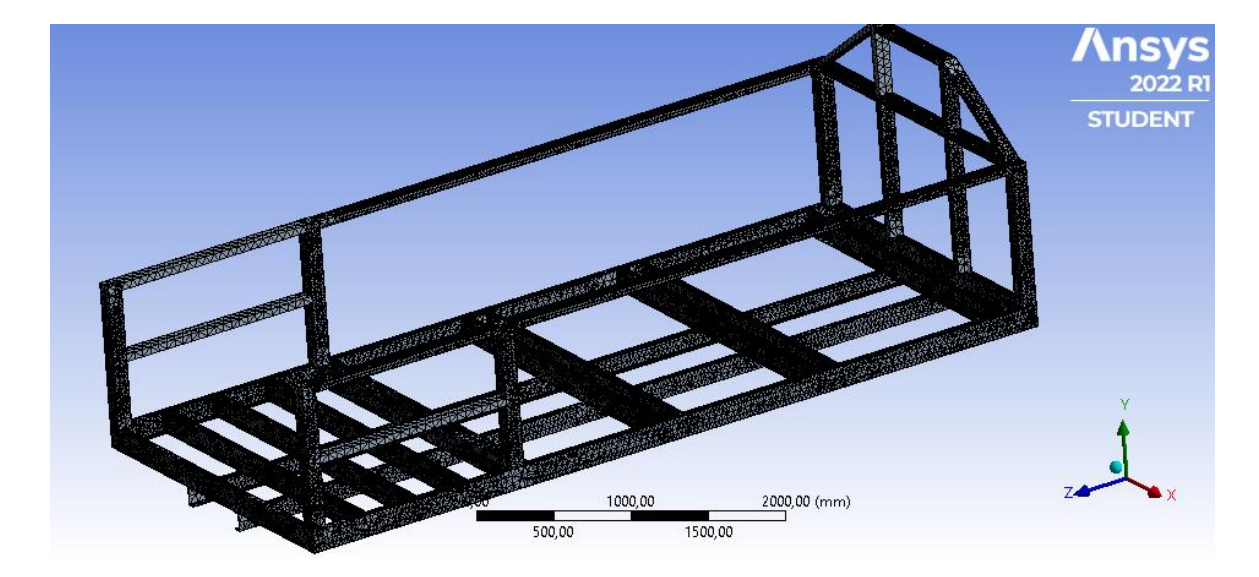

*Mallado de geometría software Ansys*

Con la información de la Tabla 6 se procede a ingresar las diferentes cargas.

### **Resultado de la simulación con software Ansys**

### **Figura 55**

*Desplazamiento de cargas en Software Ansys*

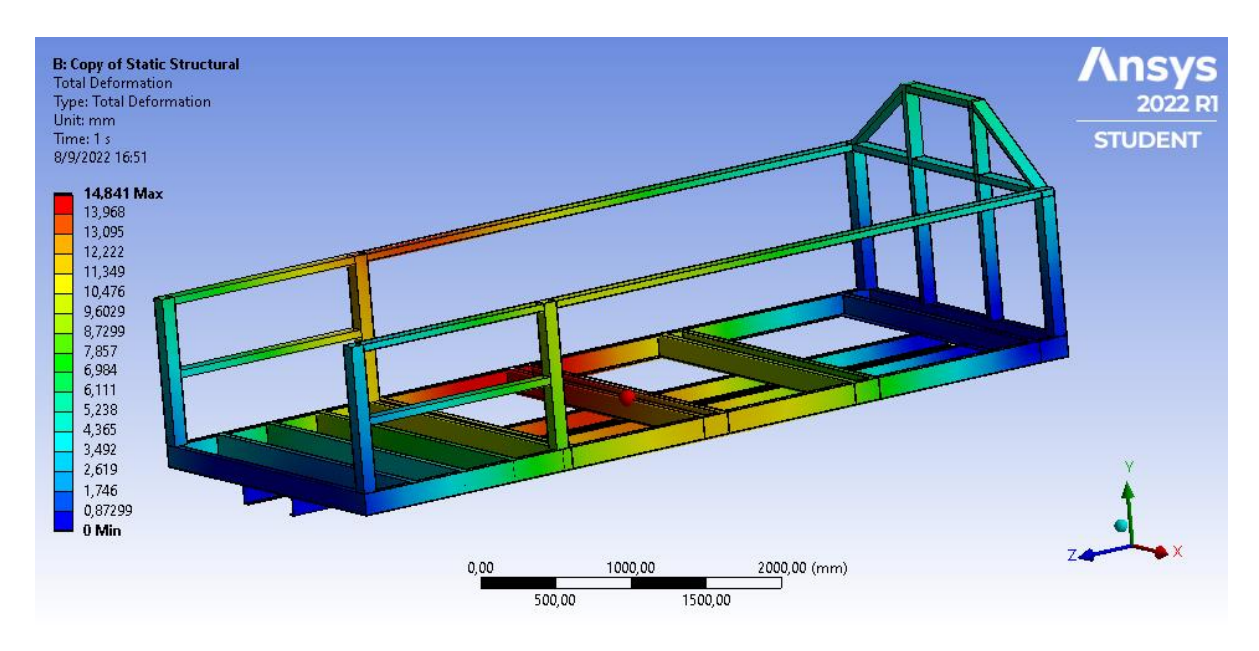

Escogemos la viga que más incidencia de deformación se tiene, en este caso en las vigas principales, para realizar el análisis de Von Mises.

### **Figura 56**

*Esfuerzo de Von Mises software Ansys*

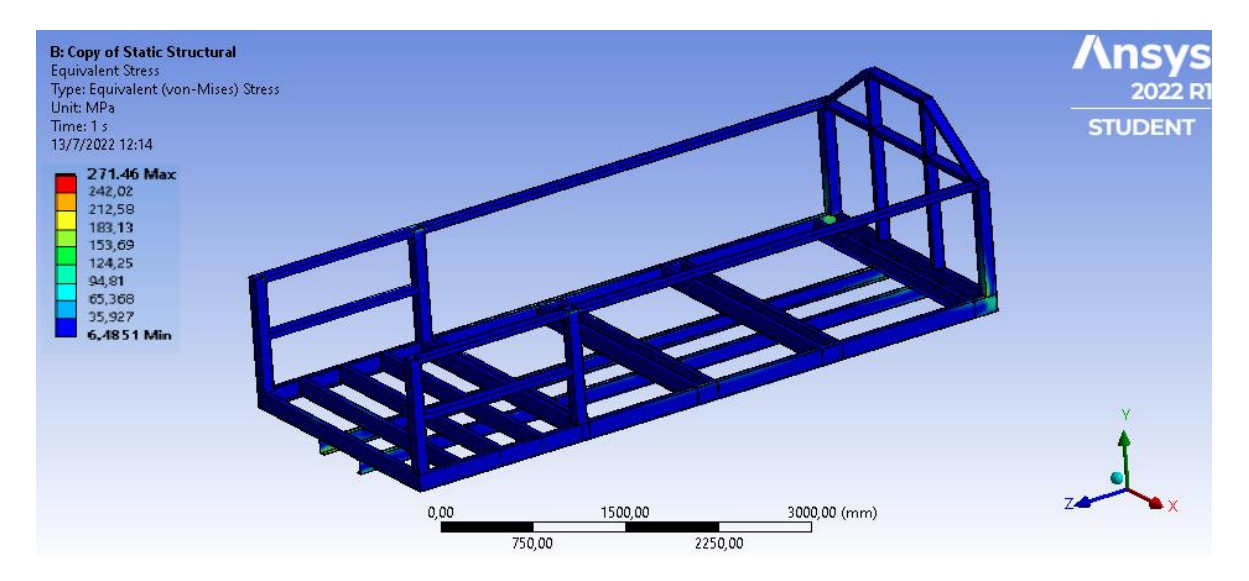

Análisis de factor de seguridad también se evalúa en la viga principal.

# **Figura 57**

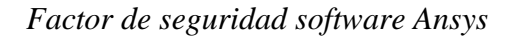

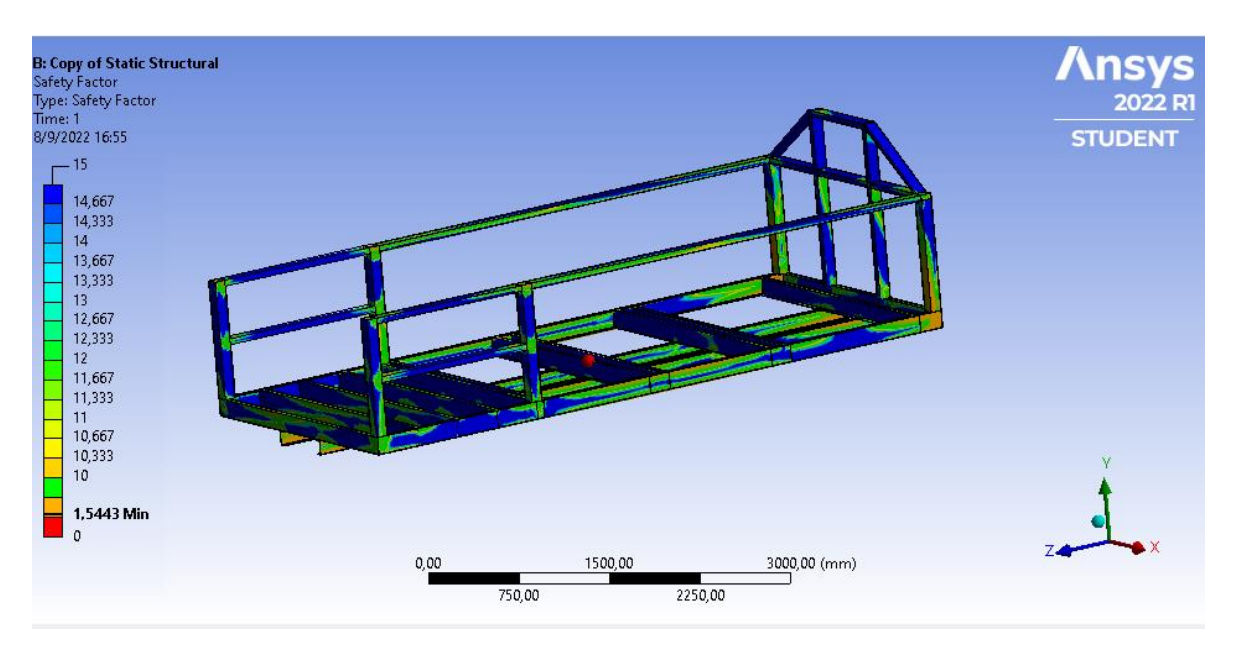

### **Análisis de comportamiento de cargas con el software Altair Simsolid**

Configuración de ingreso de información en el software Altair Simsolid, importando la geometría, colocando el material y las condiciones de diseño como las uniones y las cargas que se va analizar.

- Carga muerta
- Carga viva
- Carga de giro
- Carga de aire frontal

# **Figura 58**

*Configuración de tipo de análisis con software Simsolid*

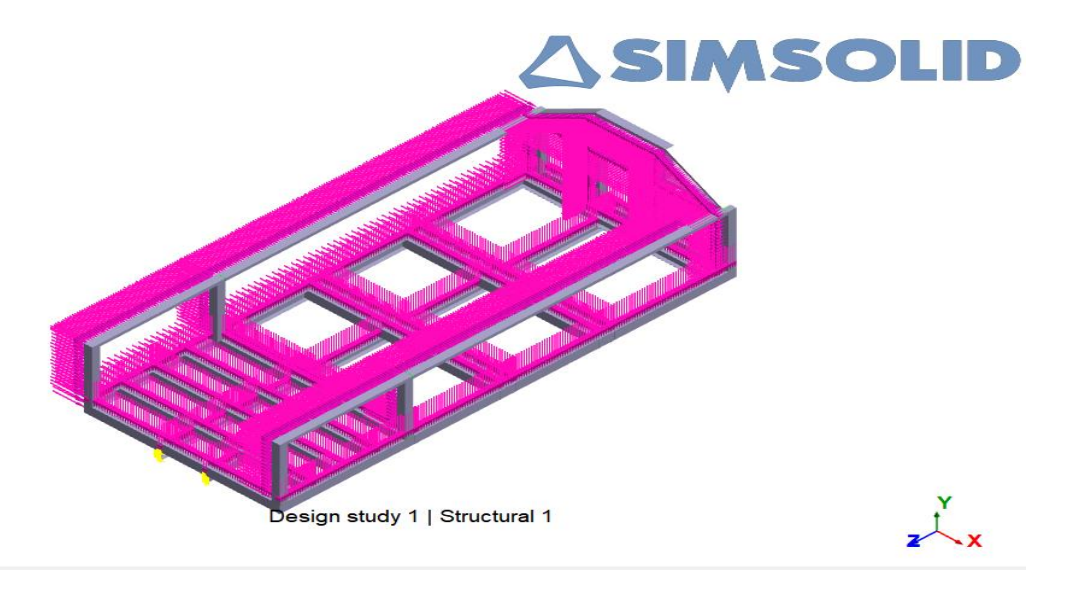

### **Resultado de la simulación con software Altair Simsolid**

Análisis de desplazamiento

### **Figura 59**

*Desplazamiento de cargas en Software Simsolid*

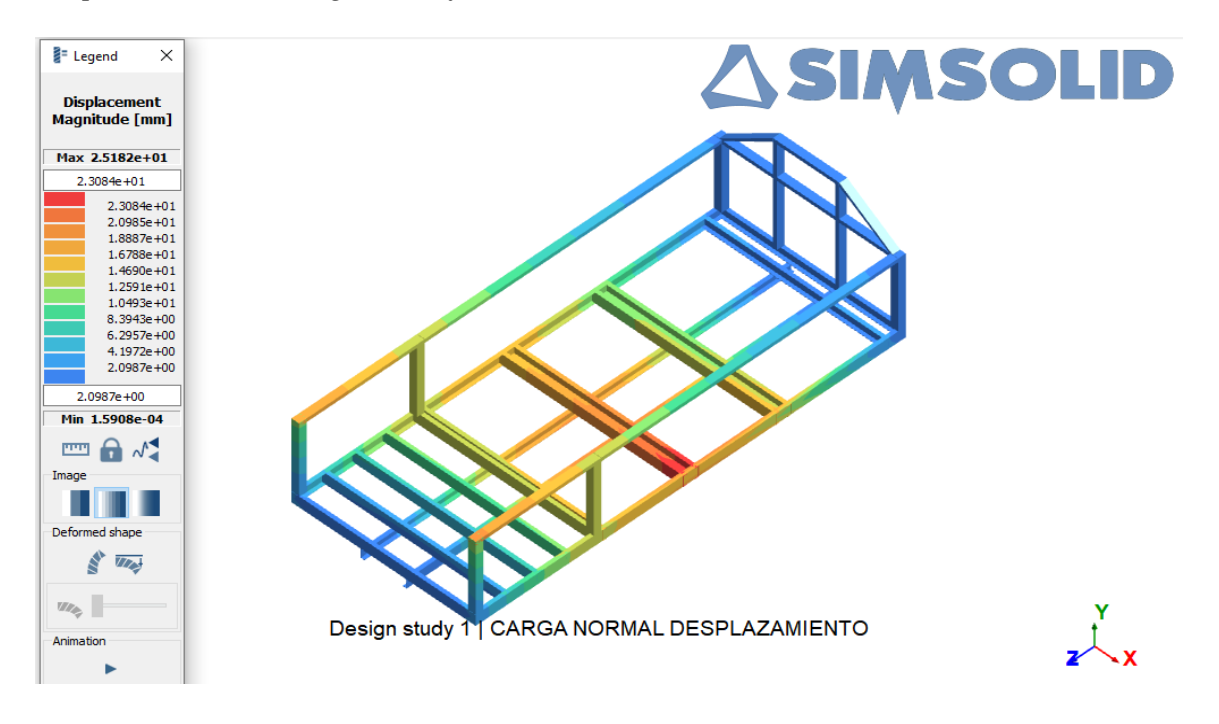

Con el mismo criterio de la viga principal y donde se puede observar que existen

mayor desplazamiento se procede a realizar el análisis de Von Mises.

# **Figura 60**

*Esfuerzo de Von Mises en software Simsolid*

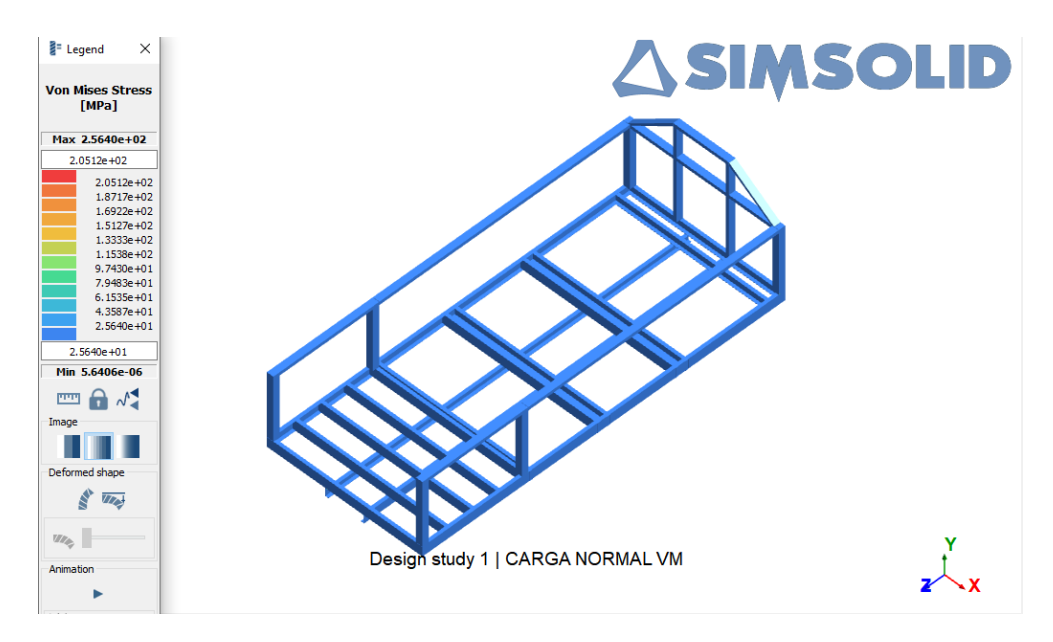

También el análisis de factor de seguridad se evalúa en la viga escogida para realizar el análisis de Von Mises.

# **Figura 61**

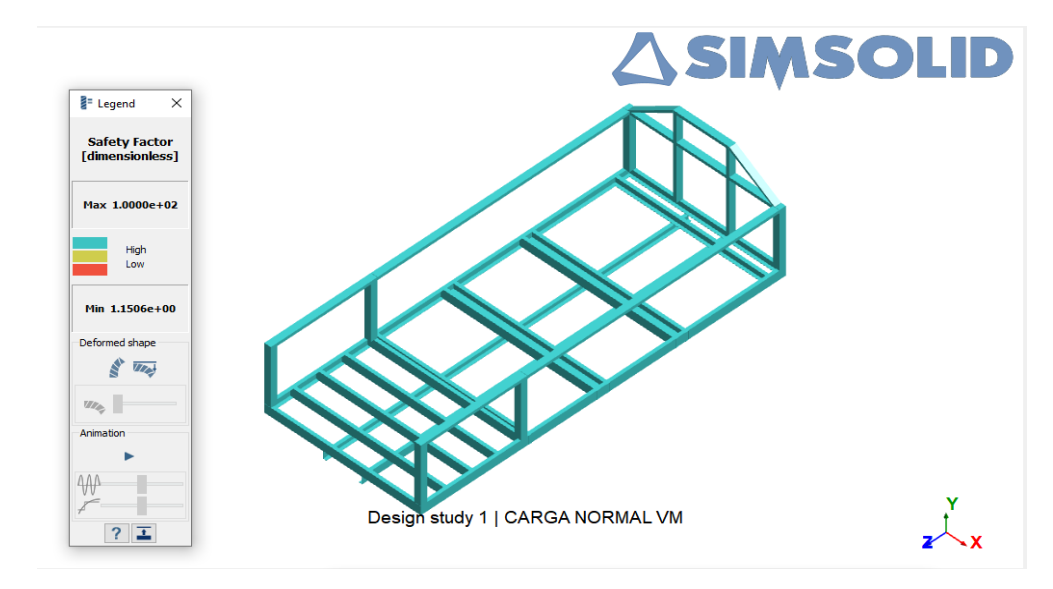

*Factor de seguridad software Simsolid*

#### **Comprobación de resultados por elementos finitos entre software Ansys y Simsolid**

ANSYS Inc., 2021, menciona que "un elemento con una relación jacobino <= 0 debe evitar y una relación jacobiana cuyo valor se acerque a 1 es mejor" con este concepto se puede validar el diseño como se muestra en la Figura 62 se observar el número de elementos y nodos que tiene este diseño.

# **Figura 62**

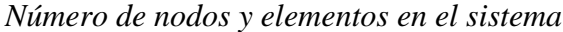

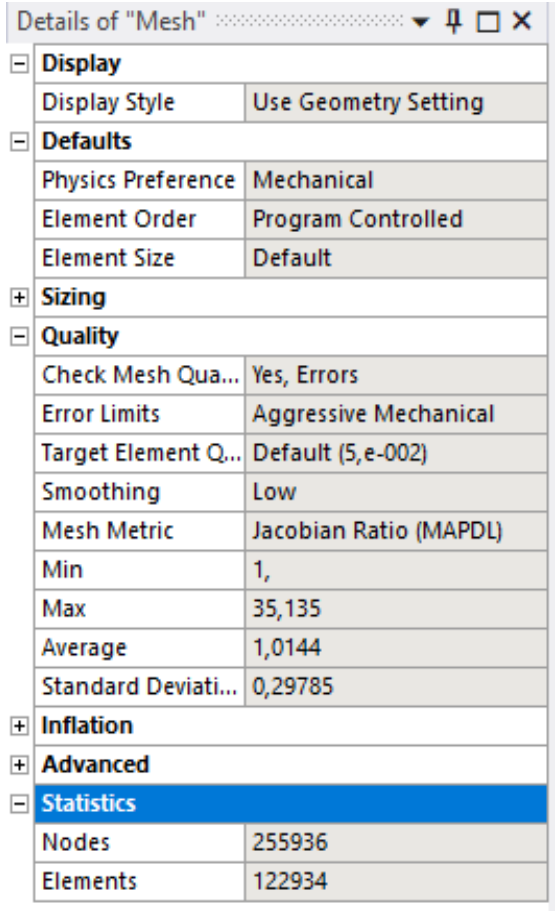

Se observa que el promedio de la calidad de la malla es de 1,0624, es decir que está próximo al número 1, también se observa en la Figura 63 la distribución de la calidad de malla en relación con el número de elementos.

#### **Figura 63**

*Calidad de malla*

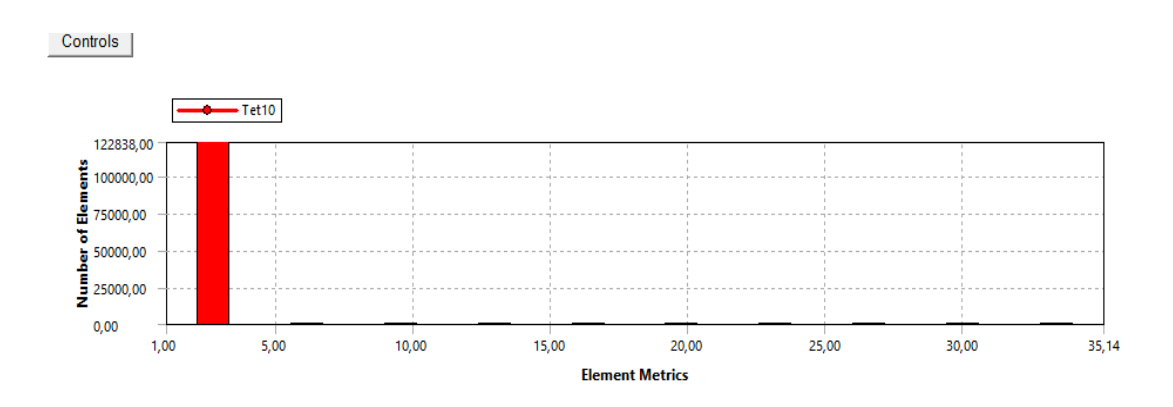

El software SimSolid aplica la teoría de aproximaciones externas a cualquier forma de la pieza y emplea tecnología adaptativa para refinar automáticamente la solución en las áreas donde es necesario lograr la mayor precisión. Se realizan varias pasadas de solución y, con cada pasada, se crean medidas de precisión (Altair Engineering, 2022)

Para estudios estructurales es necesario utilizar 4 pases adaptables, la cual activa una lógica adicional con el fin de refinar con mayor precisión las áreas de alta tensión, en la Figura 64 se observa la configuración que se aplicó para el análisis de cargas en el presente estudio.

.

### *Figura 64*

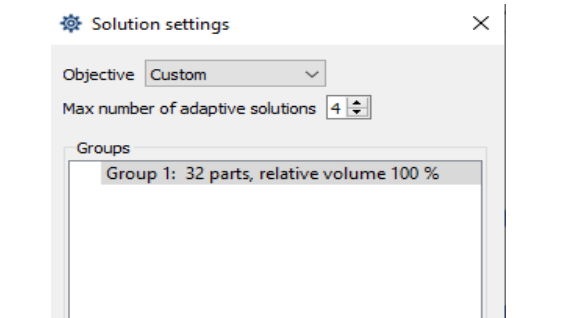

*Número de soluciones adaptables software SimSolid*

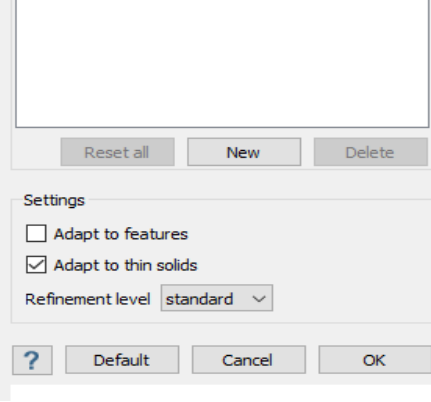
#### **Resultados**

Análisis de carga para Plataforma Modelo 1 con respecto al material de

construcción Acero estructural A36 que se produce bajo la especificación ASTM A36, en la

Tabla 7 se resumen los resultados obtenidos de la simulación de la plataforma modelo 1,

tomado en cuenta el desplazamiento máximo, Esfuerzo de Von Mises y Factor de seguridad

#### **Tabla 7**

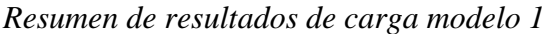

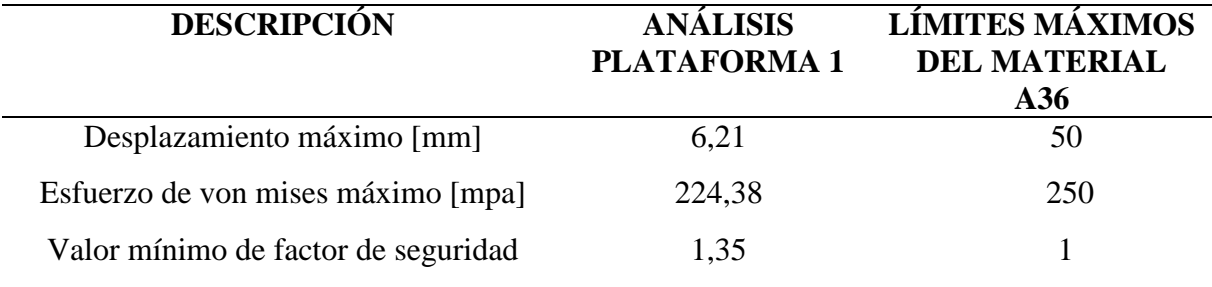

Una vez aplicada la optimización topológica en la estructura se realiza el análisis de carga bajo el diseño optimizado, en la optimización no se realiza ningún cambio de tipo de material en este caso se sigue manteniendo el material A36, al igual que el análisis de desplazamiento máximo, esfuerzo de Von Mises y factor de seguridad, el Tabla 8 se puede observar los resultados obtenidos del análisis realizado con el software Ansys.

#### **Tabla 8**

*Resumen de resultados de análisis de cargas con software Ansys*

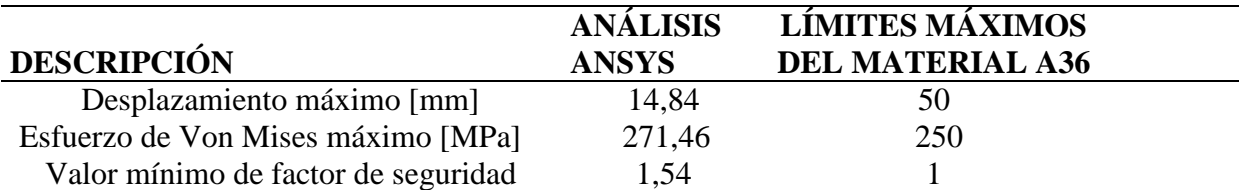

De igual manera, para la plataforma optimizada se realiza el análisis de cargas en el Software Simsolid sin modificación del material, es decir se mantiene el material A36 para el análisis del desplazamiento, esfuerzo de Von Mises y el factor de seguridad, en la Tabla 9 se muestra los valores obtenidos de la simulación.

#### **Tabla 9**

*Resumen de resultados de análisis de cargas con software Altair Simsolid*

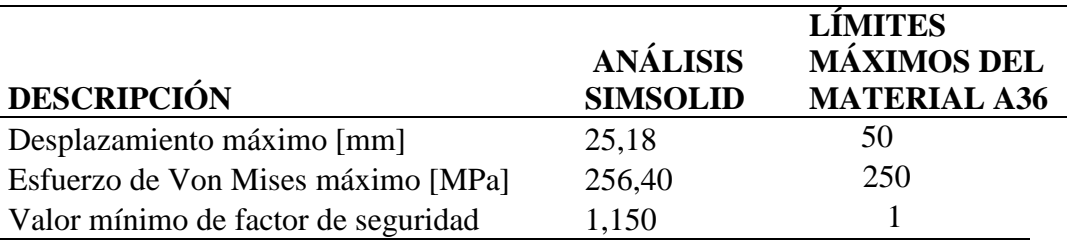

#### **Costos de fabricación**

Para calcular sus costos totales de materiales y mano de obra, se conoce la cantidad que tiene de estos materiales, para el cálculo de mano de obra se toma en cuenta las horas y el número de personas que trabajan en la construcción de la plataforma de carga, también se toma en cuenta la pintura y los consumibles que intervienen en la construcción.

### **Tabla 10**

*Proforma construcción plataforma de carga modelo 1*

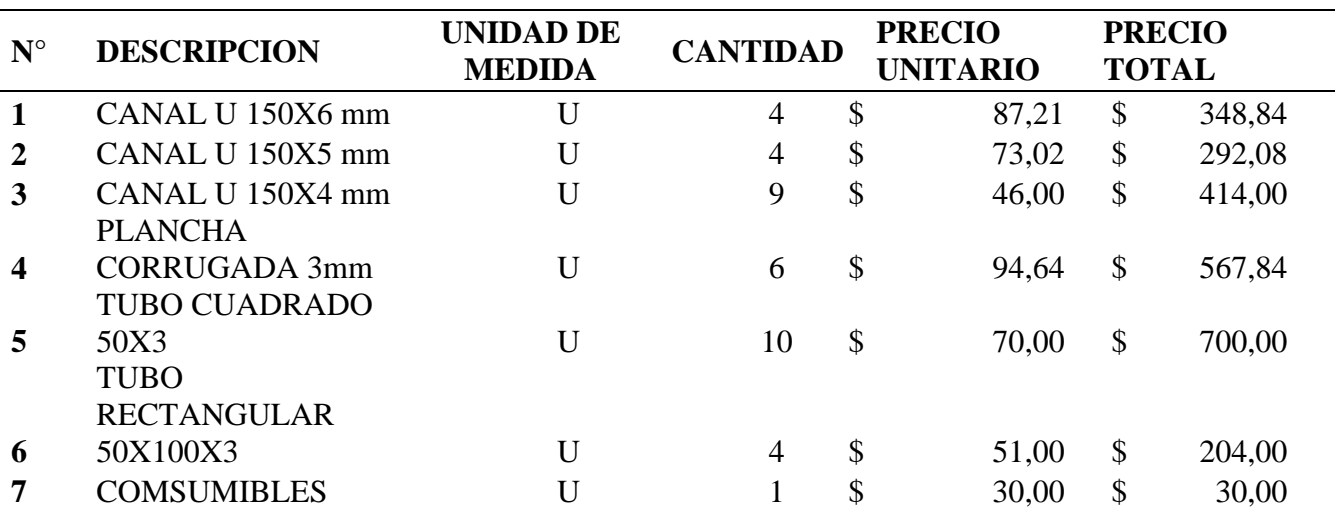

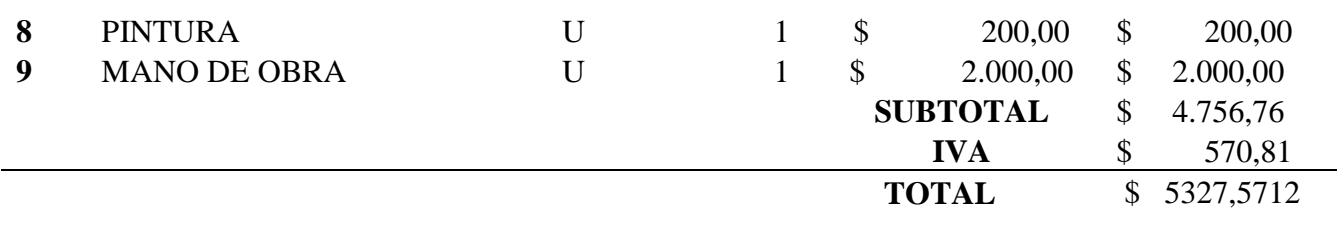

También se realiza la cotización de la contrición para la plataforma optimizada que se

muestra en la Tabla 11.

### **Tabla 11**

*Proforma de construcción plataforma optimizada*

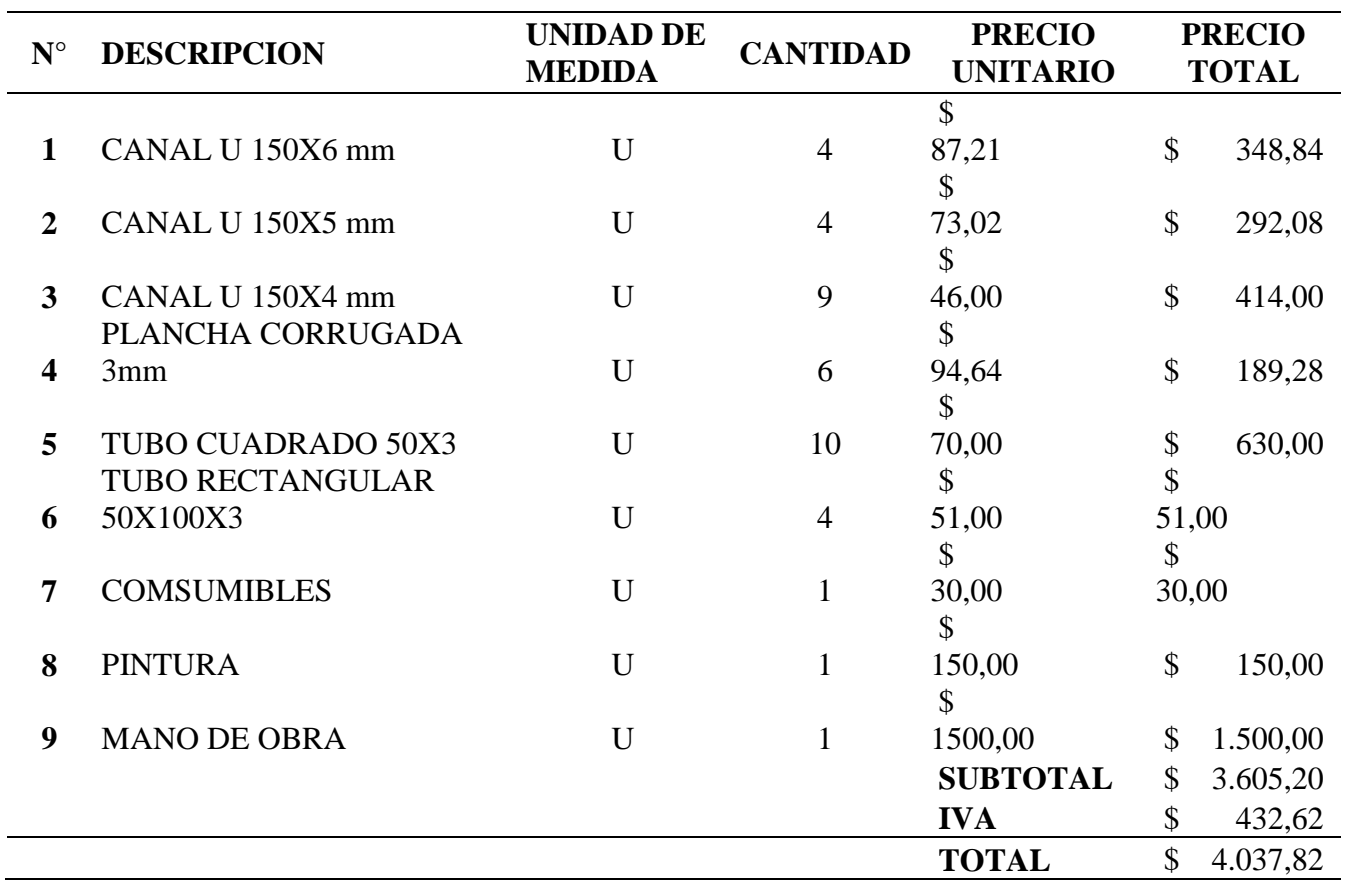

Para tener la referencia de costos de construcción se solicita proformas de construcción para en un proveedor que su giro de negocio es la construcción de plataformas de carga para el área automotriz.

#### **Análisis de resultados**

Para el análisis de resultados de la optimización topológica se toma como punto de partida diseño estructural fabricado y operativo de unidad de transporte de 7,5 Tn de carga para el transporte de cilindros de gas medicinal e industrial para ellos se obtuvo la geometría dibujando en un software CAD (Solidworks) y posteriormente se importa a un software CAE Altaír Simsolid para colocar las condiciones de diseño y poder validar el comportamiento de las cargas en el diseño primario que en este caso se determina como Modelo 1, consecutivamente se usa el software de simulación Inspire Altair para generar la optimización topológica de la geometría seccionada y tener los siguientes resutados de la optimización.

Con la optimización topología aplica se puede generar una nueva geometría y se realiza el análisis bajo las mismas condiciones de cargas y validar los resultados con dos softwares CAE como son Simsolid y Ansys. Con los resultados de la Tabla 8 del análisis de cargas y tomando en cuenta las variables de Desplazamiento, Esfuerzo de Von Mises y el factor mínimo de seguridad.

# **Comparación resultados entre plataforma modelo 1 y plataforma optimizada con el software SimSolid**

Un comparativo entre los valores obtenidos en la tabla 12 se observa que aumentó el desplazamiento máximo, además aumentó en 18,97 mm en la plataforma optimizada, también para el esfuerzo máximo de Von Mises se tiene un aumento de 32,02 Mpa y el valor mínimo de factor de seguridad se puede apreciar una disminución de 0,2.

#### **Figura 65**

*Comparación resultados entre plataforma modelo 1 y plataforma optimizada con el software SimSolid*

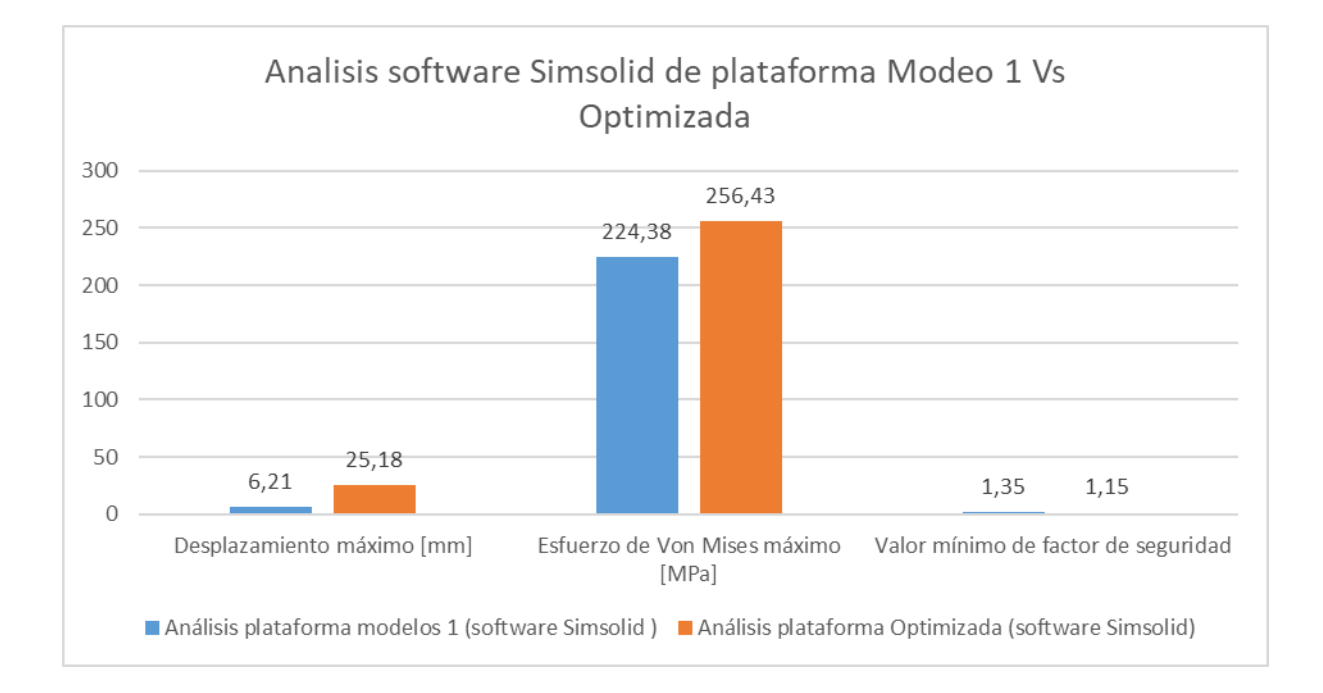

Los elementos estructurales están sujetos a la acción de dos o más tipos de esfuerzos, es decir, un elemento puede trabajar con esfuerzos axiales (compresión o tracción) y a la vez puede estar sometido a flexión y corte. Cuando esto sucede se dice que el elemento está trabajando con esfuerzos combinados, en este caso se debe analizar cuál es la sección más crítica (Mendez & Andrade, 2012)

En la Figura 66 se observa la deformación de la estructura sometida a esfuerzos y se puede notar la zona de mayor criticidad en el diseño de la estructura de la plataforma optimizada para este caso se puede observar una deformación en la unión de los parantes horizontales en el centro de la plataforma obteniendo un valor máximo de deformación de 25,18 mm

#### **Figura 66**

*Zona de mayor desplazamiento plataforma optimizada.*

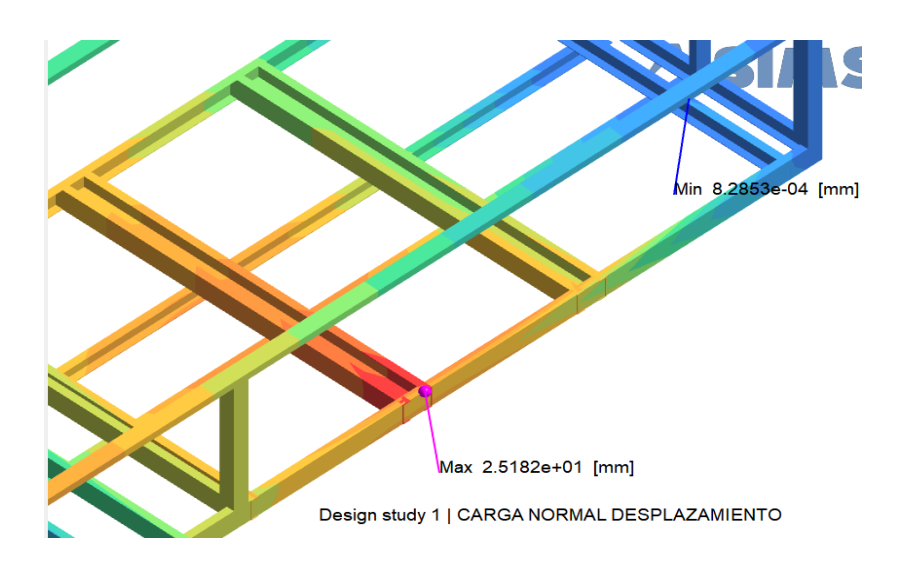

De los resultados obtenidos se observa una concentración de esfuerzos importante en la unión, donde se conectan tres elementos de la estructura. En los cordones de unión de soldadura alcanza un valor de 256,43 MPa. El valor critico está cerca de los puntos de unión soldada, los esfuerzos alcanzan valores no deseados sobre el limite elástico de 250 MPa para el material A36, también hay que notar que la resistencia a la tracción no supera los 400 MPa que produciría una ruptura del material.

### *Figura 67*

*Zona de mayor desplazamiento plataforma optimizada optimizada.*

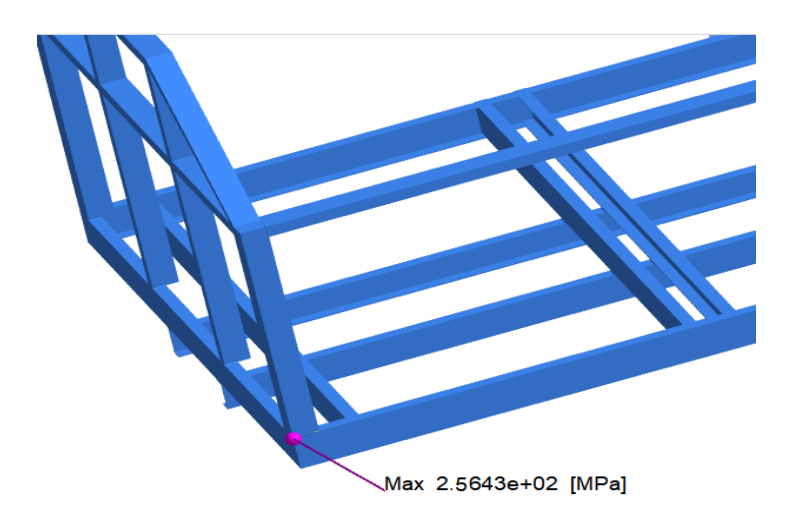

#### **Figura 68**

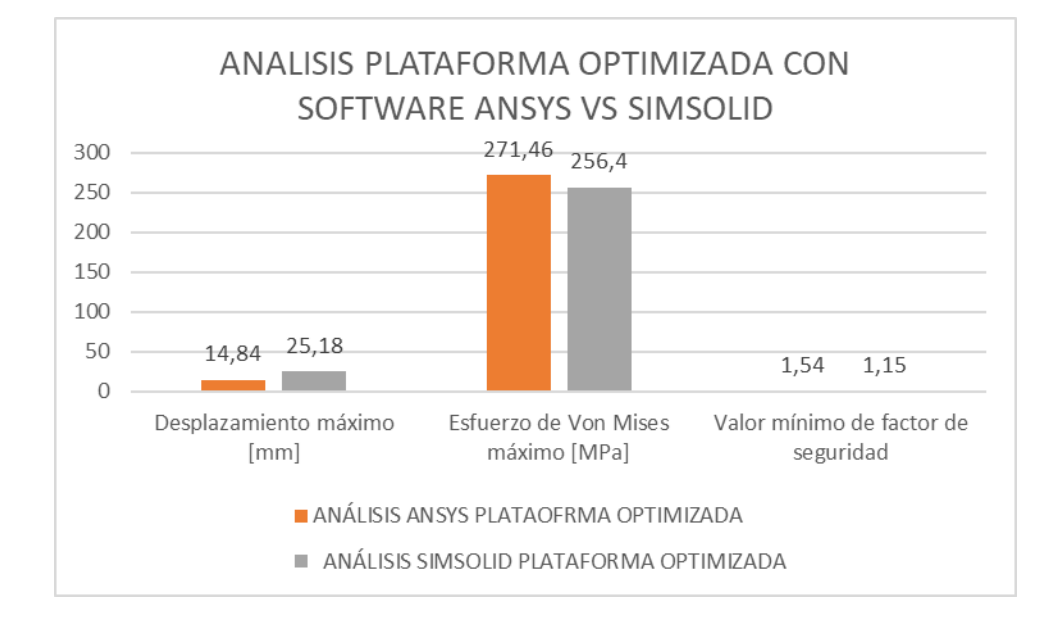

*Comparación resultados de la plataforma optimizada entre el software Ansys y Simsolid*

#### La distribución de esfuerzos muestra que la zona con mayor

probabilidad a falla es en las uniones de soldaduras de la parte frontal de la estructura. El valor máximo del esfuerzo de Von Mises en las uniones de soldadura mostrado en el software Ansys es de 271,46 MPa como se muestra en la Tabla 12, mientras que en el software Simsolid es de 256,43. En general, la zona es capaz de soportar los esfuerzos carga extrema ya que no supera el límite de ruptura

En la Figura 69 podemos verificar las zonas con los mayores esfuerzos que actúan sobre el diseño de la plataforma optimizada.

#### **Figura 69**

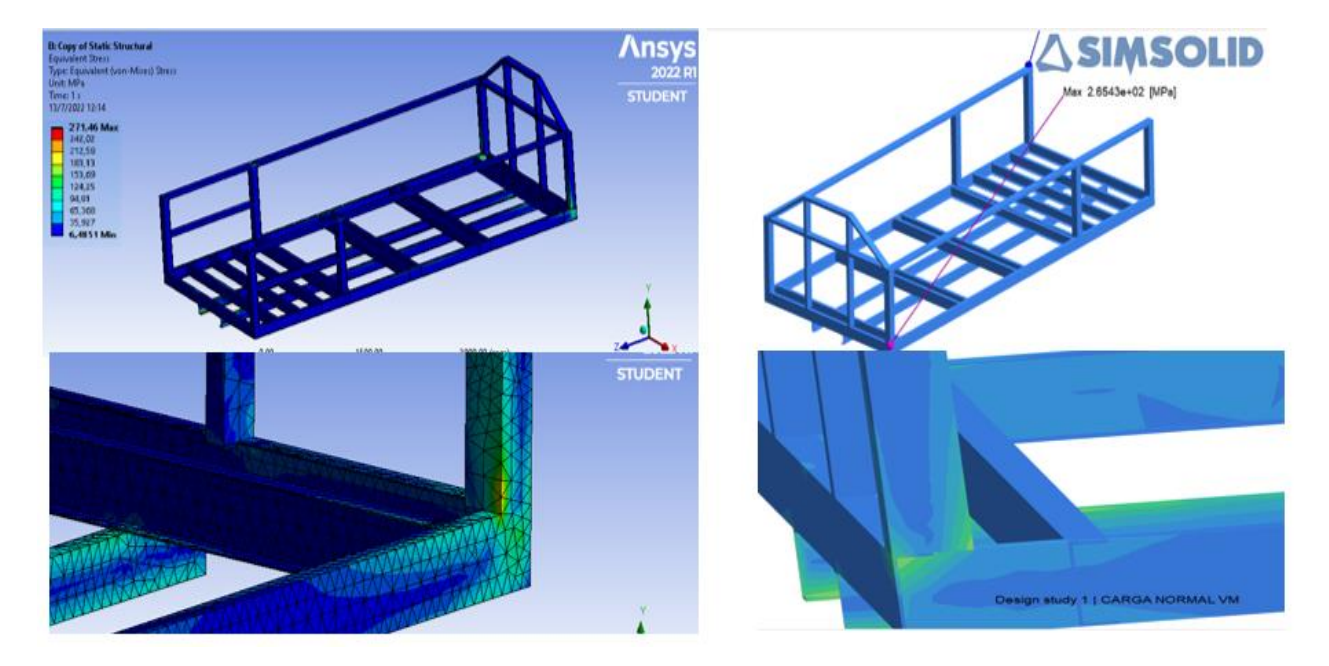

*Zonas de mayor esfuerzo en software Ansys y Simsolid*

Al utilizar las mismas cargas en la estructura y tomando en cuenta las mismas variables, los valores de esfuerzos máximo en cada software no debería haber una diferencia significativa en los resultados, se tiene en cuenta el método de solución de cada uno de ellos y también la limitación del software Ansys que este caso es una extensión Student, y con la limitación de elementos que este software proporciona es necesario realizar más simulaciones con respecto a la estructura, tomando en cuenta criterios de Ingeniería se procede a realizar el análisis de cargas en la viga principal de la plataforma.

En el software Ansys se realiza el análisis de esfuerzos en la viga principal como se observa en la figura 70, también se realiza un gráfico de los esfuerzos en diferentes distancias de la viga principal de la plataforma de carga.

## **Figura 70**

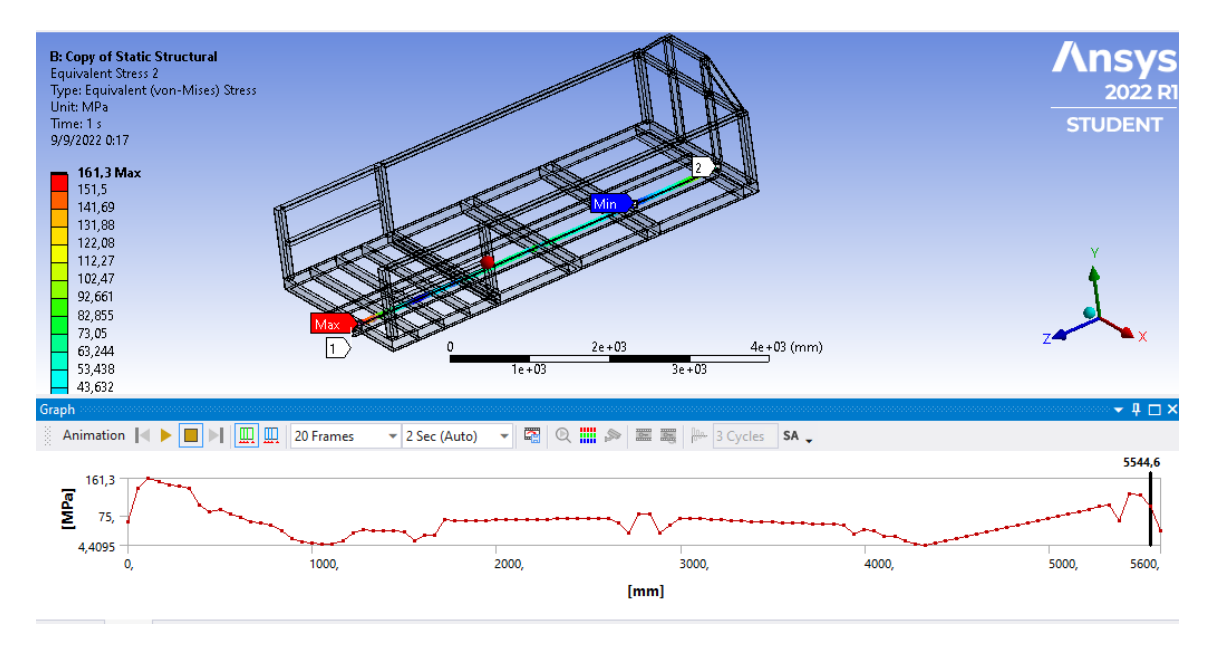

*Análisis de esfuerzos en viga principal Software Ansys*

Bajo el mismo criterio se realiza el análisis de carga en la viga principal en el software

Simsolid, donde se observa el efecto del esfuerzo a lo largo de la viga.

### **Figura 71**

*Análisis de esfuerzos en viga principal Software Simsolid* 

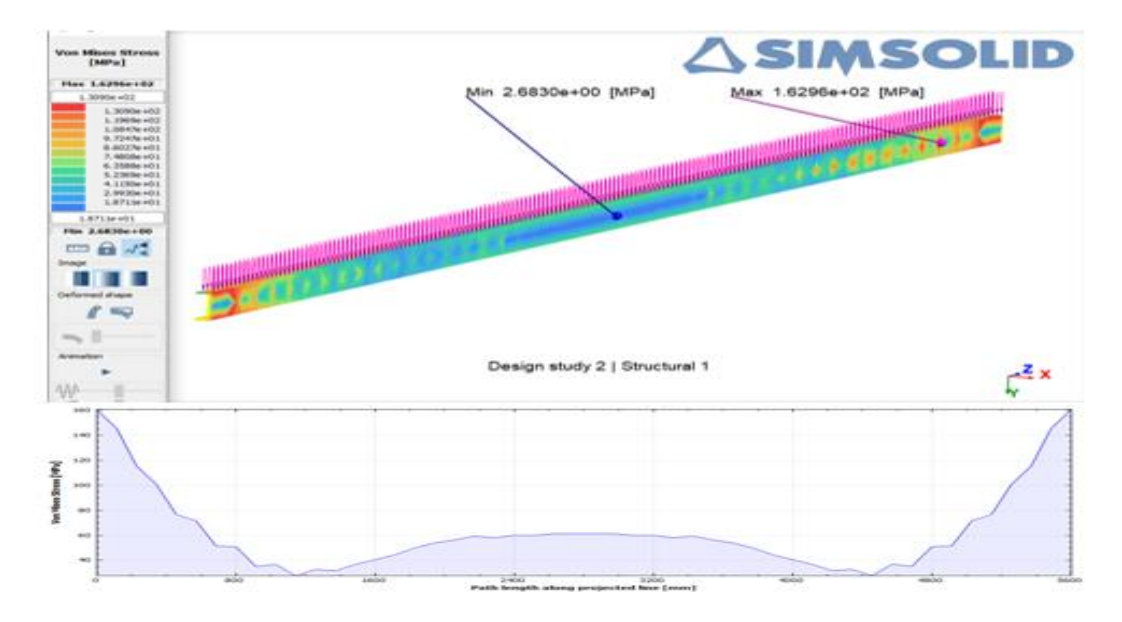

Con los valores obtenidos tanto en el software Ansys como el software Simsolid, se presenta la siguiente Figura 72 con los respectivos valores donde se observa una diferencia mínima con respecto a los valores resultantes del primer análisis expresada en la Tabla 8 y Tabla 9, la diferencia de resultados varia en 1,6 Mpa, teniendo un error del 1,01 %.

### **Figura 72**

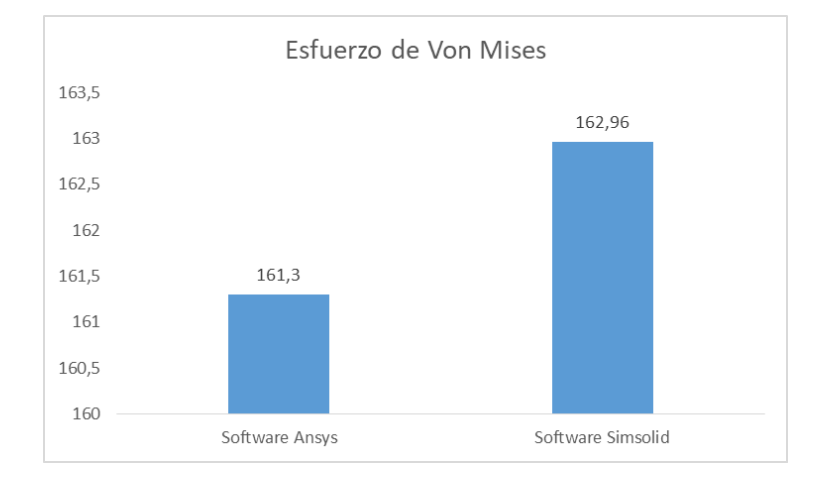

*Esfuerzo de Von Mises software Ansys Vs software Simsolid*

### **Análisis de resultados de plataforma optimizada aumentando carga**

Aplicando la optimización topológica al Modelo 1 se tiene una disminución en la

masa de la estructura final.

### **Figura 73**

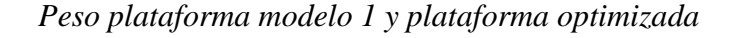

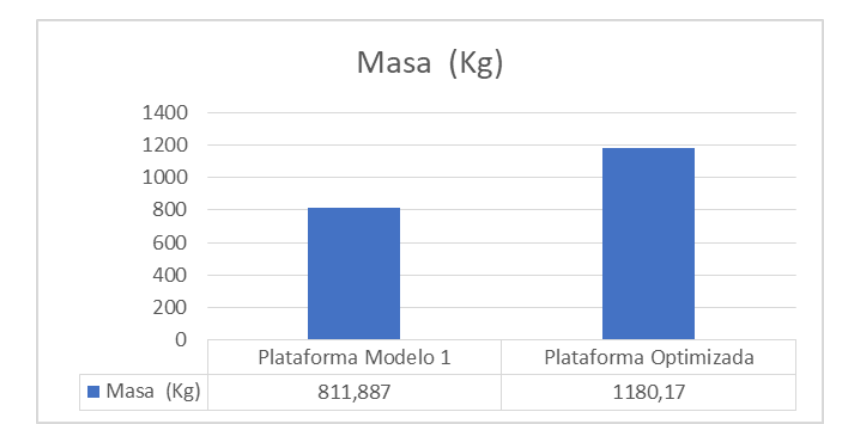

La masa de la plataforma modelo 1 es de 1180,17 kg mientras que la masa de modelo optimizado es de 811,89 kg, teniendo como resultado una disminución en la masa de la estructura de 368,28 kg, con esta diferencia de masa se procede a aumentar el peso en la carga muerta ya que será un valor a considerar para realizar un nuevo análisis de cargas con el aumento de peso.

- Desplazamiento máximo
- Esfuerzo de Von Mises
- Factor de seguridad

### **Figura 74**

#### *Desplazamiento carga aumentada*

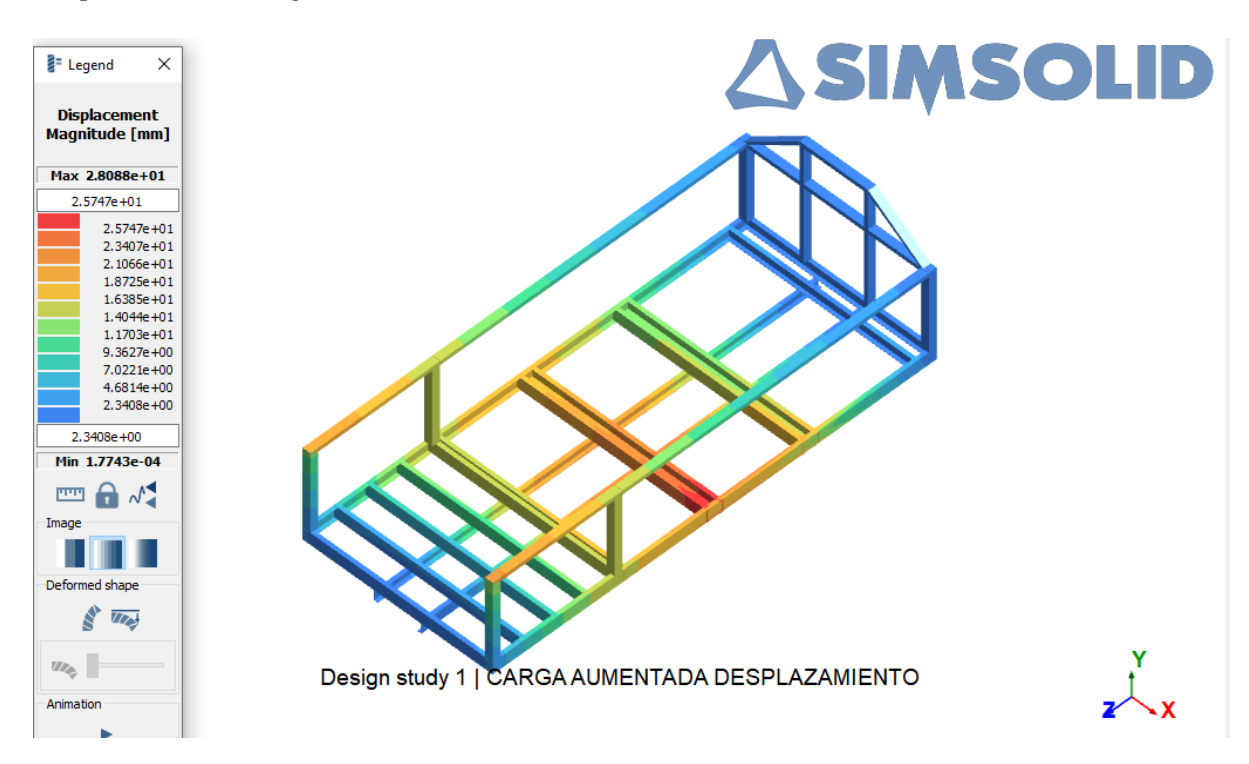

### **Figura 75**

*Esfuerzo de Von Mises con carga aumentada*

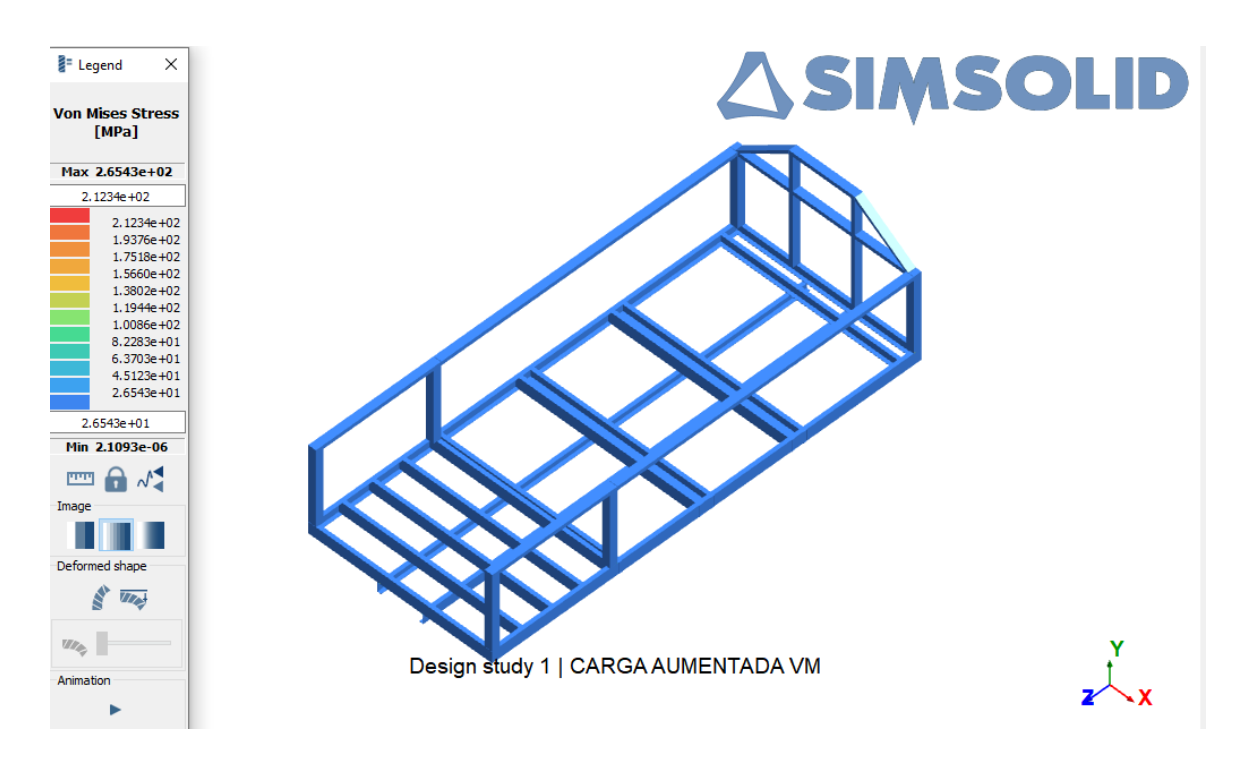

### **Figura 76**

*Factor de Seguridad con carga aumentada*

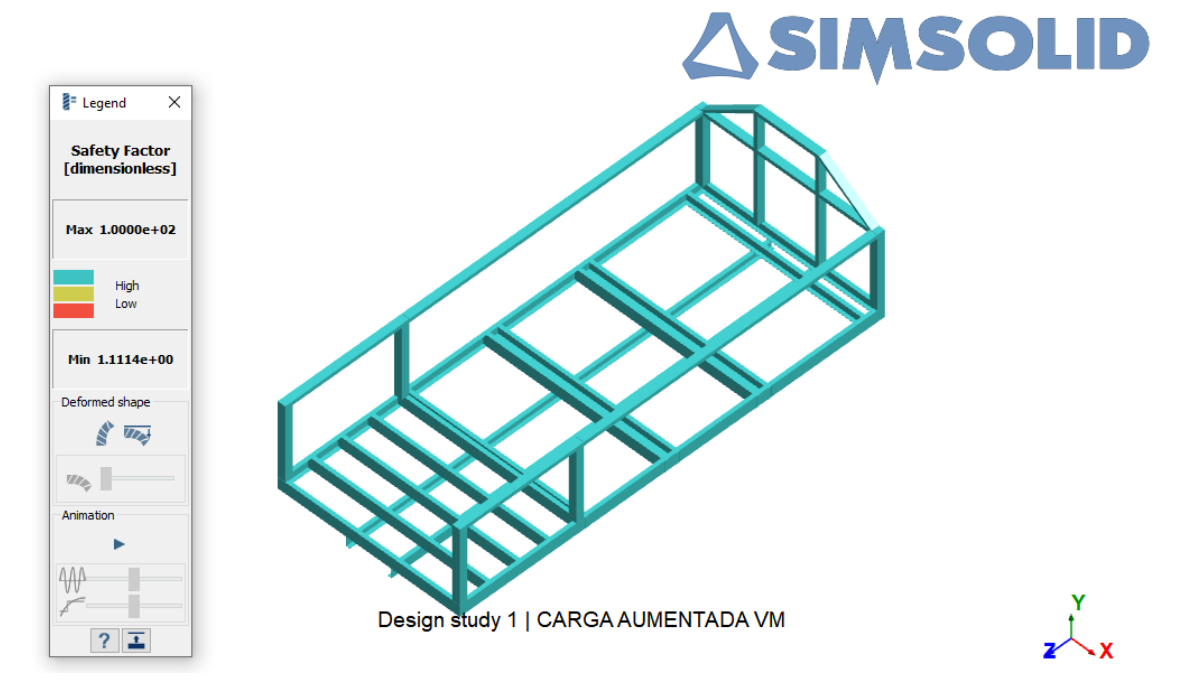

### **Tabla 12**

*Resumen de resultados de análisis de cargas*

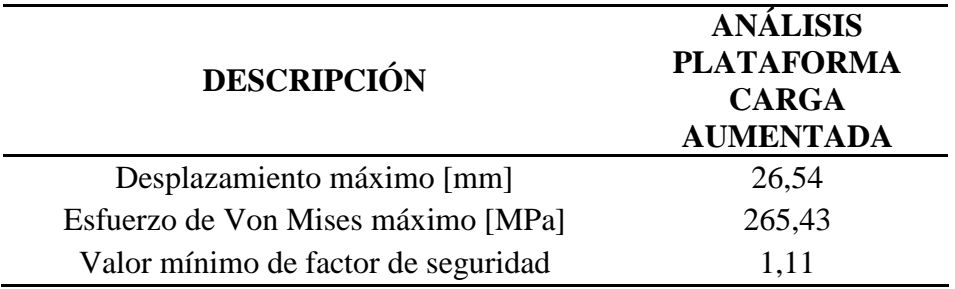

Con el resultado obtenido que se muestra en la Tabla 13 del análisis de carga con el aumento de peso en la plataforma se realiza un comparativo con los límites máximos permitidos para el material A36.

### **Tabla 13**

*Comparativos valores máximos permitidos*

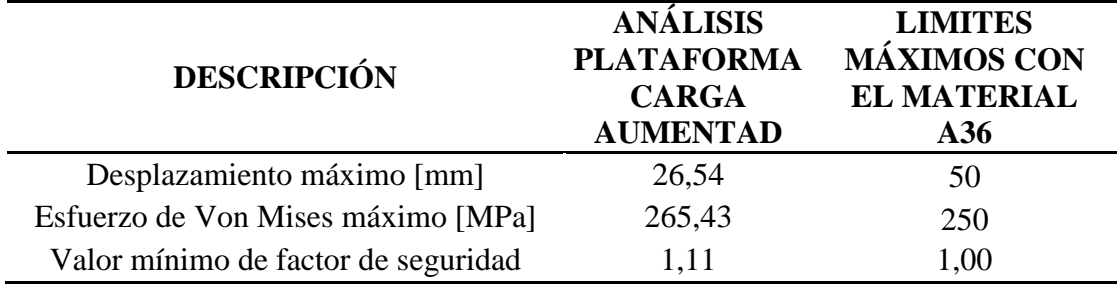

En la Tabla 14 se puede observar que el esfuerzo máximo de Von Mises del análisis de carga en la plataforma optimizada esta sobre el límite ya que el material de construcción A36 que tiene un esfuerzo de fluencia de 250 MPa sin embargo no sobrepasa el esfuerzo de ruptura en tensión es de 400 a 550 MPa.

En relación al costo de fabricación que se muestra en la Tabla 10 y 11, el costo de fabricación de la plataforma Modelo 1 es de \$ 5327,57 y el costo de fabricación de la

plataforma optimizada ese \$ 4037,82 con estos datos se tiene una deducción del costo de fabricación en la plataforma optimizada de \$1289,75 que representa un ahorro de 24,2 %.

#### **Diseño virtual final**.

Con la información obtenida de los diferentes estudio realizados se procede a colocar los elementos de carga de la Plataforma para carga de productos medicinales e industriales en un vehículo tipo N2, tomando en cuenta la disminución de peso se procede a realizar una propuesta virtual del sistema, colocando todos los elementos de carga que ente caso es las canastillas conjuntamente con los cilindros de producto y el elevador que va en la parte posterior de la plataforma de carga, adicional se coloca en la parte posterior seis cilindros adicionales de producto esto se debe a la disminución de peso en la plataforma de carga.

#### **Figura 77**

*Concepto virtual de plataforma aplicando optimización topológica*

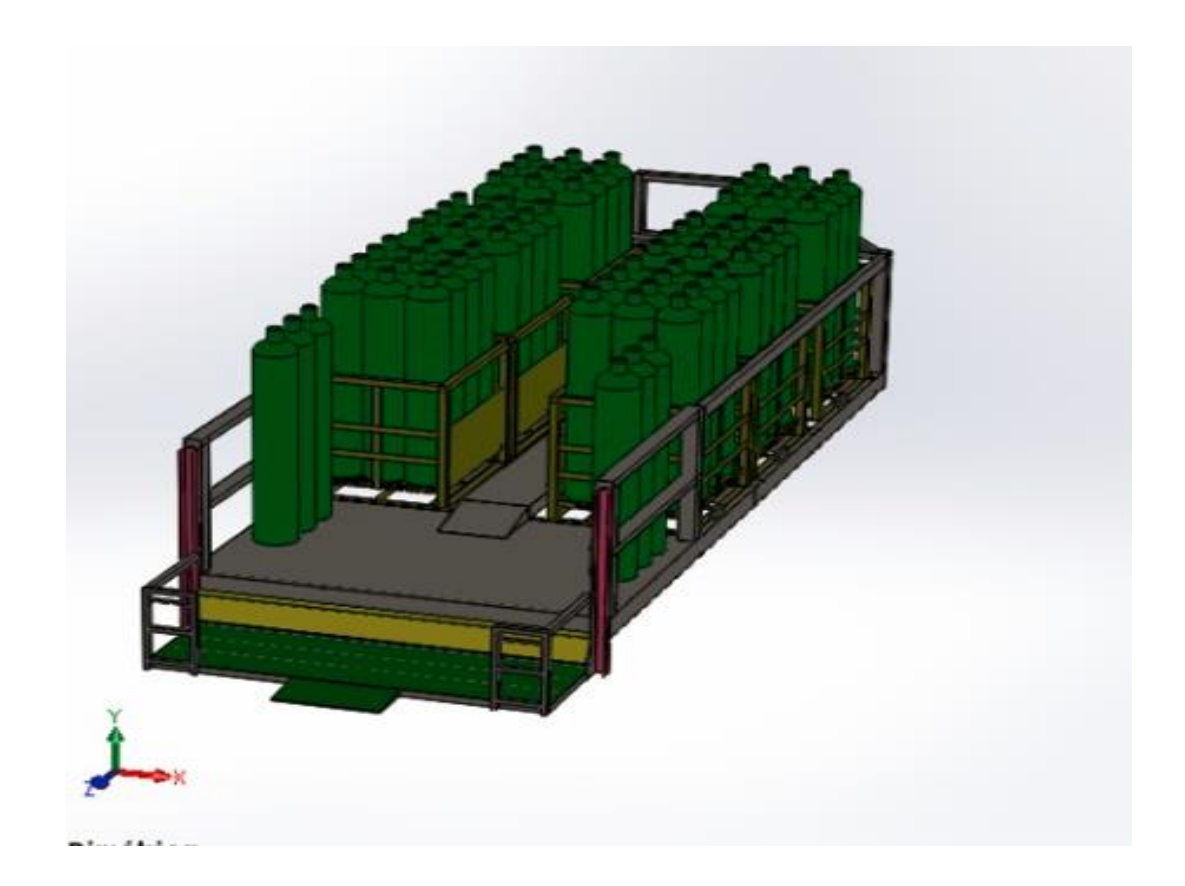

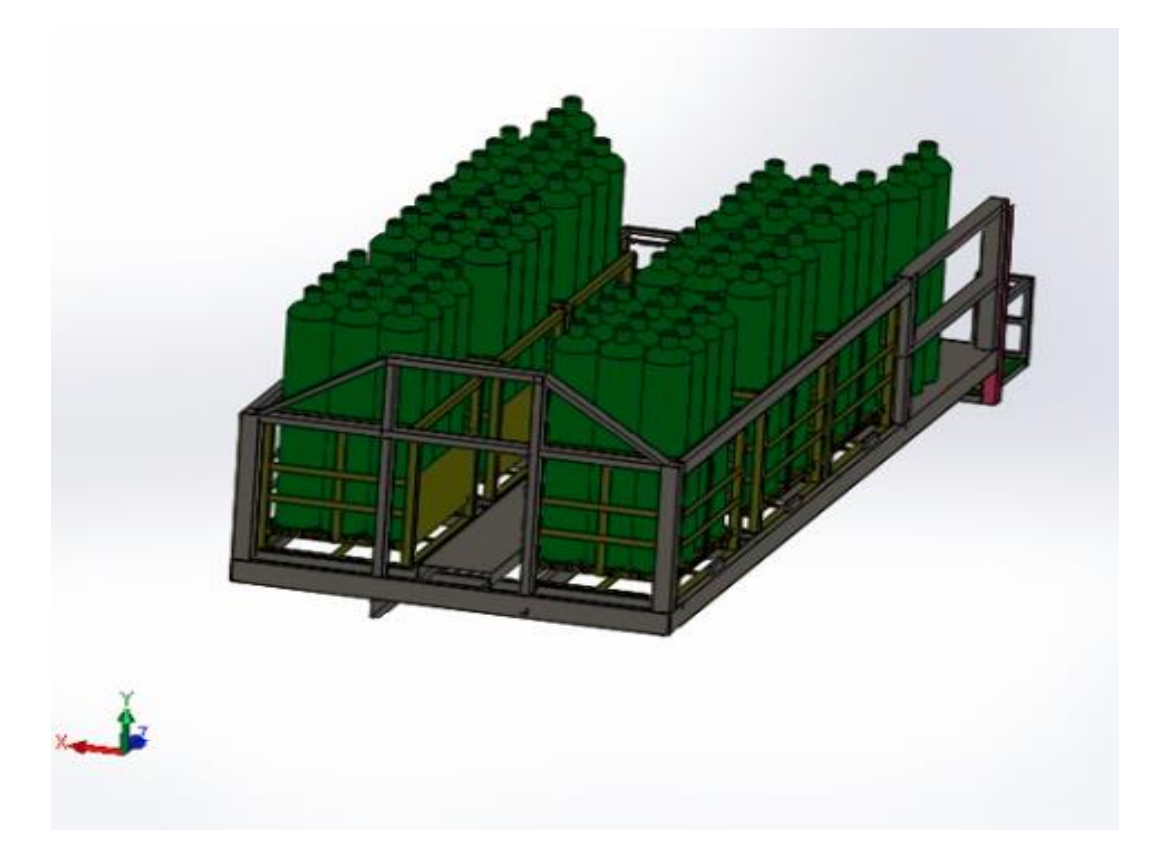

#### **Discusión de resultados**

Los resultados alcanzados a través del proceso de la optimización topológica, fundamental para conocer en función de las cargas sometidas una aproximación de distribución de material en la estructura de la plataforma de carga, y el diseño geométrico de la estructura, teniendo como resultado la optimización una geometría homogénea tipo escalera con disminución de material en el piso de la plataforma.

Los resultados obtenidos a partir de la simulación estructural de la plataforma modelo 1 y proceso CAE validan la geometría tomando en cuenta valores de Von Mises, factor de seguridad y desplazamiento máximo, en referencia al material de fabricación Acero A36 donde los valores obtenidos en la simulación no superan los límites máximos admisibles.

Ya que el objetivo de esta optimización es lograr la estructura más rígida posible con la restricción del material original, se tiene una disminución de masa de un 31,21 % del peso total de la estructura modelo 1, con ello se procede a realizar el análisis del esfuerzo de Von

Mises en los softwares Ansys y Simsolid en la viga principal de la plataforma optimizada teniendo como resultado 161,3 MPa y 162,96MPa, estos valores no pasan los limites superiores establecidos para el material de construcción A36.

Con esta referencia se procede a realizar el análisis de las varíales de esfuerzo de Von Mises, desplazamiento máximo y factor de seguridad para la plataforma optimizada con carga aumenta, en este caso el aumento de carga va relacionado al porcentaje de disminución de peso de la plataforma, es decir que aumenta 368 kg de peso, con el aumento de este peso se puede observar en la Tabla 14 la validación de los límites permisibles del material de construcción A36 donde se puede observar que el esfuerzo de Von Mises es 265,43 MPa, que pasa el limite permisible de 250 MPa y sufre un incremento en su deformación, sin embargo no causa una ruptura ya que está por debajo de esfuerzo mínimo de ruptura que es de 400MPa, en el caso del factor de seguridad mínimo se aprecia los valores superiores a 1, en el diseño de la plataforma optimizada con el respectivo aumento de carga el valor del factor de seguridad es de 1,11, respecto al desplazamiento máximo que sufre la estructura se observa el mayor valor 26,54 mm que está por debajo del límite permisible que es de 50mm de desplazamiento.

#### **Conclusiones**

En la evaluación de cargas del diseño inicial (modelo 1), se tomó como punto de partida la información de una estructura con dimensiones y el material A36 previamente establecidos en su construcción; se utilizó la herramienta SimSolid para el análisis de elementos finitos y se considera diferentes cargas individuales en el diseño de la plataforma en condiciones normales de funcionamiento que son:, cargas vivas, cargas muertas, carga de giro, carga resistencia contra el viento, frenado y aceleración brusca las mismas que interactúan entre si cuando el sistema está en funcionamiento y se obtuvo los siguientes

resultados; un desplazamiento de 6,21 mm, esfuerzo de Von Mises de 224,38 Mpa y factor de seguridad de 1,35, estos valores obtenidos son favorables ya que se encuentran dentro de las límites permisibles respecto material de construcción que es el A36.

El estudio de optimización topológica se realizó en el software Inspair con las respectivas restricciones de diseño y distribución de cargas que ejerce sobre la estructura. El peso de la estructura se ha reducido en un 31,21% respecto a la plataforma modelo 1, para la optimización se toma el aseguramiento de la carga y operatividad que aplica al transporte de gas industrial y medicinal, con la aplicación de optimización topológica y a la disminución de peso se pudo establecer un aumento de 6 de producto en la plataforma de carga

En el análisis de esfuerzos sobre la plataforma optimizada se muestra que los esfuerzos no mantienen una uniformidad, presentándose zonas en las que miembros estructurales soportan esfuerzos excesivos, tales como en las uniones de soldadura al soldadura de la parte frontal de la plataforma, teniendo como valores mayores a 250 MPa sobrepasando el limite elástico para el material A36, pero también se puede mocionar que el sistema no sobrepasa los límites de resistencia de 400 Mpa, lo que quiere decir que no está sujeto a una ruptura de material en las zonas críticas.

El mallado y el tipo de elemento a utilizar son fundamentales en el comportamiento de la estructura, en ningún caso los resultados obtenidos con los modelos de elementos finitos se deberán tomar como una solución exacta sin embargo para validar da confiabilidad de la simulación del diseño de la estructura optimizada se obtiene resultados del mallado en su mayoría de elementos esta cercanos a 1, y ningún elemento esta sobre el número 1 con ello podemos decir que la simulación del diseño realizada en el software Ansys es fiable, el software SimSolid usa el método de elementos finitos a través de "External Approximations"

y para ello se colocó 4 soluciones adaptables con el fin de dar mayor presión en los resultados.

Con la disminución de material los costos de fabricación bajaron en 24,2%. En la contrición se consideró tanto material, consumibles, pintura y mano de obra, teniendo como resultado u ahorro de 1289,75 dólares en la construcción final de la plataforma optimizada.

#### **Recomendaciones**

Para este tipo de estudios se debe considerar altos niveles de seguridad en los materiales para ello se debe realizar futuros trabajos y considerar metodologías para seleccionar el material.

Para la optimización del diseño de la plataforma se debe considerar las zonas críticas donde se tuvo valores que excedían de la capacidad del material, por tal razón se debe realizar un rediseño en esas zonas con el fin de reducido el fallo por torsión en los elementos de la estructurales de la plataforma de carga.

Para el Software Simsolid tener en cuenta el tipo de análisis que se va a realizar ya que depende el número de soluciones que se debe configurar y obtener resultados confiables.

Utilizar el software Ansys en sus versiones completas ya que en este estudio únicamente se tomó como recurso el software Ansys Estudiantil que tiene un limitante un número de elementos a analizar.

#### **Referencias bibliográficas**

- Altair Engineering, I. (2022). *Aplicaciones de Altair HyperWorks*. https://www.altair.com/hyperworks-applications/
- ANSYS. (2017). *Ansys advantage-magazine*. http://www.ansys.com/- /media/Ansys/corporate/resourcelibrary/article/AA-V6-I2-%0AFull-Version.pdf
- ANSYS Inc. (2021). *ANSYS Meshing User ' s Guide*. *15317*(July), 132.
- Bautista, J. D. M.-. (2020). *Evolución de los softwares de simulación para el Diseño y Construcción en la Industria*. *5*(08), 1333–1343. https://doi.org/10.23857/pc.v5i8.1665
- Bendsoe, M. P., & Sigmund, O. (2004). *Typology Optimization ebook*. https://link.springer.com/book/10.1007/978-3-662-05086-6#toc
- Benito Muñoz, J, J., Álvarez Cabral, R., Ureña Prieto, F., Casino Salete, E., & Arana Ortega, E. (2014). Introducción al Método de los Elementos Finitos. *Madrid: UNED*.
- Cepeda, J. L. (2006). *Análisis Del Comportamiento Mecánico Del Sistema Estructural Del Autobús Feline Para La Empresa Carrocera Miral Buses*. http://repositorio.espe.edu.ec/handle/21000/734
- Cevallos, G., Cueva, J., & K., P. (2018). Quito, ciudad de altura. *Revista de Investigación Académica Educación*, *2*(1), 6–14. https://www.revistaacademicaistcre.edu.ec/admin/postPDF/Quito,ciudaddealtura.pdf
- Chevrolet.com.ec. (2016). *Chevrolet-ecuador-camiones-serie-n.pdf*.
- Córdova, O. (2020). *Optimización Topológica De Un Asiento De Autobús Interprovincial Para El Cumplimiento Del Reglamento Ece-R80*. *Cohorte 2017*.
- Di Rado, G., Presta, D., & Devincenzi, G. (2013). Análisis de las fuerzas que actúan en la interface neumático – carretera. Modelos de simulación de aceleración. *Mecánica Computacional*, *XXXII*, 2333–2362.
- Diario El Comercio. (2021, April 13). *Guayaquil con alta demanda de oxígeno*. https://www.elcomercio.com/app\_public.php/actualidad/guayaquil-alta-demanda-oxigenocoronavirus.html
- Dipacmanta.com. (2015). *Categoria de Productos*. https://dipacmanta.com/
- García, A., & Castillo, F. (2007). El computador en la automatización de la producción. *ISBN*.
- González Woge, O., GonzálezMorán, C. O., & López Chau, A. (2020). Introducción al método del elemento finito: Solidworks y Matlab. *Ideas En Ciencias de La Ingeniería*, *1*(1), 27–47. https://ideasencienciasingenieria.uaemex.mx/article/view/14589
- Gudiño, P. (2019). Diseño de estructura de minibús eléctrico urbano mediante optimización estructural y pruebas estáticas virtuales de resistencia usando software Inspire y Simsolid de

Altair. In *Panorama*.

- INEN, N. (2016). *NORMA TÉCNICA ECUATORIANA NTE INEN 2656*. https://www.normalizacion.gob.ec/buzon/normas/nte\_inen\_2656-1.pdf
- LaMont, B. (2011). *Seguridad en la Industria del Transporte y Almacenamiento* (Mc Graw Hill (ed.); Tercera Ed).

linde. (2022). *No Title*. https://tiendalinde.com.mx/

- Manjarrés Arias, F. J., Cruz Arcos, G. M., Narváez Zurita, D. A., & Tibán Freire, H. P. (2015). DISEÑO Y CONSTRUCION DE UN REMOLQUE TIOPO PLATAFORMA CAMA ALTA DE DOS EJES CON CAPACIDAD DE 15 TONELADAS PARA LA UNIVERSIDAD DE LAS FUERZAS ARMADAS ESPE. *Artículos Académicos - Carrera de Ingeniería En Mecánica Automotriz (ESPEL)*, 1–9.
- Marchesi, T. R., Lahuerta, R. D., Silva, E. C. N., Tsuzuki, M. S. G., Martins, T. C., Barari, A., & Wood, I. (2015). Topologically optimized diesel engine support manufactured with additive manufacturing. *IFAC-PapersOnLine*, *28*(3), 2333–2338. https://doi.org/10.1016/j.ifacol.2015.06.436
- Mendez, P., & Andrade, L. (2012). *ESTUDIO DEL DISEÑO DE UNA CARROCERÍA CON ANÁLISIS DE ESFUERZOS ESTÁTICOS Y DINÁMICOS DE UN AUTOBÚS DE LA MARCA PATRICIO CEPEDA CALIFICADA CON NORMA ISO 9001-2008 MEDIANTE LA APLICACIÓN DE UN SOFTWARE PARA EL CÁLCULO DE LAS FUERZAS*.
- Mesa, C., Tamayo, F., & Ediguer, F. (2015). Optimización topológica aplicada al diseño de componentes estructurales mecánicos de peso reducido. *El Hombre y La Máquina*, *46*, 72–79.
- Mina, I., Bailo, I., & Giordano, I. (2020). *Aplicaciones de la optimización topológica en ingeniería mecánica.*
- Muñoz, F. (2020). *Validación de metodologías empleadas en simulacion CAEutilizadas para el desarollo del prototipo SHELL ECO-MARATHON de la Universidad del Azuay*.
- Naula, I., Albuja, G., Carillo, R., & Izurieta, C. (2016). Modelación y simulación numérica de la Ecuacion de Richards para problemas de infiltración. *Revista Enfoque UTE*, *7*, 58.
- NEC. (2020). *ANUARIO DE ESTADISTICAS DE TRANSPORTE 2019*.
- NTE INEN 1323. (2009). *Vehiculos Automotores. Carrocerias De Buses. Requisitos*. 6–8. http://www.tungurahua.gob.ec/carrocero/wp-content/uploads/2016/09/NTE-1323.pdf
- Pachapuri, M. S. A., Lingannavar, R. G., Kelageri, N. K., & Phadate, K. K. (2021). Materials Today : Proceedings Design and analysis of lower control arm of suspension system. *Materials Today: Proceedings*, *xxxx*. https://doi.org/10.1016/j.matpr.2021.05.035
- Primicias.ec. (2021, May 3). *Ecuador ha exportado USD 447.000 en oxígeno medicinal durante 2021*. https://www.primicias.ec/noticias/economia/ecuador-exportaciones-oxigeno-medicinal-2021/
- Ramirez, J., & Gil, F. (2013). *«Diseño óptimo de micromecanismos tridimensionales con actuación electrotérmica utilizando optimización topológica y unidades de procesamiento gráfico (GPU)*. Universidad Nacional de Colombia.

SolidWorks Corporation. (2017). *Manual de entrenamiento Solid Works Simulation*.

ZHU, J., ZHOU, H., WANG, C., ZHOU, L., YUAN, S., & ZHANG, W. (2021). A review of topology optimization for additive manufacturing: Status and challenges. *Chinese Journal of Aeronautics*, *34*(1), 91–110. https://doi.org/10.1016/j.cja.2020.09.020

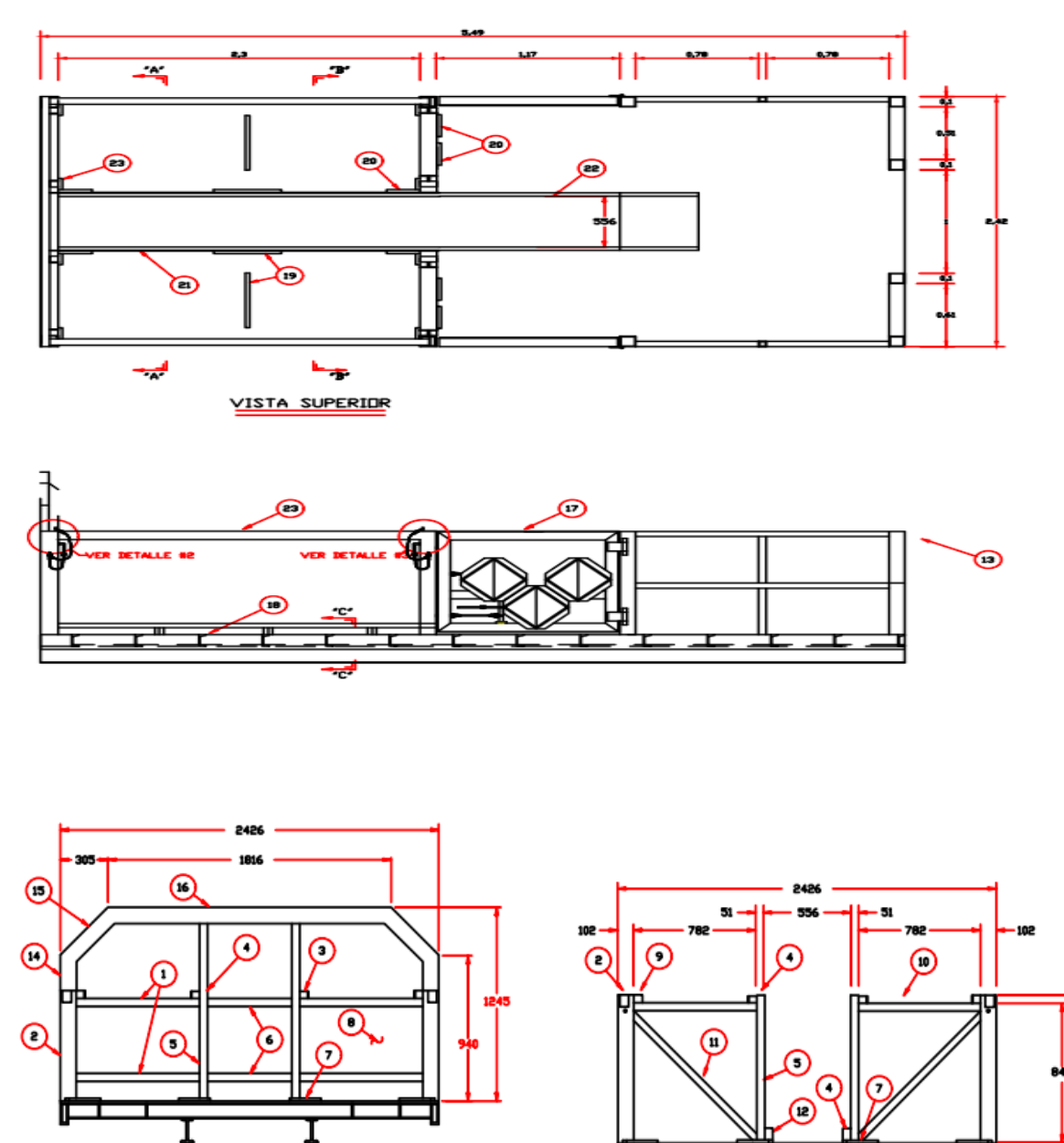

T

CORTE 'B-B'

**Anexos**

**Anexo 1**. Plano Plataforma modelo1

CDRTE 'A-A'

**Anexo 2.** Plano plataforma Optimizada

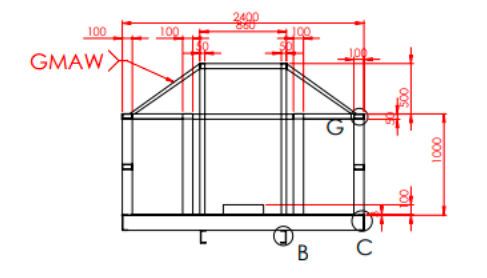

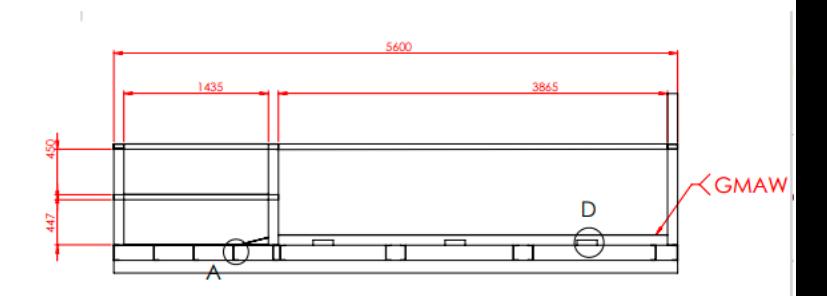

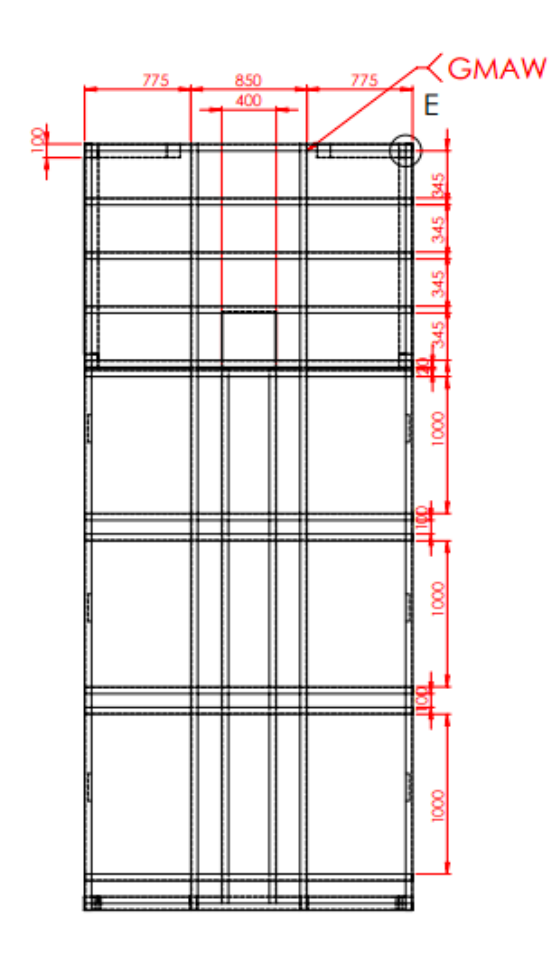

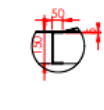

**IENTE PRINCIPAL A**<br>ESCALA 2 : 25

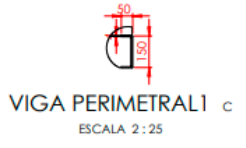

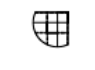

TUBO CUADRADO 100X100X3 mm E ESCALA 2:25

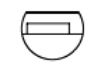

TOPE PLATAFORMA 200X50X25 mmD **ESCALA 2:25** 

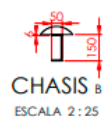

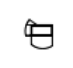

TUBO RECTANGULAR 100X50X3 mm G ESCALA 2:25

**Anexo 3** Etapas de optimizacion topologica

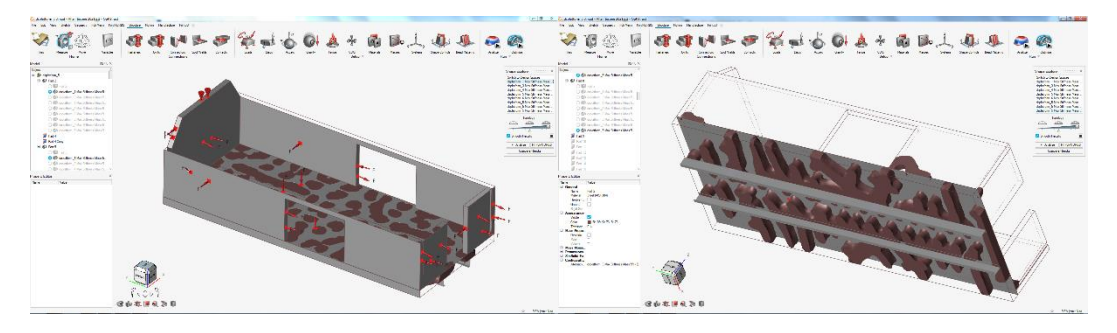

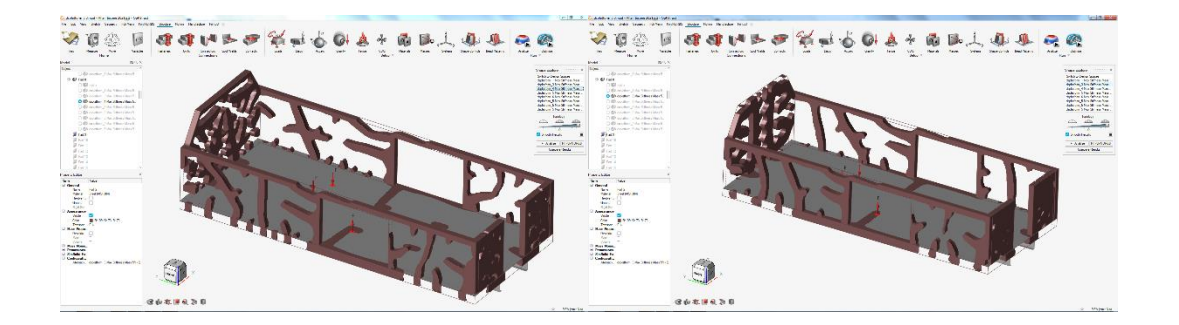

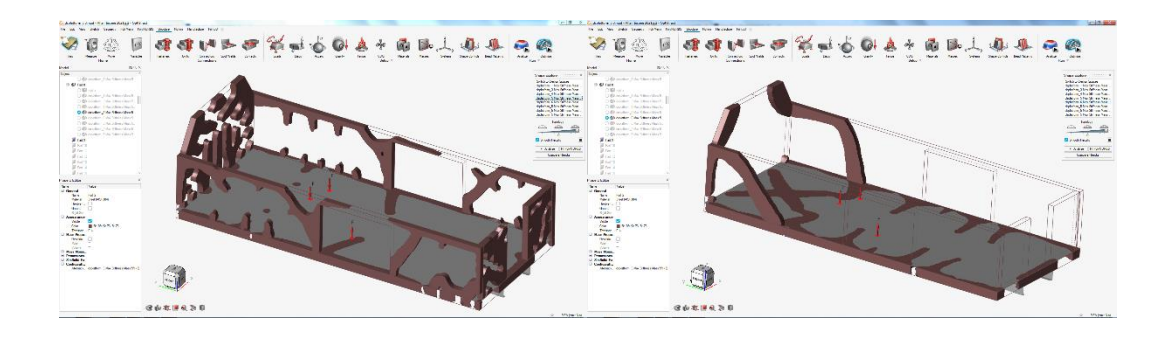

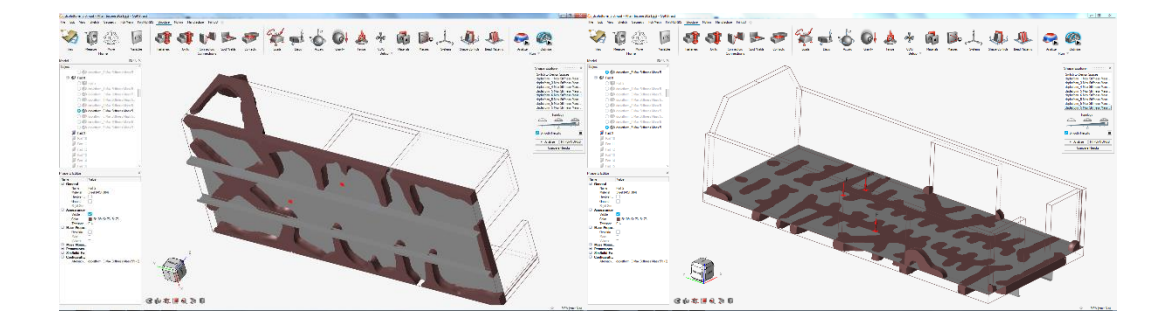

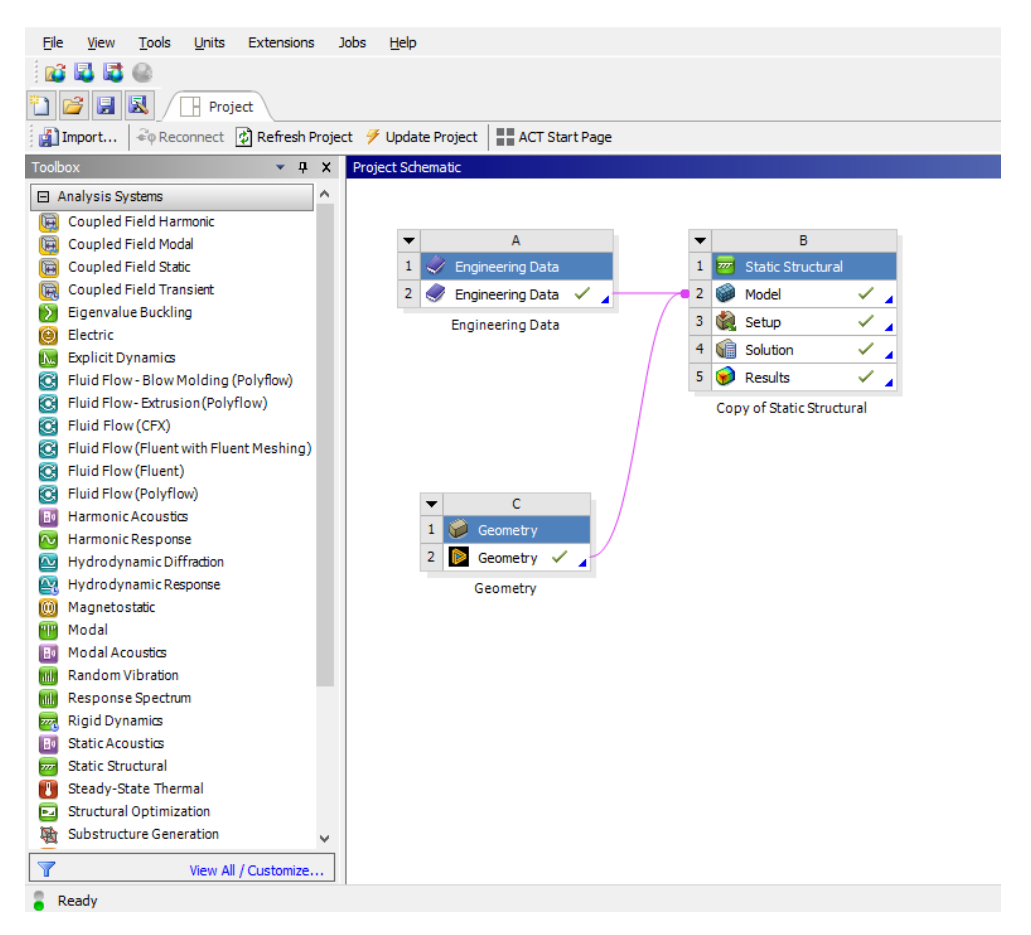

#### **Anexo 4** Proceso de estructura para estudio en Workench de Ansys

#### **Anexo 5.** Solver Output de Ansys

Ansys Mechanical Enterprise

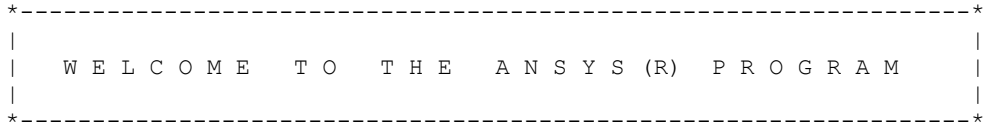

```
***************************************************************
        ANSYS 2021 R2 LEGAL NOTICES
***************************************************************
\star * \star* Copyright 1971-2021 ANSYS, Inc. All rights reserved. *
* Unauthorized use, distribution or duplication is *
* prohibited. *
\star * \star* Ansys is a registered trademark of ANSYS, Inc. or its *
* subsidiaries in the United States or other countries. *
* See the ANSYS, Inc. online documentation or the ANSYS, Inc. *
* documentation CD or online help for the complete Legal *
* Notice. *
\star * \star***************************************************************
\star * \star* THIS ANSYS SOFTWARE PRODUCT AND PROGRAM DOCUMENTATION *
* INCLUDE TRADE SECRETS AND CONFIDENTIAL AND PROPRIETARY *
* PRODUCTS OF ANSYS, INC., ITS SUBSIDIARIES, OR LICENSORS. *
* The software products and documentation are furnished by *
* ANSYS, Inc. or its subsidiaries under a software license *
* agreement that contains provisions concerning *
* non-disclosure, copying, length and nature of use, *
* compliance with exporting laws, warranties, disclaimers, *
* limitations of liability, and remedies, and other *
* provisions. The software products and documentation may be *
the used, disclosed, transferred, or copied only in accordance \rightarrow* with the terms and conditions of that software license *
* agreement. *
\star * \star* ANSYS, Inc. is a UL registered *
* ISO 9001:2015 company. *
\star * \star***************************************************************
\star * \star* This product is subject to U.S. laws governing export and *
* re-export. *
\star * \star* For U.S. Government users, except as specifically granted *
* by the ANSYS, Inc. software license agreement, the use, *
* duplication, or disclosure by the United States Government *
* is subject to restrictions stated in the ANSYS, Inc. *
* software license agreement and FAR 12.212 (for non-DOD *
* licenses). *
\star * \star
```
\*\*\*\*\*\*\*\*\*\*\*\*\*\*\*\*\*\*\*\*\*\*\*\*\*\*\*\*\*\*\*\*\*\*\*\*\*\*\*\*\*\*\*\*\*\*\*\*\*\*\*\*\*\*\*\*\*\*\*\*\*\*\* 2021 R2 Point Releases and Patches installed: ANSYS, Inc. Products 2021 R2 SpaceClaim 2021 R2 Discovery 2021 R2 ANSYS Sherlock 2021 R2 Autodyn 2021 R2 LS-DYNA 2021 R2 CFD-Post only 2021 R2 CFX (includes CFD-Post) 2021 R2 Chemkin 2021 R2 EnSight 2021 R2 FENSAP-ICE 2021 R2 Fluent (includes CFD-Post) 2021 R2 Polyflow (includes CFD-Post) 2021 R2 Forte (includes EnSight) 2021 R2 TurboGrid 2021 R2 ICEM CFD 2021 R2 Aqwa 2021 R2 Speos 2021 R2 Additive 2021 R2 Customization Files for User Programmable Features 2021 R2 Mechanical Products 2021 R2 Icepak (includes CFD-Post) 2021 R2 Remote Solve Manager Standalone Services 2021 R2 Speos HPC 2021 R2 Speos for Creo Parametric 2021 R2 Viewer 2021 R2 VRX Sound - SAS 2021 R2 ACIS Geometry Interface 2021 R2 AutoCAD Geometry Interface 2021 R2 Catia, Version 4 Geometry Interface 2021 R2 Catia, Version 5 Geometry Interface 2021 R2 Catia, Version 6 Geometry Interface 2021 R2 Creo Elements/Direct Modeling Geometry Interface 2021 R2 Creo Parametric Geometry Interface 2021 R2 Inventor Geometry Interface 2021 R2 JTOpen Geometry Interface 2021 R2 NX Geometry Interface 2021 R2 Parasolid Geometry Interface 2021 R2 Solid Edge Geometry Interface 2021 R2 SOLIDWORKS Geometry Interface 2021 R2 ANSYS, Inc. License Manager 2021 R2 \*\*\*\*\* ANSYS COMMAND LINE ARGUMENTS \*\*\*\*\* BATCH MODE REQUESTED (-b) = NOLIST INPUT FILE COPY MODE  $(-c)$  = COPY DISTRIBUTED MEMORY PARALLEL REQUESTED 8 PARALLEL PROCESSES REQUESTED WITH SINGLE THREAD PER PROCESS TOTAL OF 8 CORES REQUESTED INPUT FILE NAME  $= C: \Users \ing \ Victor$ Pachacama\Desktop\ENSAYO\\_ProjectScratch\Scr44AC\dummy.dat OUTPUT FILE NAME  $= C:\Users\Ing\ Victor$ Pachacama\Desktop\ENSAYO\\_ProjectScratch\Scr44AC\solve.out  $START-UP$  FILE MODE  $=$  NOREAD STOP FILE MODE = NOREAD RELEASE= 2021 R2 BUILD= 21.2 UP20210601 VERSION=WINDOWS x64 CURRENT JOBNAME=file0 09:59:58 JUL 12, 2022 CP= 0.203

PARAMETER \_DS\_PROGRESS = 999.0000000

/INPUT FILE= ds.dat LINE= 0 \*\*\* NOTE \*\*\* CP = 0.328 TIME= 09:59:59 The /CONFIG,NOELDB command is not valid in a Distributed ANSYS solution. Command is ignored. \*GET \_WALLSTRT FROM ACTI ITEM=TIME WALL VALUE= 9.99972222  $TTTT.F =$ ENSAYO--Static Structural (B3) ACT Extensions: LSDYNA, 2021.1 5f463412-bd3e-484b-87e7-cbc0a665e474, wbex SET PARAMETER DIMENSIONS ON WB PROJECTSCRATCH DIR TYPE=STRI DIMENSIONS= 248 1 PARAMETER WB PROJECTSCRATCH DIR(1) = C:\Users\Ing Victor Pachacama\Desktop\ENSAYO\\_ProjectScratch\Scr44AC\ SET PARAMETER DIMENSIONS ON WB SOLVERFILES DIR TYPE=STRI DIMENSIONS= 248 1 PARAMETER WB SOLVERFILES DIR(1) = C:\Users\Ing Victor Pachacama\Desktop\ENSAYO\ENSAYO\_files\dp0\SYS-1\MECH\ SET PARAMETER DIMENSIONS ON WB USERFILES DIR TYPE=STRI DIMENSIONS= 248 1 PARAMETER WB\_USERFILES\_DIR(1) = C:\Users\Ing Victor Pachacama\Desktop\ENSAYO\ENSAYO\_files\user\_files\ --- Data in consistent NMM units. See Solving Units in the help system for more MPA UNITS SPECIFIED FOR INTERNAL LENGTH = MILLIMETERS (mm)  $MASS$  = TONNE  $(Mg)$ TIME = SECONDS (sec) TEMPERATURE = CELSIUS (C)  $TOFFSET = 273.0$  $\text{FORCE}$  = NEWTON (N) HEAT = MILLIJOULES (mJ) INPUT UNITS ARE ALSO SET TO MPA \*\*\* ANSYS - ENGINEERING ANALYSIS SYSTEM RELEASE 2021 R2 21.2 \*\*\* DISTRIBUTED Ansys Mechanical Enterprise 00000000 VERSION=WINDOWS x64 09:59:59 JUL 12, 2022 CP= 0.328 ENSAYO--Static Structural (B3) \*\*\*\*\* ANSYS ANALYSIS DEFINITION (PREP7) \*\*\*\*\* \*\*\*\*\*\*\*\*\*\*\* Nodes for the whole assembly \*\*\*\*\*\*\*\*\*\*\* \*\*\*\*\*\*\*\*\*\*\* Elements for Body 1 "Geom\Saliente-Extruir1" \*\*\*\*\*\*\*\*\*\*\* \*\*\*\*\*\*\*\*\*\*\* Send User Defined Coordinate System(s) \*\*\*\*\*\*\*\*\*\*\* \*\*\*\*\*\*\*\*\*\*\* Set Reference Temperature \*\*\*\*\*\*\*\*\*\*\*\* \*\*\*\*\*\*\*\*\*\*\* Send Materials \*\*\*\*\*\*\*\*\*\*\* \*\*\*\*\*\*\*\*\*\*\* Send Named Selection as Node Component \*\*\*\*\*\*\*\*\*\*\* \*\*\*\*\*\*\*\*\*\*\* Fixed Supports \*\*\*\*\*\*\*\*\*\*\* \*\*\*\*\*\*\*\*\*\*\* Define Force Using Surface Effect Elements \*\*\*\*\*\*\*\*\*\*\*

\*\*\*\*\*\*\*\*\*\*\* Define Force Using Surface Effect Elements \*\*\*\*\*\*\*\*\*\*\* \*\*\*\*\*\*\*\*\*\*\* Define Force Using Surface Effect Elements \*\*\*\*\*\*\*\*\*\*\* \*\*\*\*\*\*\*\*\*\*\* Define Force Using Surface Effect Elements \*\*\*\*\*\*\*\*\*\*\*\* \*\*\*\*\* ROUTINE COMPLETED \*\*\*\*\*  $CP =$  4.562 --- Number of total nodes = 255936 --- Number of contact elements = 16045 --- Number of spring elements = 0 --- Number of bearing elements = 0 --- Number of solid elements = 122934 --- Number of condensed parts = 0 --- Number of total elements = 138979 \*GET \_WALLBSOL FROM ACTI ITEM=TIME WALL VALUE= 9.99972222 \*\*\*\*\*\*\*\*\*\*\*\*\*\*\*\*\*\*\*\*\*\*\*\*\*\*\*\*\*\*\*\*\*\*\*\*\*\*\*\*\*\*\*\*\*\*\*\*\*\*\*\*\*\*\*\*\*\*\*\*\*\*\*\*\*\*\*\*\*\*\*\*\*\*\*\* \*\*\*\*\*\*\*\*\*\*\*\*\*\*\*\*\*\*\*\*\*\*\*\*\* SOLUTION \*\*\*\*\*\*\*\*\*\*\*\*\*\*\*\*\*\*\*\*\*\*\*\*\*\*\*\*\*\*\*\* \*\*\*\*\*\*\*\*\*\*\*\*\*\*\*\*\*\*\*\*\*\*\*\*\*\*\*\*\*\*\*\*\*\*\*\*\*\*\*\*\*\*\*\*\*\*\*\*\*\*\*\*\*\*\*\*\*\*\*\*\*\*\*\*\*\*\*\*\*\*\*\*\*\*\*\* \*\*\*\*\* ANSYS SOLUTION ROUTINE \*\*\*\*\* PERFORM A STATIC ANALYSIS THIS WILL BE A NEW ANALYSIS PARAMETER THICKRATIO = 0.000000000 USE SPARSE MATRIX DIRECT SOLVER CONTACT INFORMATION PRINTOUT LEVEL 1 DO NOT COMBINE ELEMENT MATRIX FILES (.emat) AFTER DISTRIBUTED PARALLEL SOLUTION DO NOT COMBINE ELEMENT SAVE DATA FILES (.esav) AFTER DISTRIBUTED PARALLEL SOLUTION NLDIAG: Nonlinear diagnostics CONT option is set to ON. Writing frequency : each ITERATION. DO NOT SAVE ANY RESTART FILES AT ALL \*\*\*\*\*\*\*\*\*\*\*\*\*\*\*\*\*\*\*\*\*\*\*\*\*\*\*\*\*\*\*\*\*\*\*\*\*\*\*\*\*\*\*\*\*\*\*\*\*\*\*\* \*\*\*\*\*\*\*\*\*\*\*\*\*\*\*\*\*\*\* SOLVE FOR LS 1 OF 1 \*\*\*\*\*\*\*\*\*\*\*\*\*\*\*\* SELECT FOR ITEM=TYPE COMPONENT= IN RANGE 2 TO 2 STEP 1 4931 ELEMENTS (OF 138979 DEFINED) SELECTED BY ESEL COMMAND. SELECT ALL NODES HAVING ANY ELEMENT IN ELEMENT SET. 12375 NODES (OF 255936 DEFINED) SELECTED FROM 4931 SELECTED ELEMENTS BY NSLE COMMAND. SPECIFIED SURFACE LOAD PRES FOR ALL SELECTED ELEMENTS LKEY = 1 KVAL = 1 VALUES = 0.0000 0.0000 0.0000 0.0000 0.0000 SPECIFIED SURFACE LOAD PRES FOR ALL SELECTED ELEMENTS LKEY = 2 KVAL = 1 VALUES = -0.32378E-01 -0.32378E-01 -0.32378E-01 -0.32378E-01 SPECIFIED SURFACE LOAD PRES FOR ALL SELECTED ELEMENTS LKEY = 3 KVAL = 1 VALUES = 0.0000 0.0000 0.0000 0.0000 0.0000 SELECT FOR ITEM=TYPE COMPONENT= IN RANGE 3 TO 3 STEP 1 4405 ELEMENTS (OF 138979 DEFINED) SELECTED BY ESEL COMMAND.

SELECT ALL NODES HAVING ANY ELEMENT IN ELEMENT SET. 10541 NODES (OF 255936 DEFINED) SELECTED FROM 4405 SELECTED ELEMENTS BY NSLE COMMAND. SPECIFIED SURFACE LOAD PRES FOR ALL SELECTED ELEMENTS LKEY = 1 KVAL = 1 VALUES = -0.59481E-02 -0.59481E-02 -0.59481E-02 -0.59481E-02 SPECIFIED SURFACE LOAD PRES FOR ALL SELECTED ELEMENTS LKEY = 2 KVAL = 1 VALUES = 0.0000 0.0000 0.0000 0.0000 0.0000 SPECIFIED SURFACE LOAD PRES FOR ALL SELECTED ELEMENTS LKEY = 3 KVAL = 1 VALUES = 0.0000 0.0000 0.0000 0.0000 0.0000 SELECT FOR ITEM=TYPE COMPONENT=<br>IN RANGE 4 TO 4 STEP 4 TO 4 STEP 1 4931 ELEMENTS (OF 138979 DEFINED) SELECTED BY ESEL COMMAND. SELECT ALL NODES HAVING ANY ELEMENT IN ELEMENT SET. 12375 NODES (OF 255936 DEFINED) SELECTED FROM 4931 SELECTED ELEMENTS BY NSLE COMMAND. SPECIFIED SURFACE LOAD PRES FOR ALL SELECTED ELEMENTS LKEY =  $1$  KVAL =  $1$ <br>VALUES =  $0.0000$   $0.0000$   $0.0000$   $0.0000$ VALUES = 0.0000 0.0000 0.0000 SPECIFIED SURFACE LOAD PRES FOR ALL SELECTED ELEMENTS LKEY = 2 KVAL = 1 VALUES = -0.72593E-03 -0.72593E-03 -0.72593E-03 -0.72593E-03 SPECIFIED SURFACE LOAD PRES FOR ALL SELECTED ELEMENTS LKEY = 3 KVAL = 1 VALUES = 0.0000 0.0000 0.0000 0.0000 SELECT FOR ITEM=TYPE COMPONENT= IN RANGE 5 TO 5 STEP 1 1778 ELEMENTS (OF 138979 DEFINED) SELECTED BY ESEL COMMAND. SELECT ALL NODES HAVING ANY ELEMENT IN ELEMENT SET. 4273 NODES (OF 255936 DEFINED) SELECTED FROM 1778 SELECTED ELEMENTS BY NSLE COMMAND. SPECIFIED SURFACE LOAD PRES FOR ALL SELECTED ELEMENTS LKEY = 1 KVAL = 1 VALUES = 0.0000 0.0000 0.0000 0.0000 SPECIFIED SURFACE LOAD PRES FOR ALL SELECTED ELEMENTS LKEY = 2 KVAL = 1 VALUES = 0.0000 0.0000 0.0000 0.0000 0.0000 SPECIFIED SURFACE LOAD PRES FOR ALL SELECTED ELEMENTS LKEY = 3 KVAL = 1 VALUES = 0.38786E-03 0.38786E-03 0.38786E-03 0.38786E-03 ALL SELECT FOR ITEM=NODE COMPONENT= IN RANGE 1 TO 255936 STEP 1 255936 NODES (OF 255936 DEFINED) SELECTED BY NSEL COMMAND. ALL SELECT FOR ITEM=ELEM COMPONENT= IN RANGE 1 TO 227597 STEP 1 138979 ELEMENTS (OF 138979 DEFINED) SELECTED BY ESEL COMMAND. PRINTOUT RESUMED BY /GOP

USE 1 SUBSTEPS INITIALLY THIS LOAD STEP FOR ALL DEGREES OF FREEDOM FOR AUTOMATIC TIME STEPPING:

 USE 1 SUBSTEPS AS A MAXIMUM USE 1 SUBSTEPS AS A MINIMUM TIME= 1.0000 ERASE THE CURRENT DATABASE OUTPUT CONTROL TABLE. WRITE ALL ITEMS TO THE DATABASE WITH A FREQUENCY OF NONE FOR ALL APPLICABLE ENTITIES WRITE NSOL ITEMS TO THE DATABASE WITH A FREQUENCY OF ALL FOR ALL APPLICABLE ENTITIES WRITE RSOL ITEMS TO THE DATABASE WITH A FREQUENCY OF ALL FOR ALL APPLICABLE ENTITIES WRITE EANG ITEMS TO THE DATABASE WITH A FREQUENCY OF ALL FOR ALL APPLICABLE ENTITIES WRITE ETMP ITEMS TO THE DATABASE WITH A FREQUENCY OF ALL FOR ALL APPLICABLE ENTITIES WRITE VENG ITEMS TO THE DATABASE WITH A FREQUENCY OF ALL FOR ALL APPLICABLE ENTITIES WRITE STRS ITEMS TO THE DATABASE WITH A FREQUENCY OF ALL FOR ALL APPLICABLE ENTITIES WRITE EPEL ITEMS TO THE DATABASE WITH A FREQUENCY OF ALL FOR ALL APPLICABLE ENTITIES WRITE EPPL ITEMS TO THE DATABASE WITH A FREQUENCY OF ALL FOR ALL APPLICABLE ENTITIES WRITE CONT ITEMS TO THE DATABASE WITH A FREQUENCY OF ALL FOR ALL APPLICABLE ENTITIES \*GET ANSINTER\_ FROM ACTI ITEM=INT VALUE= 0.00000000 \*IF ANSINTER\_ ( = 0.00000 ) NE 0 ( = 0.00000 ) THEN \*ENDIF \*\*\* NOTE \*\*\* <br>CP = 5.312 TIME= 09:59:59 The automatic domain decomposition logic has selected the MESH domain decomposition method with 8 processes per solution. \*\*\*\*\* ANSYS SOLVE COMMAND \*\*\*\*\* \*\*\* WARNING \*\*\* CP = 5.562 TIME= 09:59:59 Element shape checking is currently inactive. Issue SHPP,ON or SHPP,WARN to reactivate, if desired. \*\*\* NOTE \*\*\* CP = 6.578 TIME= 10:00:00 The model data was checked and warning messages were found. Please review output or errors file ( C:\Users\Ing Victor Pachacama\Desktop\ENSAYO\ ProjectScratch\Scr44AC\file0.err ) for these warning messages. \*\*\* SELECTION OF ELEMENT TECHNOLOGIES FOR APPLICABLE ELEMENTS \*\*\* --- GIVE SUGGESTIONS AND RESET THE KEY OPTIONS ---

ELEMENT TYPE 1 IS SOLID187. IT IS NOT ASSOCIATED WITH FULLY INCOMPRESSIBLE HYPERELASTIC MATERIALS. NO SUGGESTION IS AVAILABLE AND NO RESETTING IS NEEDED.

\*\*\* ANSYS - ENGINEERING ANALYSIS SYSTEM RELEASE 2021 R2 21.2  $***$ DISTRIBUTED Ansys Mechanical Enterprise 00000000 VERSION=WINDOWS x64 10:00:00 JUL 12, 2022 CP= 6.594 ENSAYO--Static Structural (B3) S O L U T I O N O P T I O N S PROBLEM DIMENSIONALITY. . . . . . . . . . . . . 3-D DEGREES OF FREEDOM. . . . . UX UY UZ ANALYSIS TYPE . . . . . . . . . . . . . . . . . STATIC (STEADY-STATE) OFFSET TEMPERATURE FROM ABSOLUTE ZERO . . . . 273.15 EQUATION SOLVER OPTION. . . . . . . . . . . . . SPARSE GLOBALLY ASSEMBLED MATRIX . . . . . . . . . . . SYMMETRIC \*\*\* WARNING \*\*\* CP = 6.641 TIME= 10:00:00 Material number 2 (used by element 211553) should normally have at least one MP or one TB type command associated with it. Output of energy by material may not be available. \*\*\* NOTE \*\*\* <br> CP = 6.703 TIME=  $10:00:00$ The step data was checked and warning messages were found. Please review output or errors file ( C:\Users\Ing Victor Pachacama\Desktop\ENSAYO\\_ProjectScratch\Scr44AC\file0.err ) for these warning messages. \*\*\* NOTE \*\*\* CP = 6.703 TIME= 10:00:00 The conditions for direct assembly have been met. No .emat or .erot files will be produced. D I S T R I B U T E D D O M A I N D E C O M P O S E R ...Number of elements: 138979

...Number of nodes: 255936 ...Decompose to 8 CPU domains ... Element load balance ratio = 1.045

L O A D S T E P O P T I O N S

LOAD STEP NUMBER. . . . . . . . . . . . . . . . . 1 TIME AT END OF THE LOAD STEP. . . . . . . . . 1.0000 NUMBER OF SUBSTEPS. . . . . . . . . . . . . . . 1 STEP CHANGE BOUNDARY CONDITIONS . . . . . . . . NO PRINT OUTPUT CONTROLS . . . . . . . . . . . . . NO PRINTOUT DATABASE OUTPUT CONTROLS

 ITEM FREQUENCY COMPONENT ALL NONE ALL NONE<br>NSOL ALL RSOL ALL EANG ALL ETMP ALL VENG ALL STRS ALL EPEL ALL EPPL ALL CONT ALL

file.mntr

 \*\*\*\*\*\*\*\*\*\*\* PRECISE MASS SUMMARY \*\*\*\*\*\*\*\*\*\*\* TOTAL RIGID BODY MASS MATRIX ABOUT ORIGIN Translational mass Translational mass translational/rotational mass 0.79853 0.0000 0.0000 | 0.0000 167.50 2 42.70 0.0000 0.79853 0.0000 | -167.50 0.0000 - 73.560 0.0000 0.0000 0.79853 | - 242.70 73.560 0.0000 ------------------------------------------ | --------------------------------- --------- | Rotational mass (inertia) | 0.33568E+07 32112. 5 1603. | 32112. 0.37334E+07 0. 16128E+06 | 51603. 0.16128E+06 0. 92542E+06 TOTAL MASS = 0.79853 The mass principal axes coincide with the global Cartesian axes CENTER OF MASS  $(X, Y, Z) = -92.119 -303.93$  209.75 TOTAL INERTIA ABOUT CENTER OF MASS 0.32479E+07 54470. 36174. 54470. 0.36915E+07 0.11038E+06 36174. 0.11038E+06 0.84488E+06 PRINCIPAL INERTIAS = 0.32415E+07 0.37026E+07 0.84013E+06 ORIENTATION VECTORS OF THE INERTIA PRINCIPAL AXES IN GLOBAL CARTESIAN  $(0.992,-0.122, 0.009)$   $(0.122, 0.992, 0.040)$   $(-0.014,-0.038, 0.999)$ \*\*\* MASS SUMMARY BY ELEMENT TYPE \*\*\* TYPE MASS 1 0.798532 Range of element maximum matrix coefficients in global coordinates Maximum = 239203033 at element 122889. Minimum = 619960.849 at element 14792. \*\*\* ELEMENT MATRIX FORMULATION TIMES TYPE NUMBER ENAME TOTAL CP AVE CP 1 122934 SOLID187 6.484 0.000053 2 4931 SURF154 0.219 0.000044 3 4405 SURF154 0.094 0.000021 4 4931 SURF154 0.031 0.000006 5 1778 SURF154 0.031 0.000018 Time at end of element matrix formulation CP = 8.65625. DISTRIBUTED SPARSE MATRIX DIRECT SOLVER. Number of equations = 767412, Maximum wavefront = 264 Local memory allocated for solver = 367.388 MB Local memory required for in-core solution = 352.825 MB

Local memory required for out-of-core solution = 188.842 MB Total memory allocated for solver = 2715.713 MB Total memory required for in-core solution = 2609.287 MB Total memory required for out-of-core solution = 1482.986 MB \*\*\* NOTE \*\*\* CP = 10.594 TIME= 10:00:04 The Distributed Sparse Matrix Solver is currently running in the in-core memory mode. This memory mode uses the most amount of memory in order to avoid using the hard drive as much as possible, which most often results in the fastest solution time. This mode is recommended if enough physical memory is present to accommodate all of the solver data. curEqn= 6245 totEqn= 94788 Job CP sec= 11.766 Factor Done= 51% Factor Wall sec= 0.508 rate= 8242.8 Mflops<br>https://www.com/2008.html 90.508 rate= 0.508 rate= 0.708 rate= 0.708 rate= 0.708 rate= 0.708 rate= 0.708 rate= curEqn= 94788 totEqn= 94788 Job CP sec= 12.109 Factor Done= 100% Factor Wall sec= 0.847 rate= 9758.3 Mflops Distributed sparse solver maximum pivot= 404206255 at node 228517 UX. Distributed sparse solver minimum pivot= 229.887725 at node 28759 UY. Distributed sparse solver minimum pivot in absolute value= 229.887725 at node 28759 UY. \*\*\* ELEMENT RESULT CALCULATION TIMES TYPE NUMBER ENAME TOTAL CP AVE CP 1 122934 SOLID187 4.922 0.000040 2 4931 SURF154 0.078 0.000016 3 4405 SURF154 0.078 0.000018 4 4931 SURF154 0.047 0.000010 5 1778 SURF154 0.016 0.000009 \*\*\* NODAL LOAD CALCULATION TIMES TYPE NUMBER ENAME TOTAL CP AVE CP 1 122934 SOLID187 1.375 0.000011 2 4931 SURF154 0.000 0.000000 3 4405 SURF154 0.000 0.000000 4 4931 SURF154 0.016 0.000003 5 1778 SURF154 0.000 0.000000 \*\*\* LOAD STEP 1 SUBSTEP 1 COMPLETED. CUM ITER = 1 \*\*\* TIME = 1.00000 TIME INC = 1.00000 NEW TRIANG MATRIX \*\*\* ANSYS BINARY FILE STATISTICS BUFFER SIZE USED= 16384 45.688 MB WRITTEN ON ASSEMBLED MATRIX FILE: file0.full 13.000 MB WRITTEN ON RESULTS FILE: file0.rst \*\*\*\*\*\*\*\*\*\*\*\*\*\* Write FE CONNECTORS \*\*\*\*\*\*\*\*\*\* WRITE OUT CONSTRAINT EQUATIONS TO FILE= file.ce \*\*\*\*\*\*\*\*\*\*\*\*\*\*\*\*\*\*\*\*\*\*\*\*\*\*\*\*\*\*\*\*\*\*\*\*\*\*\*\*\*\*\*\*\*\*\*\*\*\*\*\* \*\*\*\*\*\*\*\*\*\*\*\*\*\*\* FINISHED SOLVE FOR LS 1 \*\*\*\*\*\*\*\*\*\*\*\*\* \*GET \_WALLASOL FROM ACTI ITEM=TIME WALL VALUE= 10.0019444 PRINTOUT RESUMED BY /GOP FINISH SOLUTION PROCESSING \*\*\*\*\* ROUTINE COMPLETED \*\*\*\*\*  $CP =$  14.094

\*\*\* ANSYS - ENGINEERING ANALYSIS SYSTEM RELEASE 2021 R2 21.2 \*\*\* DISTRIBUTED Ansys Mechanical Enterprise 00000000 VERSION=WINDOWS x64 10:00:07 JUL 12, 2022 CP= 14.094 ENSAYO--Static Structural (B3)

\*\*\*\*\* ANSYS RESULTS INTERPRETATION (POST1) \*\*\*\*\*

\*\*\* NOTE \*\*\* CP = 14.094 TIME= 10:00:07 Reading results into the database (SET command) will update the current displacement and force boundary conditions in the database with the values from the results file for that load set. Note that any subsequent solutions will use these values unless action is taken to either SAVE the current values or not overwrite them (/EXIT,NOSAVE).

Set Encoding of XML File to:ISO-8859-1

Set Output of XML File to: PARM, , , , , , , , , , , , , , , , , , , , , , , ,

DATABASE WRITTEN ON FILE parm.xml

EXIT THE ANSYS POST1 DATABASE PROCESSOR

\*\*\*\*\* ROUTINE COMPLETED \*\*\*\*\*  $CP = 14.094$ 

PRINTOUT RESUMED BY /GOP

\*GET \_WALLDONE FROM ACTI ITEM=TIME WALL VALUE= 10.0019444  $PARAMETER$   $PREPTIME = 0.000000000$ PARAMETER SOLVTIME =  $8.000000000$  $PARAMETER$   $POSTTIME = 0.000000000$ PARAMETER  $TOTALTIM = 8.000000000$ \*GET \_DLBRATIO FROM ACTI ITEM=SOLU DLBR VALUE= 1.04541791 \*GET \_COMBTIME FROM ACTI ITEM=SOLU COMB VALUE= 0.274346300 \*GET \_SSMODE FROM ACTI ITEM=SOLU SSMM VALUE= 2.00000000 \*GET \_NDOFS FROM ACTI ITEM=SOLU NDOF VALUE= 767412.000 --- Total number of nodes = 255936 --- Total number of elements = 138979 --- Element load balance ratio = 1.04541791 --- Time to combine distributed files = 0.2743463 --- Sparse memory mode = 2  $---$  Number of DOF = 767412

EXIT ANSYS WITHOUT SAVING DATABASE

NUMBER OF WARNING MESSAGES ENCOUNTERED= 2 NUMBER OF ERROR MESSAGES ENCOUNTERED= 0 +--------- D I S T R I B U T E D A N S Y S S T A T I S T I C S ------------+ Release: 2021 R2 Build: 21.2 Update: UP20210601 Platform: WINDOWS x64 Date Run: 07/12/2022 Time: 10:00 Process ID: 20196 Operating System: Windows 10 (Build: 19044) Processor Model: Intel(R) Core(TM) i7-10700 CPU @ 2.90GHz Compiler: Intel(R) FORTRAN Compiler Version 19.0.0 (Build: 20190206) Intel(R) C/C++ Compiler Version 19.0.0 (Build: 20190206) Intel(R) Math Kernel Library Version 2020.0.0 Product Build 20191125 BLAS Library supplied by Intel(R) MKL Number of machines requested : 1 Total number of cores available : 16 Number of physical cores available : 8 Number of processes requested : 8 Number of threads per process requested : 1 Total number of cores requested : 8 (Distributed Memory<br>
Total number of cores requested : 8 (Distributed Memory Parallel) MPI Type: INTELMPI MPI Version: Intel(R) MPI Library 2019 Update 9 for Windows\* OS GPU Acceleration: Not Requested Job Name: file0 Input File: dummy.dat Core **Machine Name** Working Directory ----------------------------------------------------- 0 DESKTOP-21OALG6 C:\Users\Ing Victor Pachacama\Desktop\ENSAYO\\_ProjectScratch\Scr44AC 1 DESKTOP-21OALG6 C:\Users\Ing Victor Pachacama\Desktop\ENSAYO\\_ProjectScratch\Scr44AC 2 DESKTOP-21OALG6 C:\Users\Ing Victor Pachacama\Desktop\ENSAYO\\_ProjectScratch\Scr44AC 3 DESKTOP-21OALG6 C:\Users\Ing Victor Pachacama\Desktop\ENSAYO\\_ProjectScratch\Scr44AC 4 DESKTOP-21OALG6 C:\Users\Ing Victor Pachacama\Desktop\ENSAYO\\_ProjectScratch\Scr44AC 5 DESKTOP-21OALG6 C:\Users\Ing Victor Pachacama\Desktop\ENSAYO\\_ProjectScratch\Scr44AC 6 DESKTOP-21OALG6 C:\Users\Ing Victor Pachacama\Desktop\ENSAYO\\_ProjectScratch\Scr44AC 7 DESKTOP-21OALG6 C:\Users\Ing Victor Pachacama\Desktop\ENSAYO\\_ProjectScratch\Scr44AC Latency time from master to core  $1 = 1.990$  microseconds Latency time from master to core  $2 = 1.640$  microseconds Latency time from master to core 3 = 1.688 microseconds Latency time from master to core  $4 = 1.582$  microseconds Latency time from master to core  $5 = 1.602$  microseconds Latency time from master to core 6 = 1.612 microseconds Latency time from master to core  $7 = 1.730$  microseconds Communication speed from master to core 1 = 10505.72 MB/sec Communication speed from master to core 2 = 9168.32 MB/sec Communication speed from master to core 3 = 12005.16 MB/sec Communication speed from master to core 4 = 11940.83 MB/sec Communication speed from master to core 5 = 12116.44 MB/sec Communication speed from master to core 6 = 11437.23 MB/sec Communication speed from master to core 7 = 11769.03 MB/sec

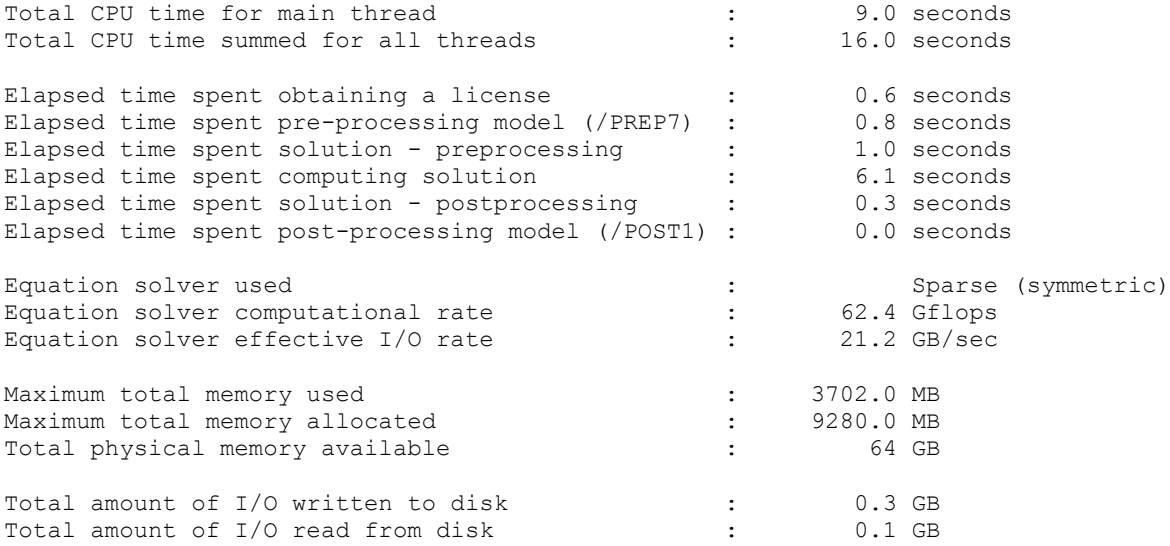

+------ E N D D I S T R I B U T E D A N S Y S S T A T I S T I C S -------+

\*---------------------------------------------------------------------------\* | | | DISTRIBUTED ANSYS RUN COMPLETED | | | |---------------------------------------------------------------------------| | | | Ansys 2021 R2 Build 21.2 UP20210601 WINDOWS x64 | | | |---------------------------------------------------------------------------| | | | Database Requested(-db) 1024 MB Scratch Memory Requested 1024 MB | | Maximum Database Used 175 MB Maximum Scratch Memory Used 588 MB | | | |---------------------------------------------------------------------------| | | | CP Time (sec) = 15.984 Time = 10:00:08 | | Elapsed Time (sec) = 11.000 Date = 07/12/2022 | | | \*---------------------------------------------------------------------------\*

All  $\boxed{-}$
Optimización topológica y rediseño de una plataforma de carga mediante validación CAD-CAE

## **Anexo 6.** Proforma contrucion plataforma modelo 1

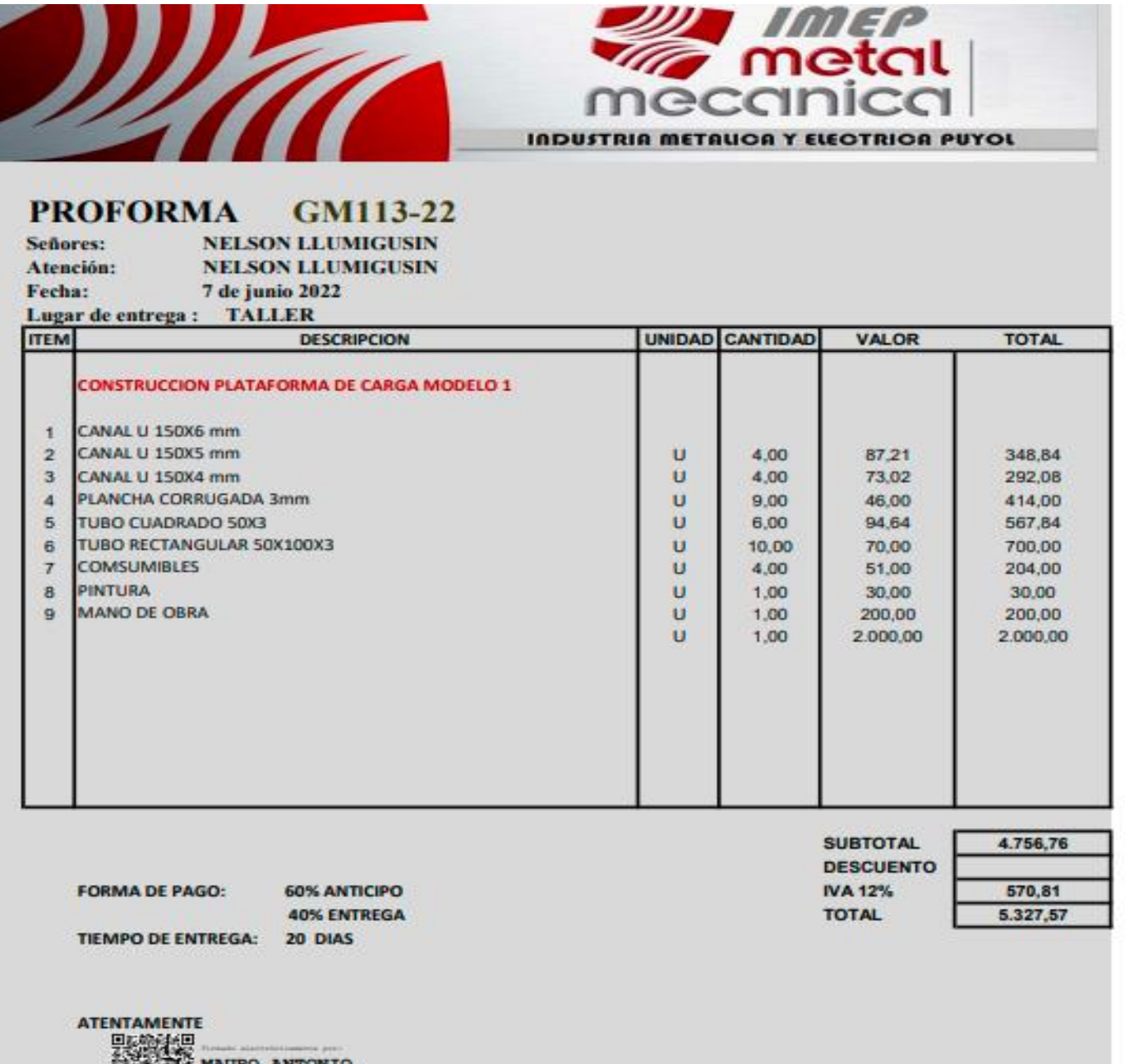

MAGE OF STREET AND ANTONIO

Optimización topológica y rediseño de una plataforma de carga mediante validación CAD-CAE

## **Anexo 7.** Proforma contrucion plataforma optimizada

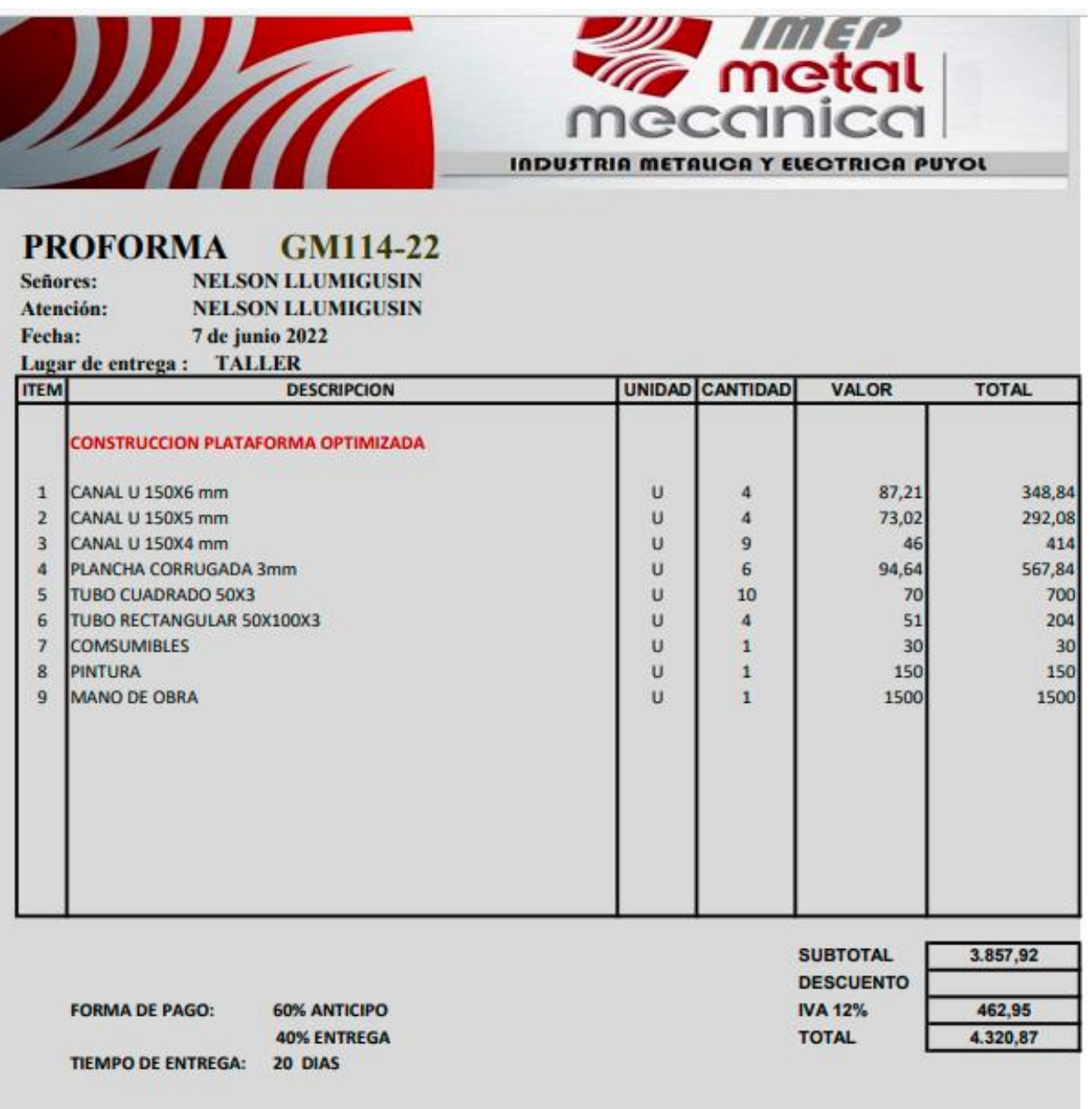

Optimización topológica y rediseño de una plataforma de carga mediante validación CAD-CAE